# SISTEMA DE TRAZABILIDAD **DE FITOSANITARIOS**

Especificación de Web Service para Empresas

# senasa

# SERVICIO NACIONAL DE SANIDAD Y CALIDAD AGROALIMENTARIA (Senasa)

## **SISTEMA DE TRAZABILIDAD DE PRODUCTOS FITOSANITARIOS**

Especificación de

Web Service para Empresas

**Preparado por**: Autor: Dubraska Rivero Revisor/Aprobador:

## <span id="page-2-0"></span>HISTORIAL DE REVISIONES

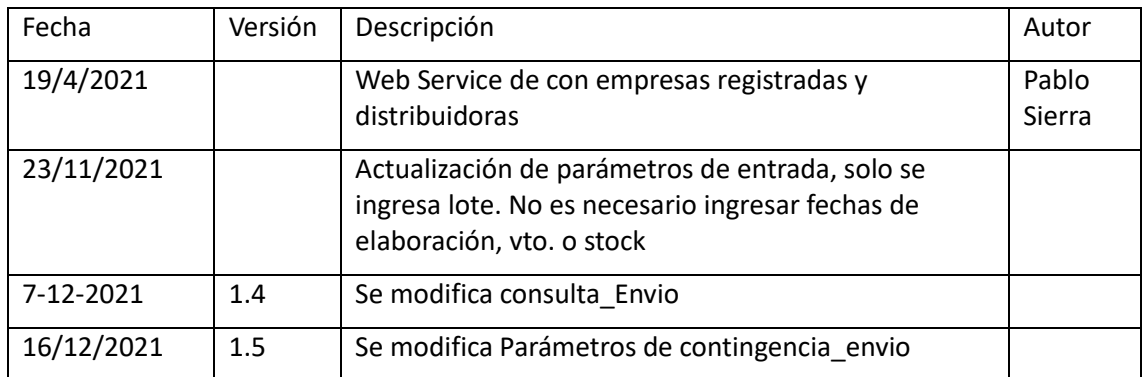

# ÍNDICE

<span id="page-3-0"></span>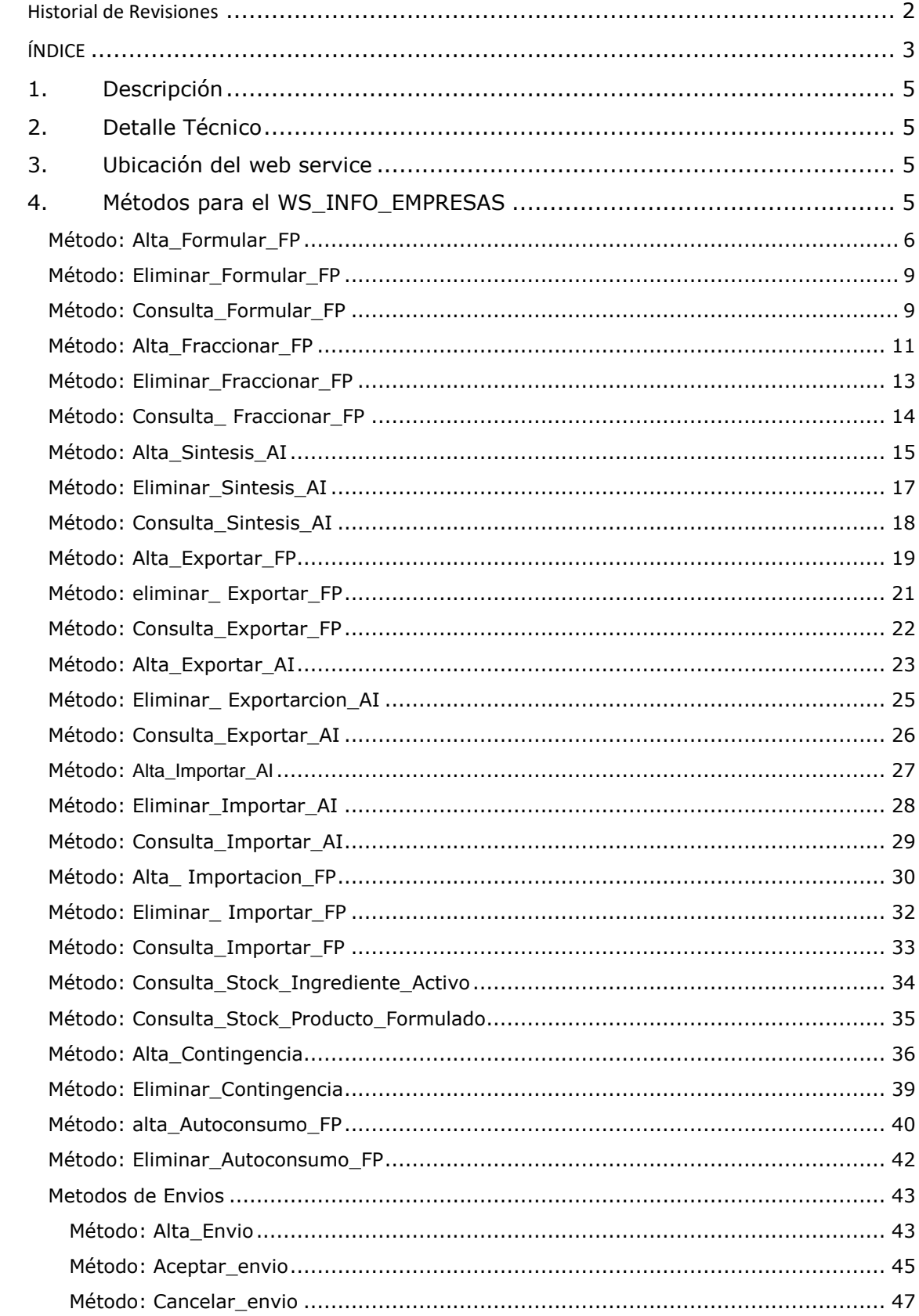

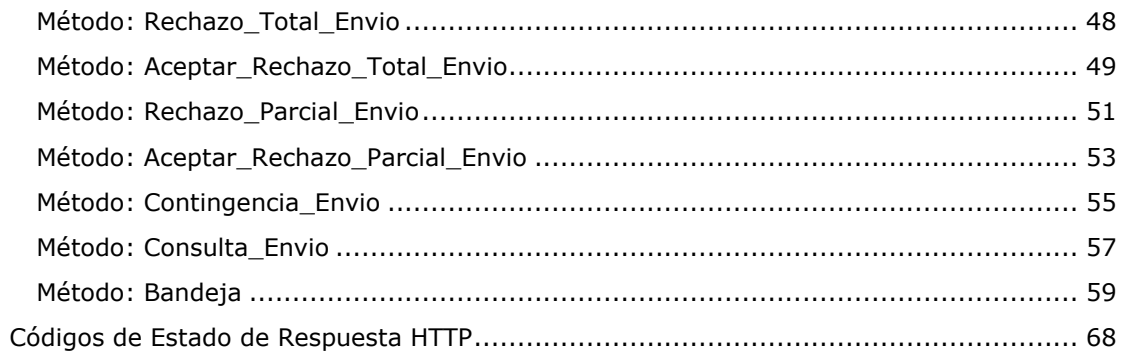

# <span id="page-5-0"></span>1.DESCRIPCIÓN

Describe la funcionalidad referida a los Web Service que tendrá Senasa con las empresas

- **formuladora**
- **sintetizadora**
- **fraccionadora**
- distribuidor/comercializador

Quienes informaran por servicio sus actividades y/o movimientos

# <span id="page-5-1"></span>2.DETALLE TÉCNICO

El objetivo de este documento se basa en definir los métodos del Web Service usando la tecnología API REST, necesarios para recibir distinta información de las empresas.

Nombre del servicio:

WS\_INFO\_EMPRESAS

Se describen los parámetros de entrada y salida de cada uno de los métodos del servicio, que se utilizaran por las empresas registradas en Senasa.

#### Consideración:

Este servicio tendrá una disponibilidad 24/7, y actualizará la base de datos de TrazaAgro

# <span id="page-5-2"></span>3.UBICACIÓN DEL WEB SERVICE

El web service se encuentra alojado en dos ambientes, uno productivo y uno de test.

- URL Test: <https://test.senasa.gov.ar/agrotraza/src/api>
- URL Producción: [https://aps2.senasa.gov.ar/agrotraza/src/api](https://aps2.senasa.gov.ar/agrotrazasrc/api)

# <span id="page-5-3"></span>4.MÉTODOS PARA EL WS\_INFO\_EMPRESAS

Se debe definir el servicio el cual tendrá los siguientes métodos:

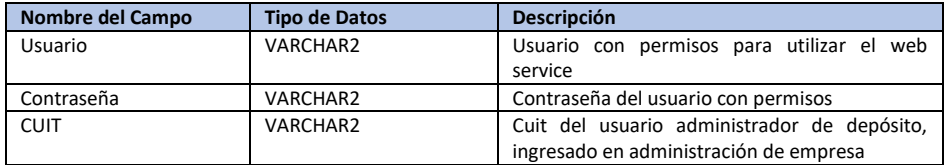

# <span id="page-6-0"></span>MÉTODO: ALTA\_FORMULAR\_FP

Por medio de este método las empresas actualizan la información de una formulación en TrazaAgro.

#### **Url de test**:

[https://test.senasa.gov.ar/agrotraza/src/api/Alta\\_Formular\\_FP](https://test.senasa.gov.ar/agrotraza/api/Alta_Formular_FP)

#### **Url de Producción**:

https://aps2.senasa.gov.ar/agrotraza/src/api/Alta\_Formular\_FP

#### **Tipo de Método:** Post

#### **Parámetros de Entrada**

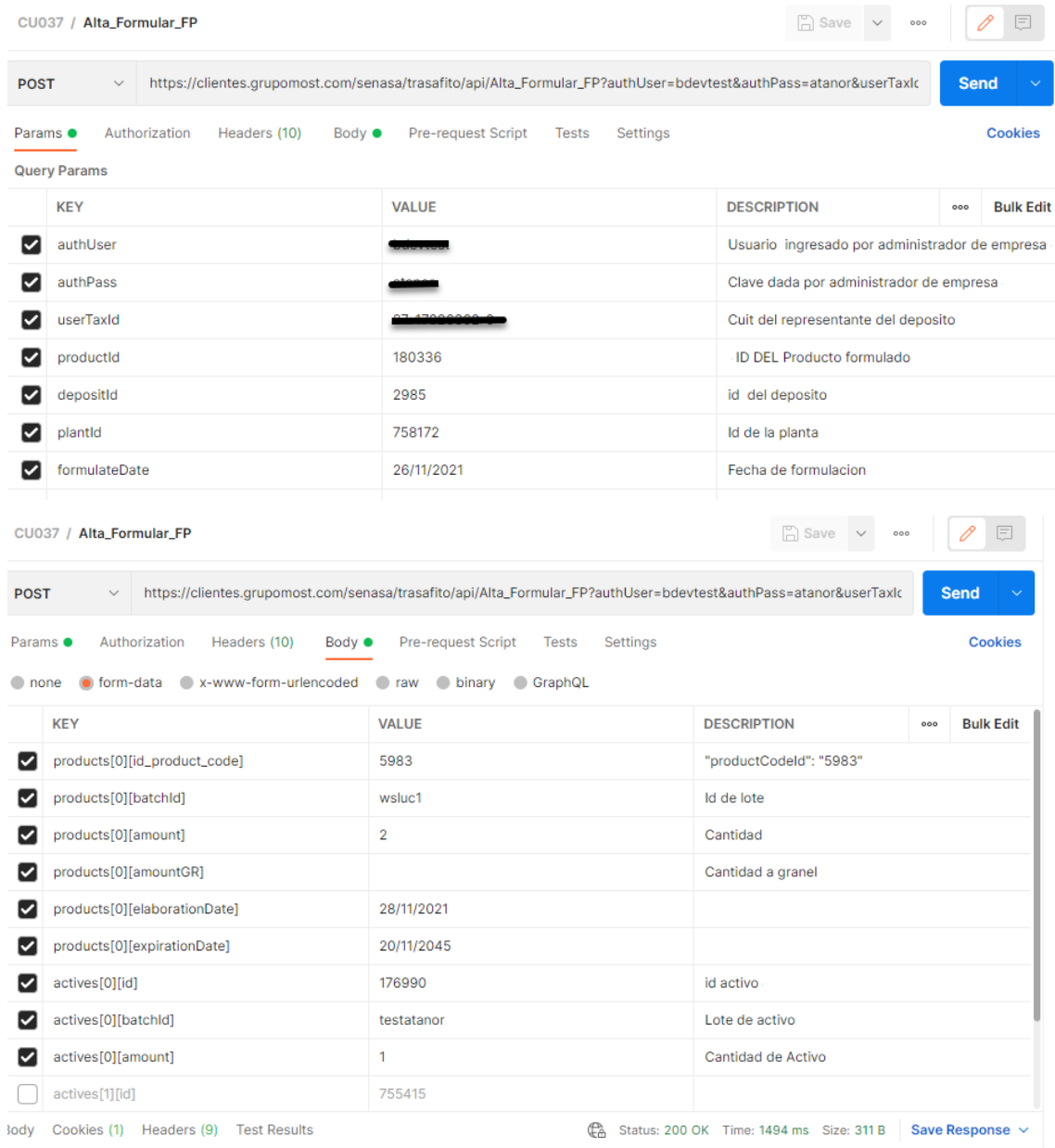

### **Comparando con la aplicación, y en el ws:**

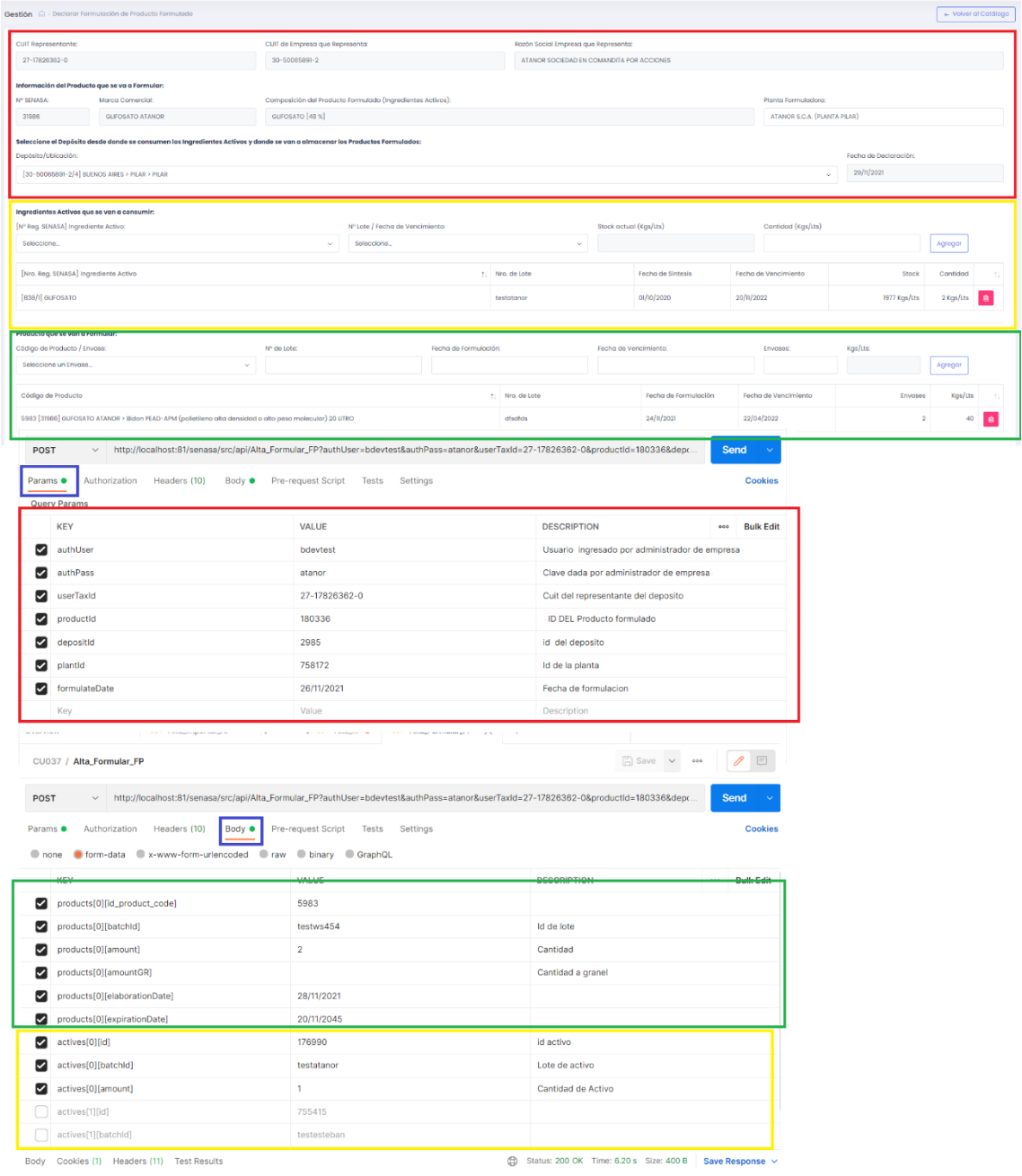

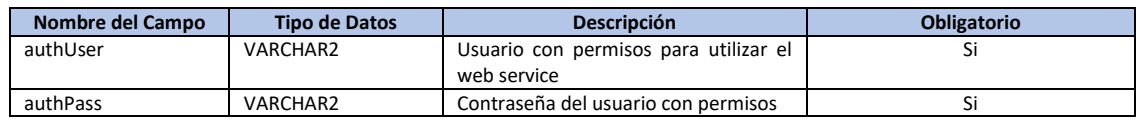

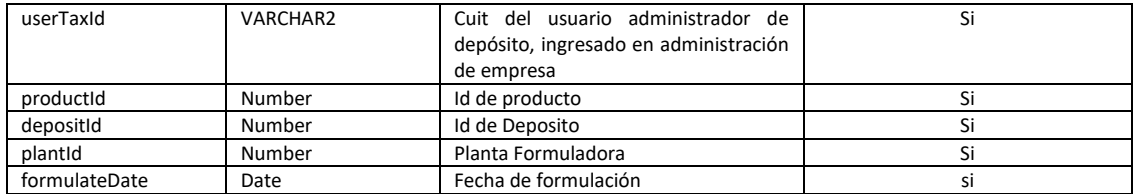

Se puede informar la formulación de varios productos, cada producto formulado con los activos que lo componen

#### Datos Producto formulado

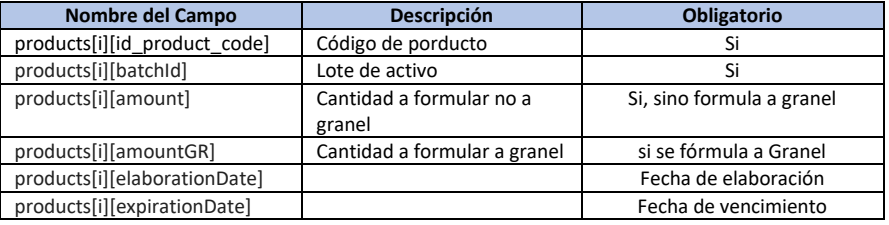

#### Datos Activos (Pueden ser Varios registros)

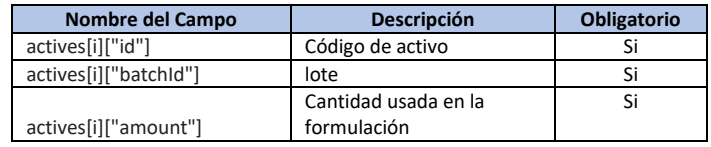

En caso de excepción. Se debe retornar la misma en la variable error y el Estado debe ser 'Error'

Para verificar que el alta haya sido exitosa el estado debe ser 'OK'.

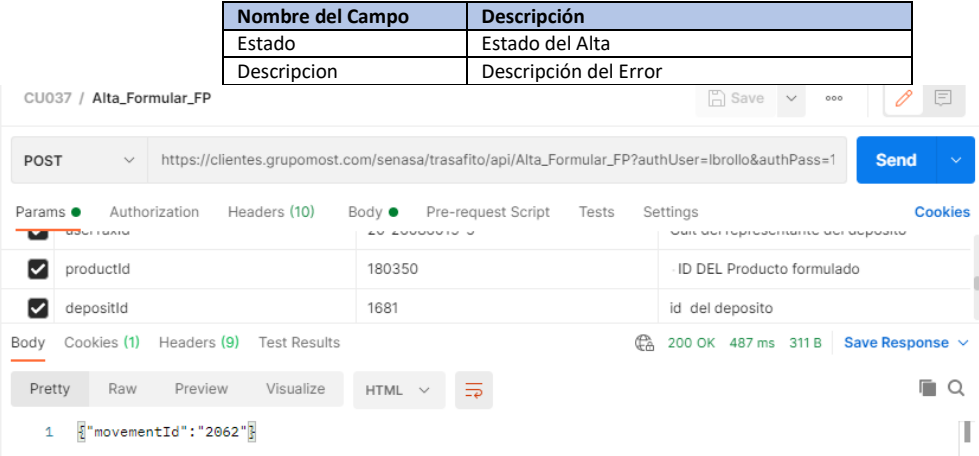

### <span id="page-9-0"></span>MÉTODO: ELIMINAR\_FORMULAR\_FP

Si se requiere realizar la baja de una formulación por medio del método.

#### **Url de test**:

[https://test.senasa.gov.ar/agrotraza/src/api/E](https://test.senasa.gov.ar/agrotraza/api/Alta_Formular_FP)liminar\_Formular\_FP

#### **Url de Producción**:

https://aps2.senasa.gov.ar/agrotraza/src/api/Eliminar\_Formular\_FP

#### **Tipo de Método:** Post

#### **Parámetros de Entrada**

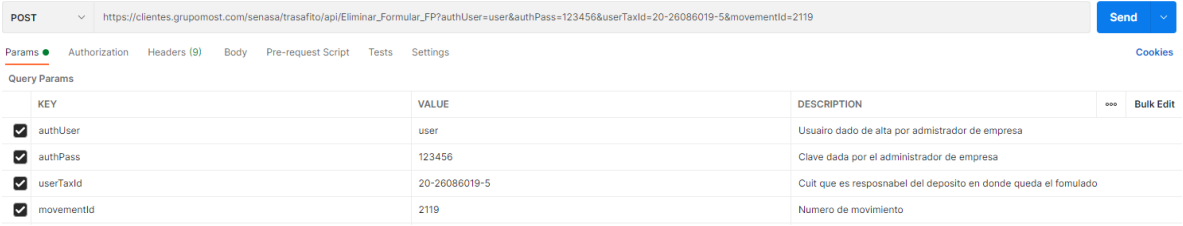

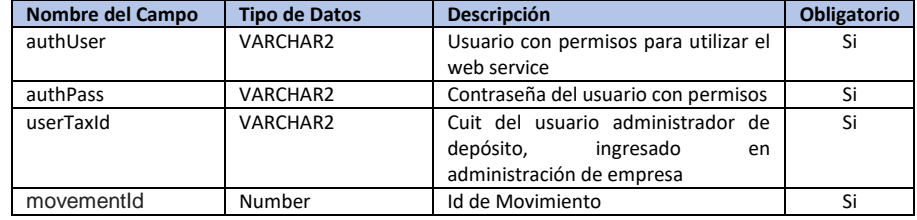

#### Los datos que el sistema TrazaAgro recibirá son:

En el caso de éxito en la baja de la formulación, se retornará el estado de la baja con un 'OK'.

Para el caso en el que se de alguna excepción y la operación no pueda concretarse, se deberá retornar como estado 'Error' y el campo de Error debe contener el motivo o descripción del error.

Los datos que el sistema TrazaAgro devolverá son:

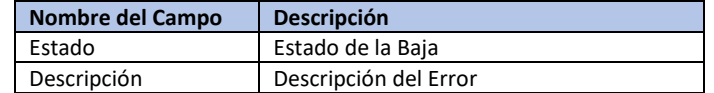

Body Cookies (1) Headers (9) Test Results **Pretty** Raw Preview Visualize HTML  $\vee$   $\frac{1}{\sqrt{2}}$  $1 - \frac{1}{2}$ "Result":"Ok" $\frac{1}{2}$ 

Status: 200 OK Time: 210 ms Size: 305 B Save Response v

 $\blacksquare$ 

 $\top$ 

# <span id="page-9-1"></span>MÉTODO: CONSULTA\_FORMULAR\_FP

Si se requiere realizar la consulta de una formulación por medio del método.

Página 9 de 68

#### **Url de test**:

[https://test.senasa.gov.ar/agrotraza/src/api/C](https://test.senasa.gov.ar/agrotraza/api/Alta_Formular_FP)onsulta\_Formular\_FP

**Url de Producción**:

https://aps2.senasa.gov.ar/agrotraza/src/api/Consulta\_Formular\_FP

#### **Tipo de Método:** Get

Los datos que el sistema TrazaAgro recibirá son:

| Nombre del Campo | <b>Tipo de Datos</b> | Descripción                                 |
|------------------|----------------------|---------------------------------------------|
| authUser         | VARCHAR2             | Usuario con permisos para utilizar el web   |
|                  |                      | service                                     |
| authPass         | <b>VARCHAR2</b>      | Contraseña del usuario con permisos         |
| userTaxId        | VARCHAR2             | Cuit del usuario administrador de depósito, |
|                  |                      | ingresado en administración de empresa      |
| movementId       | Number               | Numero de Formulación                       |
| depositid        | Number               | Deposito                                    |
| plantid          | Number               | Planta                                      |
| dateFrom         | Date                 | Fecha desde                                 |
| dateTo           | Date                 | Fecha hasta                                 |

optimation https://clientes.grupomost.com/senasa/trasafito/api/Consulta\_Formular\_FP?authUser=Ibrollo&authPass=123456&userTaxId=20-26086019-5&movementId=1876&depositId=&plantId=&dateFrom=&dateTo=

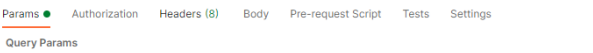

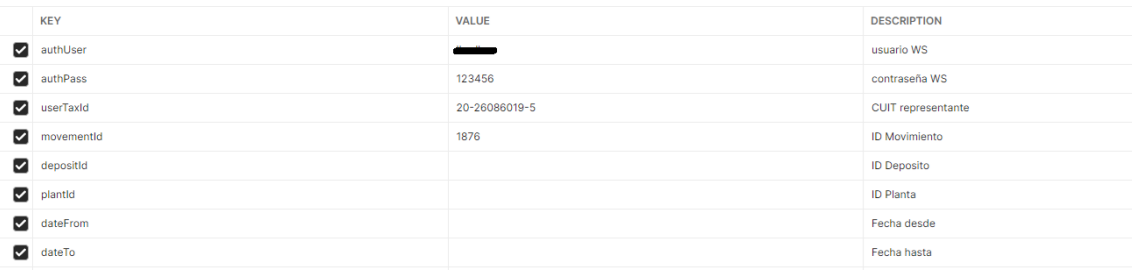

#### Los datos que el sistema TrazaAgro devolverá son: (Pueden ser varios Registros)

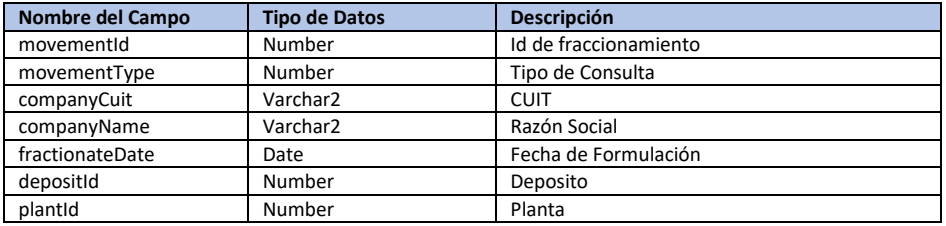

#### Detalle Activos: (Pueden ser varios Registros)

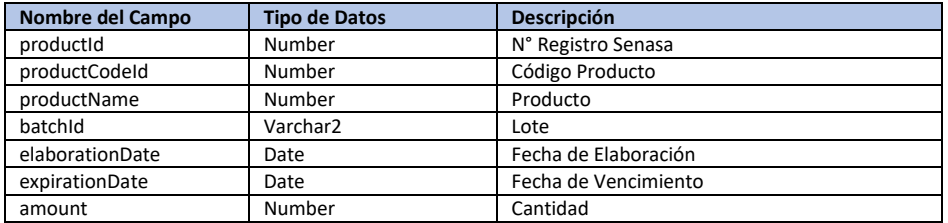

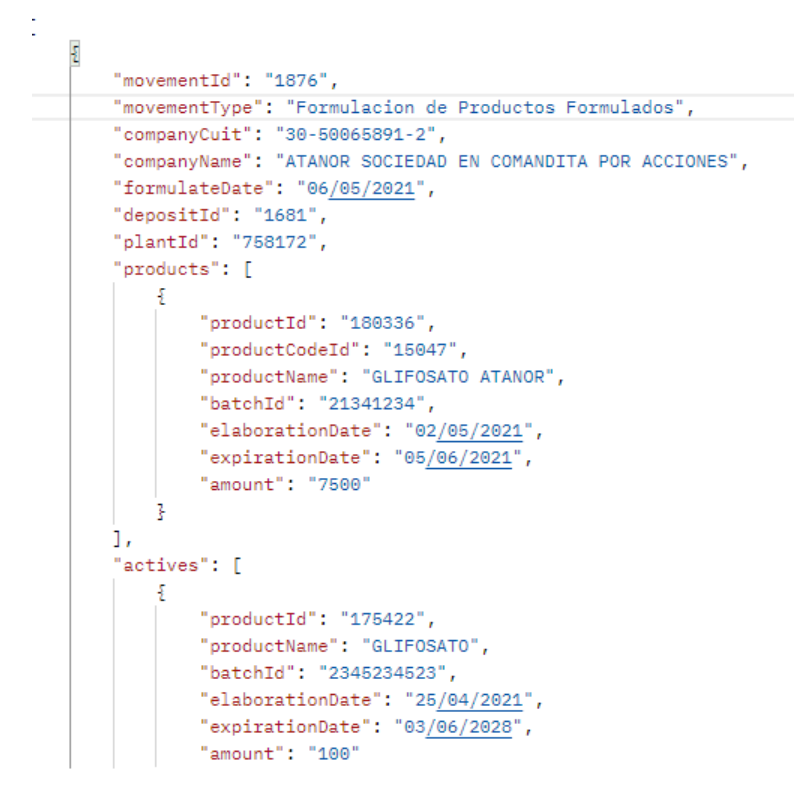

### <span id="page-11-0"></span>MÉTODO: ALTA\_FRACCIONAR\_FP

Por medio de este método las empresas actualizan la información de un fraccionamiento en TrazaAgro.

#### **Url de test**:

[https://test.senasa.gov.ar/agrotraza/src/api/A](https://test.senasa.gov.ar/agrotraza/api/Alta_Formular_FP)lta\_Fraccionar\_FP

#### **Url de Producción**:

https://aps2.senasa.gov.ar/agrotraza/src/api/Alta\_Fraccionar\_FP

#### **Tipo de Método:** Post

Los datos que el sistema TrazaAgro recibirá son:

#### Encabezado

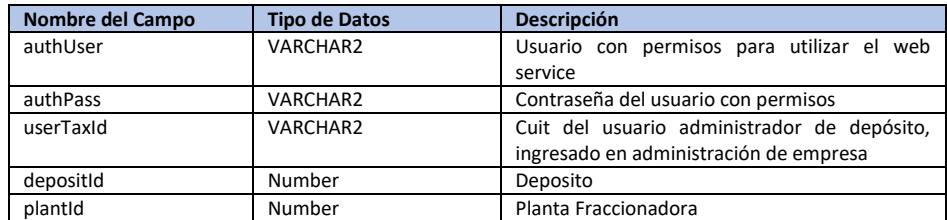

#### Formulado

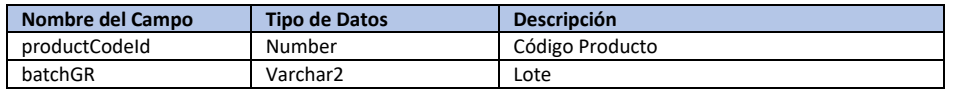

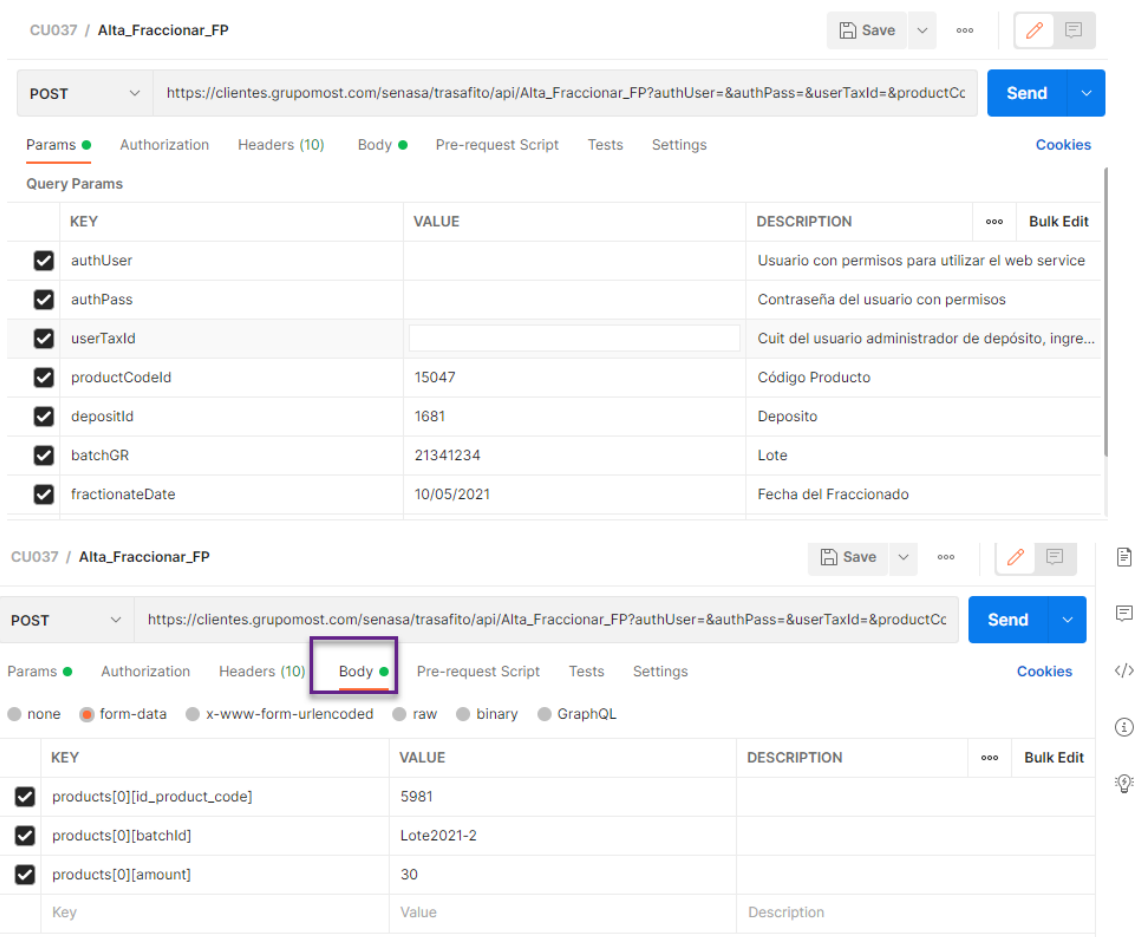

#### Fraccionamiento (Pueden ser varios Registros)

Parámetros del Array:

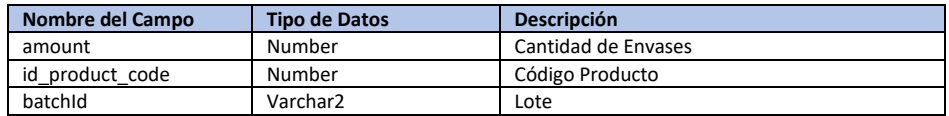

En caso de excepción. Se debe retornar la misma en la variable error y el Estado debe ser 'Error'

Para el caso en que el alta haya sido exitosa se debe retornar el id de la Fraccionamiento.

Y el estado debe ser 'OK'.

#### Los datos que el sistema TrazaAgro devolverá son:

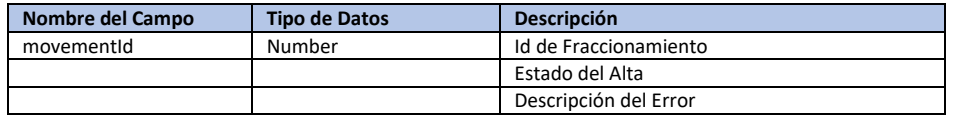

Ca. Status: 200 OK Time: 350 ms Size: 311 B Save Response

 $\Box$ 

 $\mathbb T$ 

Body Cookies (1) Headers (9) Test Results **Pretty** Raw Preview Visualize HTML  $\sim$   $\frac{1}{\sqrt{P}}$  $1$  ["movementId": "1887"]

### <span id="page-13-0"></span>MÉTODO: ELIMINAR\_FRACCIONAR\_FP

Si se requiere realizar la baja de un Fraccionamiento por medio del método.

#### **Url de test**:

[https://test.senasa.gov.ar/agrotraza/src/api/E](https://test.senasa.gov.ar/agrotraza/api/Alta_Formular_FP)liminar\_Fraccionar\_FP

#### **Url de Producción**:

https://aps2.senasa.gov.ar/agrotraza/src/api/Eliminar\_Fraccionar\_FP

#### **Tipo de Método:** Post

Los datos que el sistema TrazaAgro recibirá son:

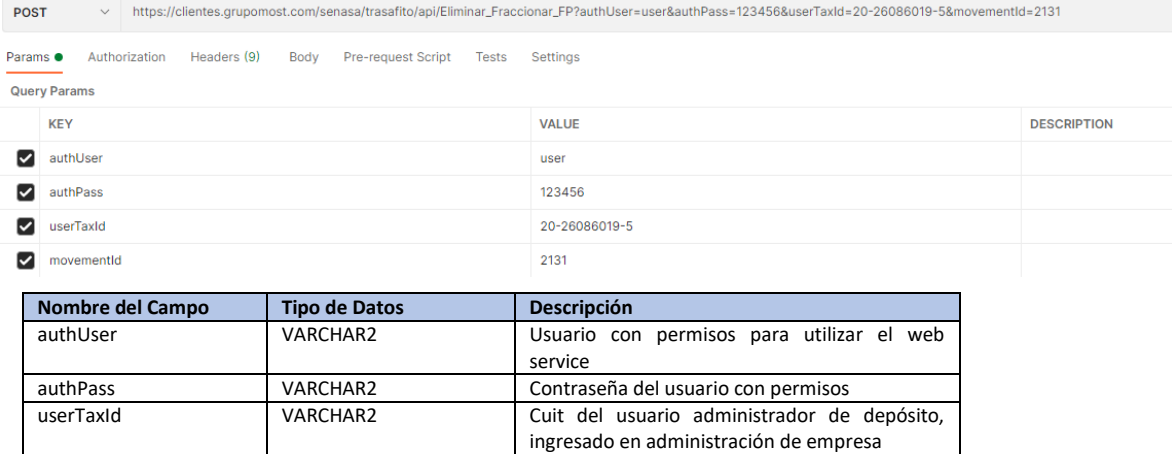

En el caso de éxito en la baja del fraccionamiento, se retornara el estado de la baja con un 'OK'.

Para el caso en el que se de alguna excepción y la operación no pueda concretarse, se deberá retornar como estado 'Error' y el campo de Error debe contener el motivo o descripción del error.

Los datos que el sistema TrazaAgro devolverá son:

movementId Number Id de fraccionamiento

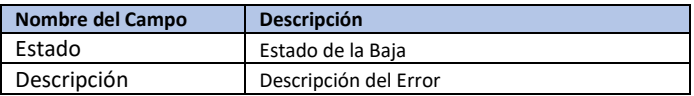

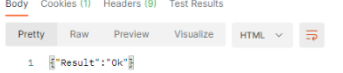

#### $\frac{m}{k}$  Status: 200 OK Time: 180 ms Size: 305 B Save Response  $\sim$  $\blacksquare$   $\lhd$  $\mathbb T$

## <span id="page-14-0"></span>MÉTODO: CONSULTA\_ FRACCIONAR\_FP

Si se requiere realizar la consulta de un fraccionamiento por medio del método.

**Url de test**:

[https://test.senasa.gov.ar/agrotraza/src/api/C](https://test.senasa.gov.ar/agrotraza/api/Alta_Formular_FP)onsulta\_Fraccionar\_FP

**Url de Producción**:

https://aps2.senasa.gov.ar/agrotraza/src/api/Consulta\_Fraccionar\_FP

#### **Tipo de Método:** Get

Los datos que el sistema TrazaAgro recibirá son:

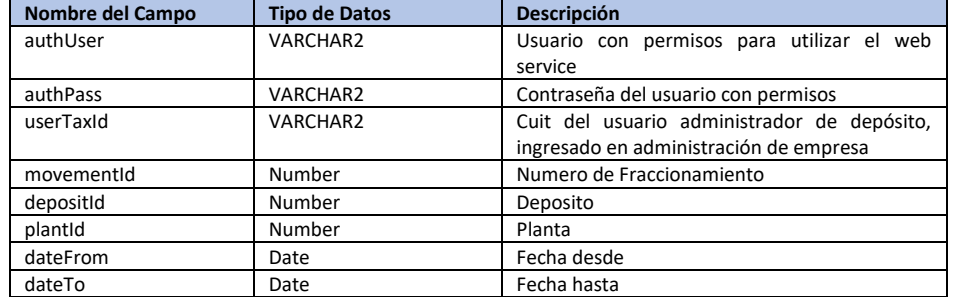

>>>>>>https://clientes.grupomost.com/senasa/trasafito/api/Consulta\_Fraccionar\_FP?authUser=Ibrollo&authPass=123456&userTaxId=20-26086019-5&movementId=1914&depositId=&plantId=&dateFrom={

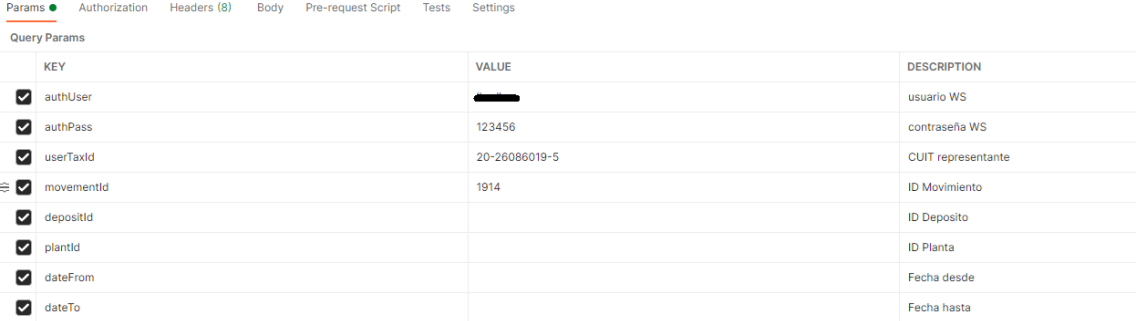

#### Los datos que el sistema TrazaAgro devolverá son: (Pueden ser varios Registros)

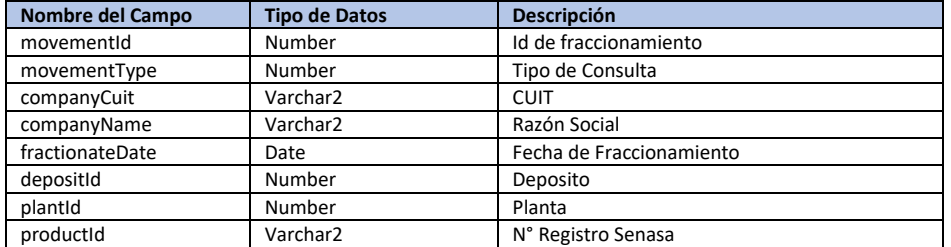

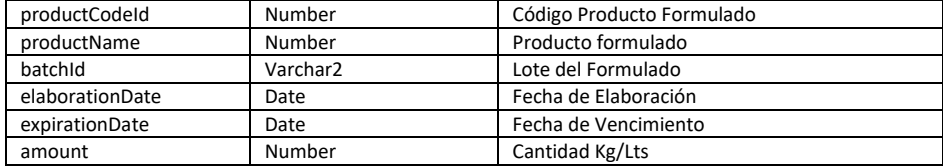

#### Detalle Activos: (Pueden ser varios Registros)

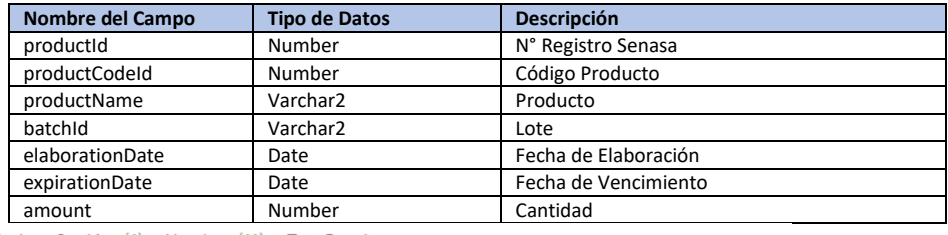

Body Cookies (1) Headers (11) Test Results

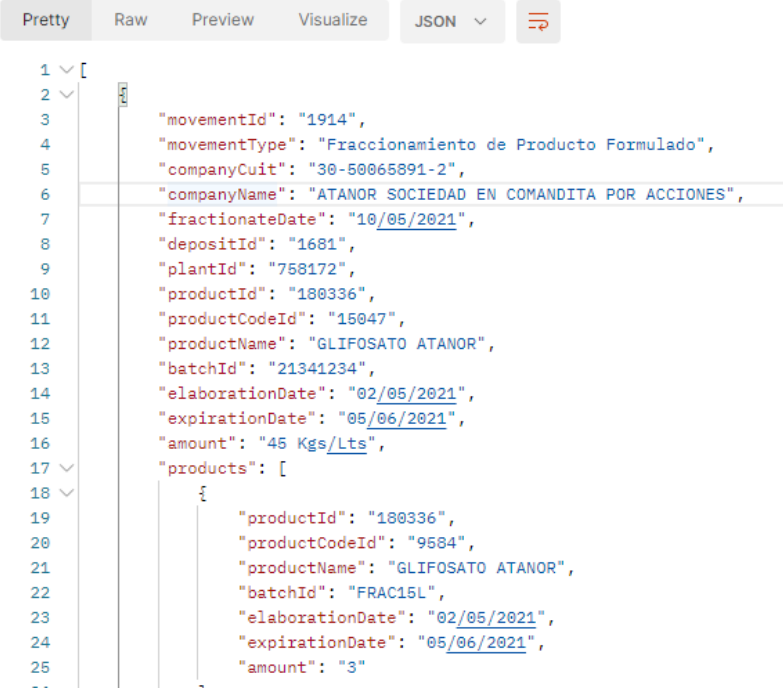

# <span id="page-15-0"></span>MÉTODO: ALTA\_SINTESIS\_AI

Por medio de este método las empresas actualizan la información de una síntesis propia o de tercero en TrazaAgro. Se debe verificar que el usuario tiene empresa registrada y tiene el perfil para sintetizar.

**Url de test**:

[https://test.senasa.gov.ar/agrotraza/src/api/A](https://test.senasa.gov.ar/agrotraza/api/Alta_Formular_FP)lta\_Sintesis\_AI

**Url de Producción**:

https://aps2.senasa.gov.ar/agrotraza/src/api/Alta\_Sintesis\_AI

#### **Tipo de Método:** Post

#### Parámetros de Entrada

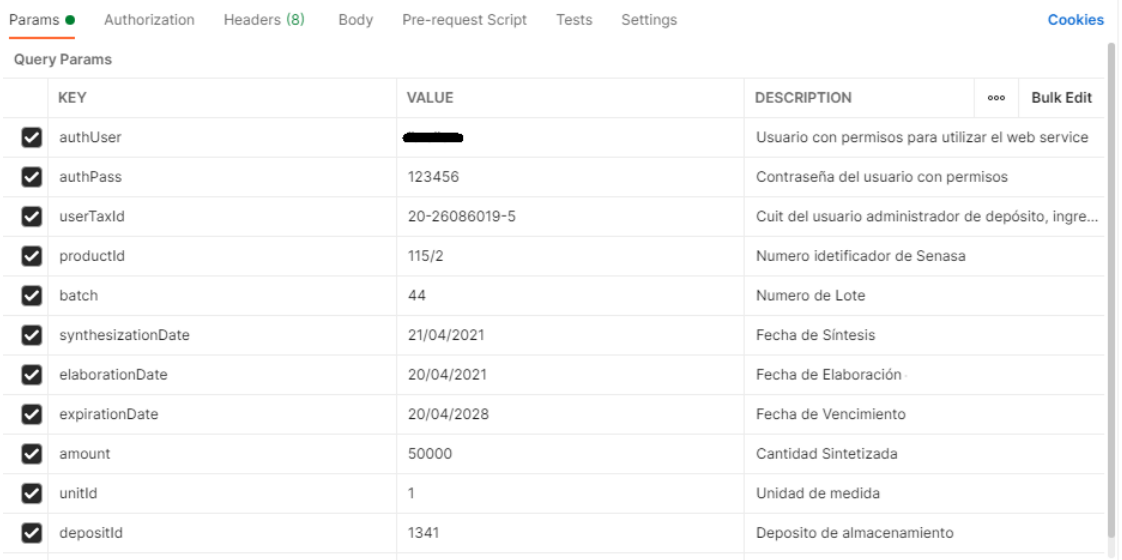

Los datos que el sistema TrazaAgro recibirá son:

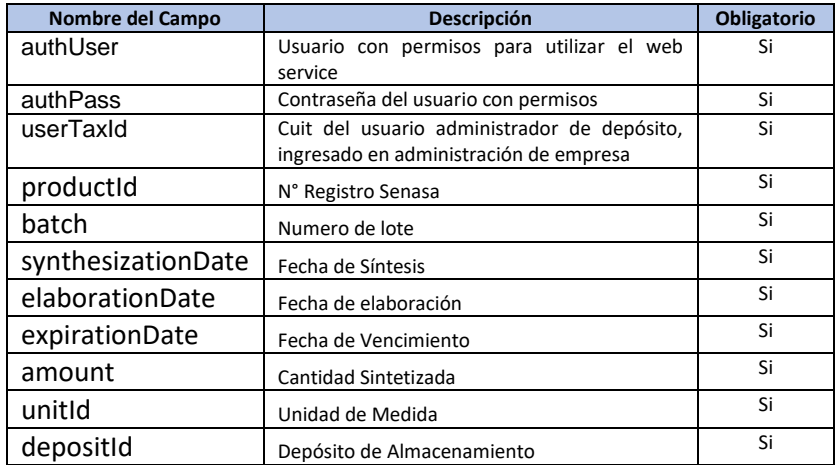

En caso de excepción. Se debe retornar la misma en la variable error y el Estado debe ser 'Error'

Para el caso en que el alta haya sido exitosa se debe retornar el id de la Síntesis.

Y el estado debe ser 'OK'.

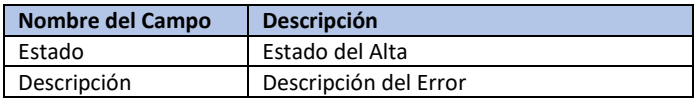

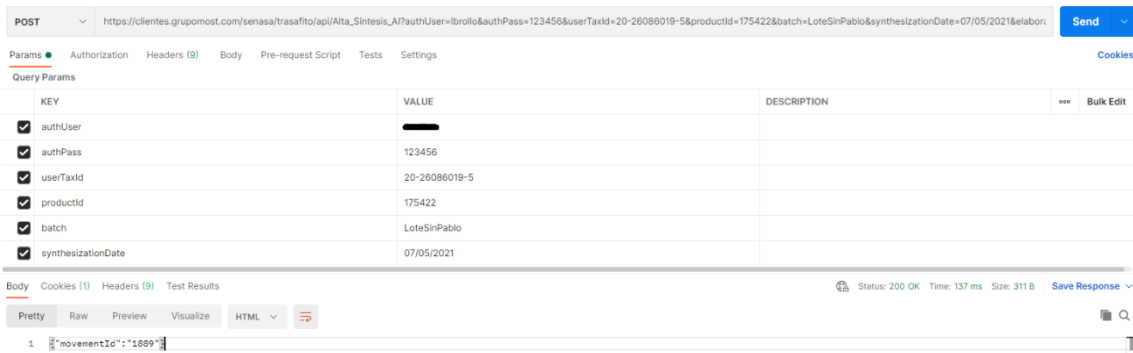

# <span id="page-17-0"></span>MÉTODO: ELIMINAR\_SINTESIS\_AI

Si se requiere realizar la baja de una Síntesis por medio del método.

#### **Url de test**:

[https://test.senasa.gov.ar/agrotraza/src/api/E](https://test.senasa.gov.ar/agrotraza/api/Alta_Formular_FP)liminar\_Sintesis\_AI

**Url de Producción**:

https://aps2.senasa.gov.ar/agrotraza/src/api/Eliminar\_Sintesis\_AI

#### **Tipo de Método: Post**

Se debe enviar el id de la Síntesis.

Los datos que el sistema TrazaAgro recibirá son:

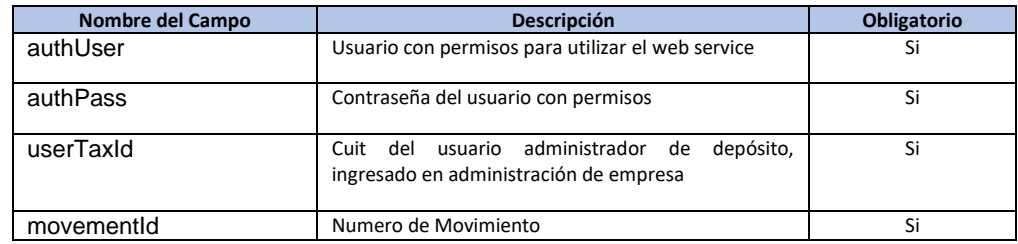

En el caso de éxito en la baja de la Síntesis, se retornará el estado de la baja con un 'OK'.

Para el caso en el que se de alguna excepción y la operación no pueda concretarse, se deberá retornar como estado 'Error' y el campo de Error debe contener el motivo o descripción del error.

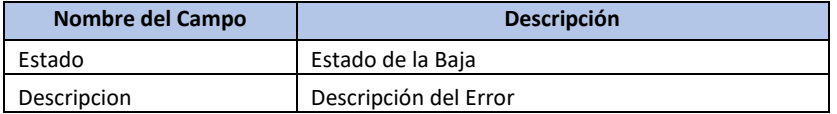

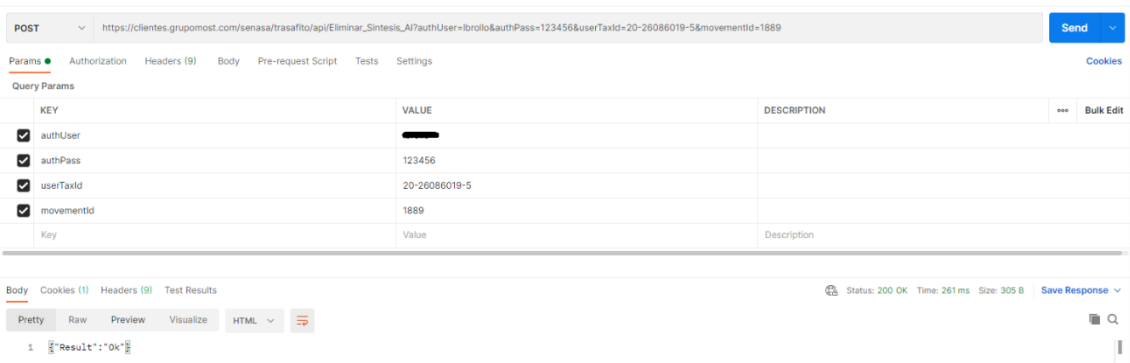

### <span id="page-18-0"></span>MÉTODO: CONSULTA\_SINTESIS\_AI

Si se requiere realizar la consulta de una Síntesis por medio del método.

#### **Url de test**:

[https://test.senasa.gov.ar/agrotraza/src/api/C](https://test.senasa.gov.ar/agrotraza/api/Alta_Formular_FP)onsulta\_Sintesis\_AI

#### **Url de Producción**:

https://aps2.senasa.gov.ar/agrotraza/src/api/Consulta\_Sintesis\_AI

#### **Tipo de Método:** Get

Los datos que el sistema TrazaAgro recibirá son:

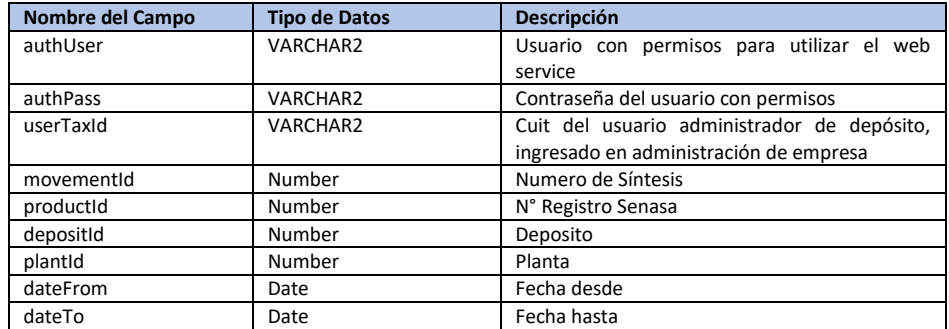

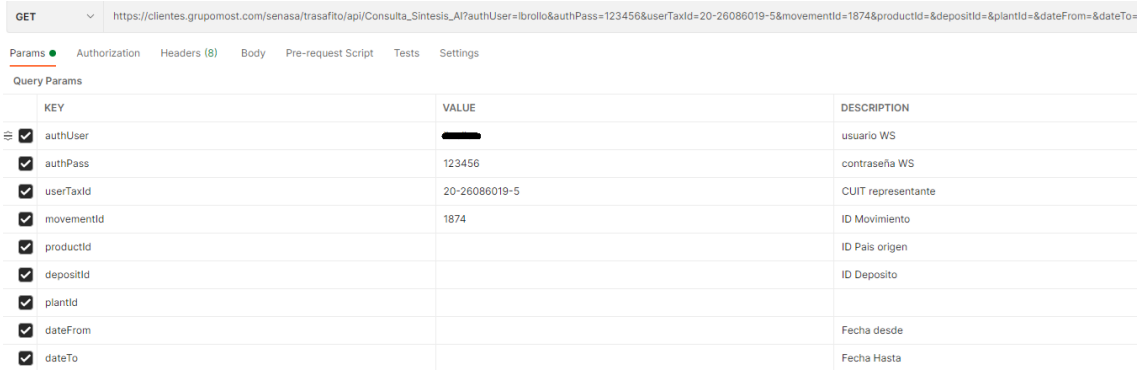

#### Los datos que el sistema TrazaAgro devolverá son: (Pueden ser varios Registros)

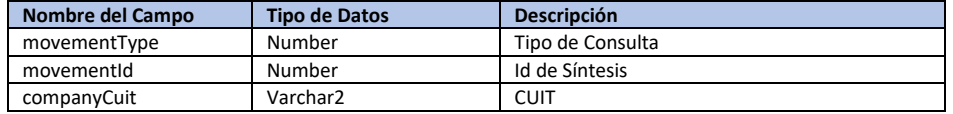

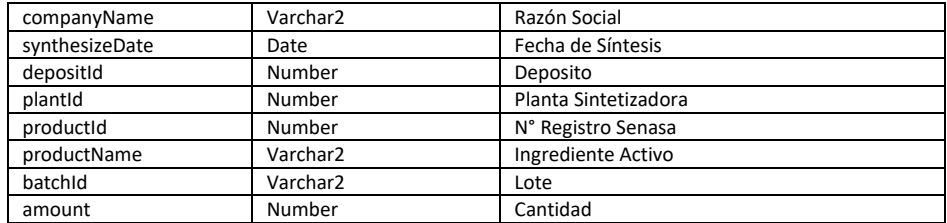

Body Cookies (1) Headers (11) Test Results

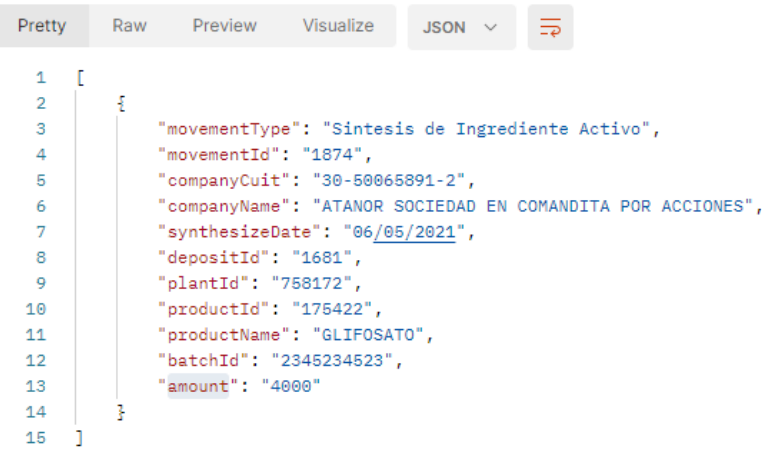

### <span id="page-19-0"></span>MÉTODO: ALTA\_EXPORTAR\_FP

Por medio de este método las empresas actualizan la información de una exportación de productos formulados en TrazaAgro.

#### **Url de test**:

[https://test.senasa.gov.ar/agrotraza/src/api/A](https://test.senasa.gov.ar/agrotraza/api/Alta_Formular_FP)lta\_Exportar\_FP

#### **Url de Producción**:

https://aps2.senasa.gov.ar/agrotraza/src/api/Alta\_Exportar\_FP

#### **Tipo de Método:** Post

Los datos que el sistema TrazaAgro recibirá son:

#### Los datos que el sistema TrazaAgro recibirá son:

#### Encabezado

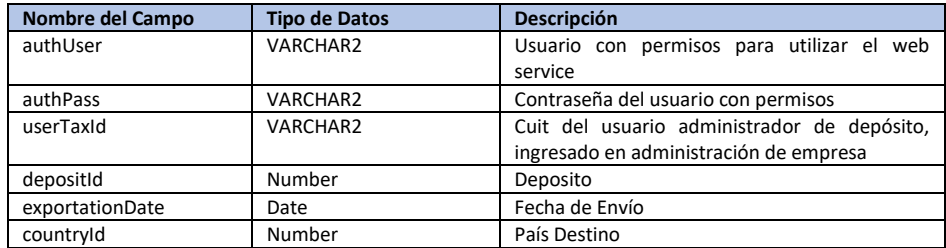

#### File

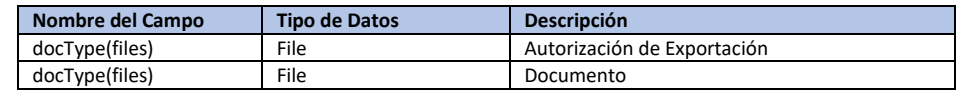

POST https://clientes.grupomost.com/senasa/trasafito/api/Alta\_Exportar\_FP?authUser=user&authPass=123456&userTaxId=20-26086019-5&depositId=1681&exportationDate=26/05/2021&countryId=238&docType=1

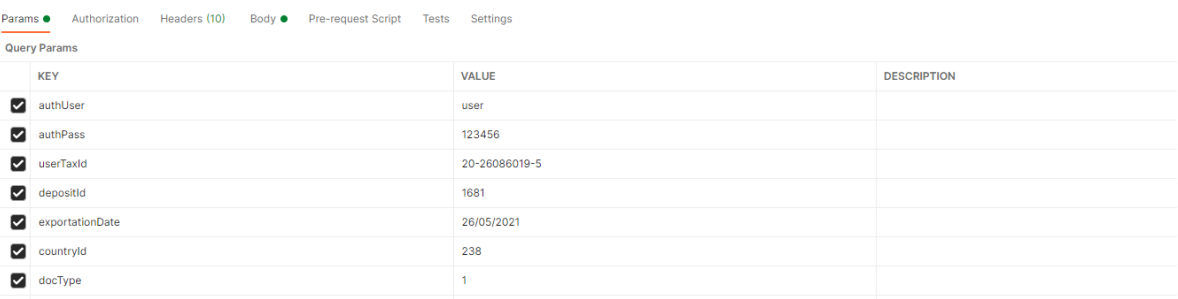

#### Productos (Pueden ser Varios registros)

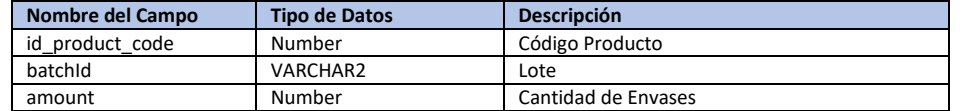

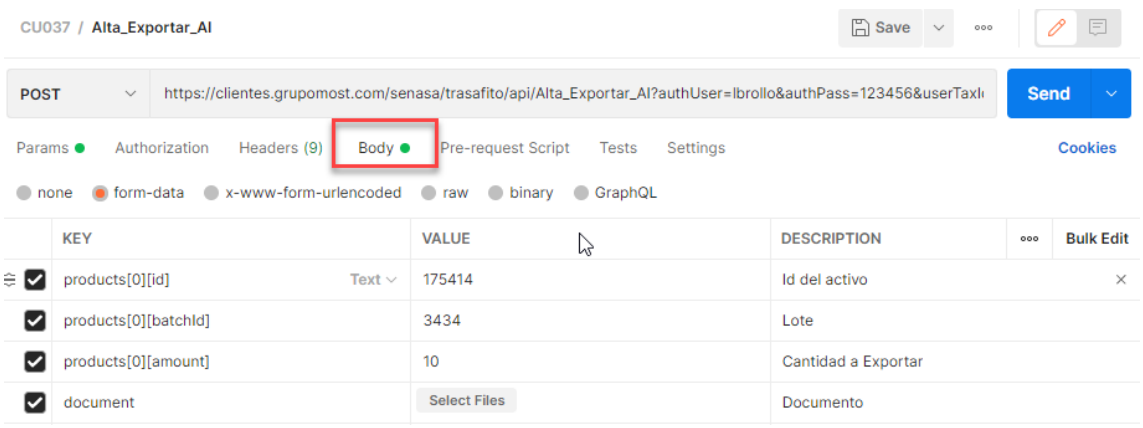

Tener en cuenta que el archivo "Autorización de Exportación" corresponde a un documento pdf.

Y el archivo "Documento" puede ser una imagen png, jpg, gif.

En caso de excepción. Se debe retornar la misma en la variable error y el Estado debe ser 'Error'

Para el caso en que el alta haya sido exitosa se debe retornar el id de Exportación.

Y el estado debe ser 'OK'.

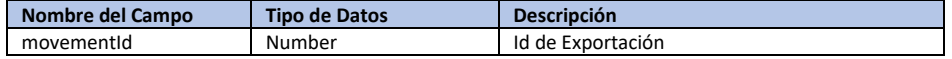

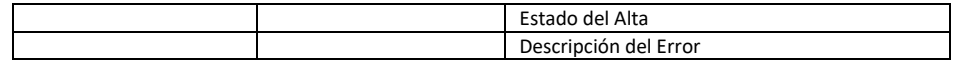

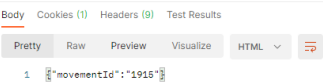

Ca Status: 200 OK Time: 233 ms Size: 311 B | Save Response \  $\Box$ Т

# <span id="page-21-0"></span>MÉTODO: ELIMINAR\_ EXPORTAR\_FP

Si se requiere realizar la baja de una Exportación por medio del método.

**Url de test**:

[https://test.senasa.gov.ar/agrotraza/src/api/E](https://test.senasa.gov.ar/agrotraza/api/Alta_Formular_FP)liminar\_Exportar\_FP

**Url de Producción**:

https://aps2.senasa.gov.ar/agrotraza/src/api/Eliminar\_Exportar\_FP

#### **Tipo de Método:** Post

Los datos que el sistema TrazaAgro recibirá son:

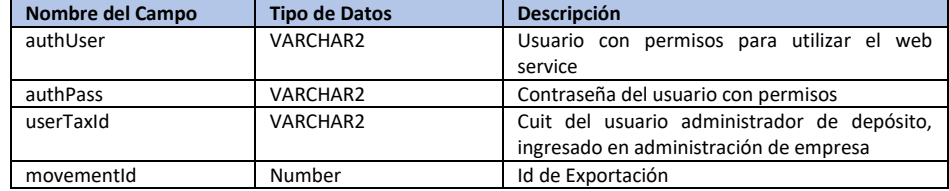

> https://clientes.grupomost.com/senasa/trasafito/api/Eliminar\_Exportar\_FP?authUser=Ibrollo&authPass=123456&userTaxId=20-26086019-5&movementId=1915 POST

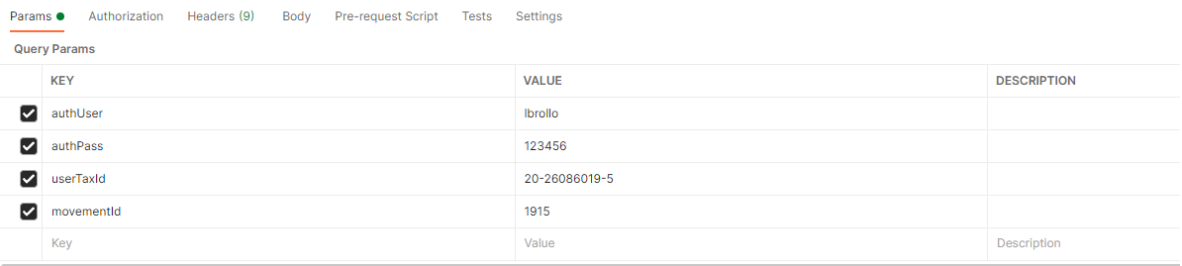

En el caso de éxito en la baja de Exportación, se retornara el estado de la baja con un 'OK'.

Para el caso en el que se de alguna excepción y la operación no pueda concretarse, se deberá retornar como estado 'Error' y el campo de Error debe contener el motivo o descripción del error.

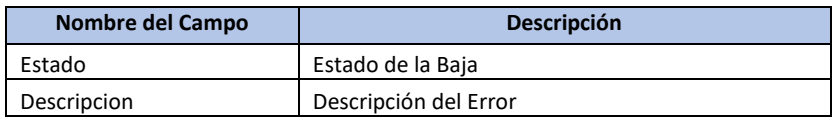

```
Body Cookies (1) Headers (9) Test Results
Pretty Raw Preview Visualize HTML \sim \frac{1}{\sqrt{27}}\mathtt{1} = \left\{ \text{"Result": "Ok"} \right\}
```
 $\mathbb T$ 

# <span id="page-22-0"></span>MÉTODO: CONSULTA\_EXPORTAR\_FP

Si se requiere realizar la consulta de una Exportación de Formulado por medio del método.

**Url de test**:

[https://test.senasa.gov.ar/agrotraza/src/api/C](https://test.senasa.gov.ar/agrotraza/api/Alta_Formular_FP)onsulta\_Exportar\_FP

**Url de Producción**:

https://aps2.senasa.gov.ar/agrotraza/src/api/Consulta\_Exportar\_FP

**Tipo de Método:** Get

#### Los datos que el sistema TrazaAgro recibirá son:

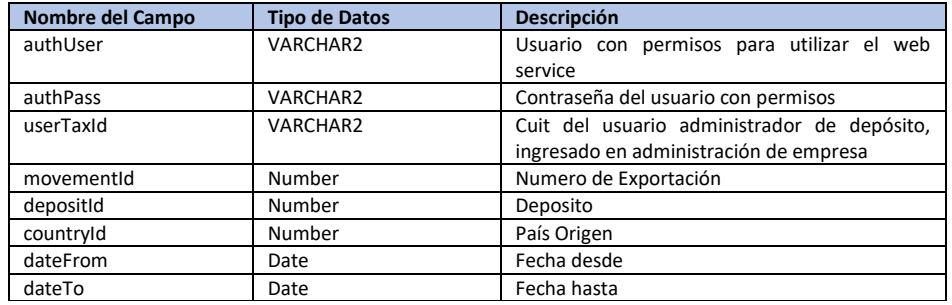

> https://clientes.grupomost.com/senasa/trasafito/api/Consulta\_Exportar\_FP?authUser=Ibrollo&authPass=123456&userTaxId=20-26086019-5&movementId=&depositId=&countryId=&da GET

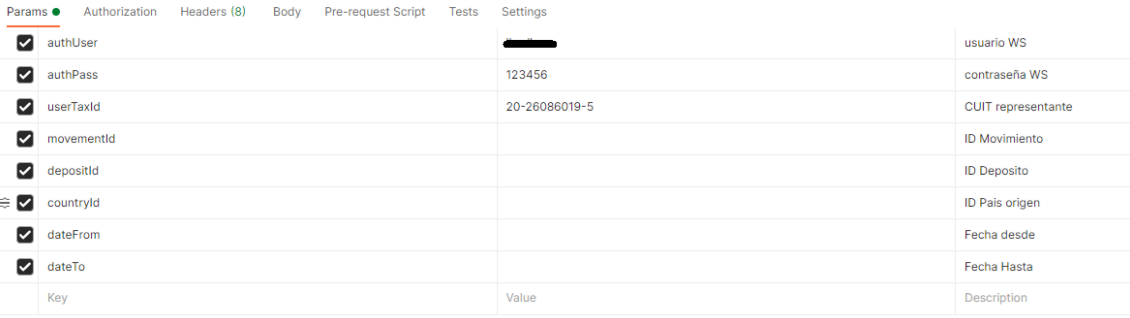

Los datos que el sistema TrazaAgro devolverá son:

Cabecera:

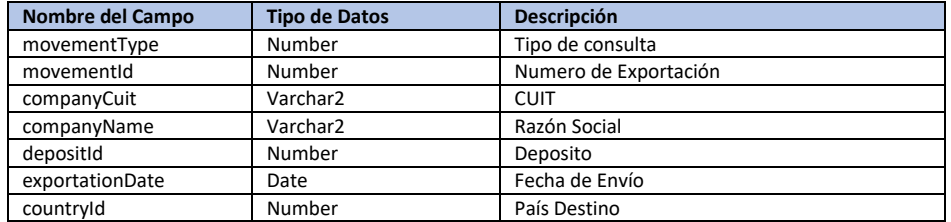

Los datos que el sistema TrazaAgro devolverá son: (Pueden ser varios Registros)

Productos Exportados:

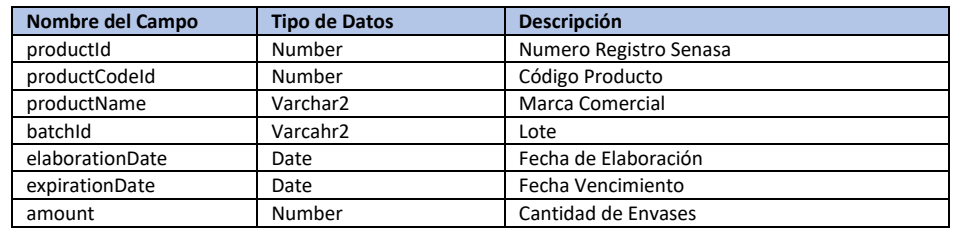

```
Body Cookies (1) Headers (11) Test Results
                                     Visualize JSON \vee \RightarrowPretty
                     Preview
              Raw
    \mathbf 1\mathbf{r}\overline{2}\mathbb{E}\overline{3}"movementType": "Exportacion de Productos Formulados",
                   "movementId": "1916",
    \overline{4}"companyCuit": "30-50065891-2",
    \overline{5}"companyName": "ATANOR SOCIEDAD EN COMANDITA POR ACCIONES",
    6
                  "depositId": "1681",
    \overline{7}"exportationDate": "10/05/2021",
    \overline{\mathbf{8}}\overline{Q}"countryId": "81",
   10"products": [
   11-\frac{1}{2}12"productId": "180350",
                             "productCodeId": "4875",
   13<sup>7</sup>"productName": "MESTIZO",
   14"batchId": "FROM011005",
   15
                            "elaborationDate": "10/05/2021",<br>"expirationDate": "11/05/2028",
   16
   17
   18\,"amount": "1"19
                        Ĵ.
   20Ĵ.
   213
   22
         h
```
## <span id="page-23-0"></span>MÉTODO: ALTA\_EXPORTAR\_AI

Por medio de este método las empresas actualizan la información de una exportación de productos formulados en TrazaAgro.

#### **Url de test**:

[https://test.senasa.gov.ar/agrotraza/src/api/A](https://test.senasa.gov.ar/agrotraza/api/Alta_Formular_FP)lta\_Exportar\_AI

**Url de Producción**:

https://aps2.senasa.gov.ar/agrotraza/src/api/Alta\_Exportar\_AI

#### **Tipo de Método:** Post

Los datos que el sistema TrazaAgro recibirá son:

#### Encabezado

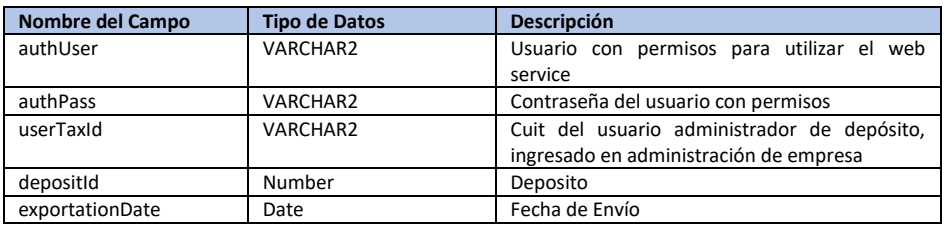

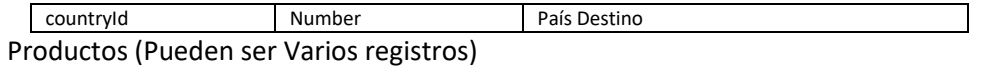

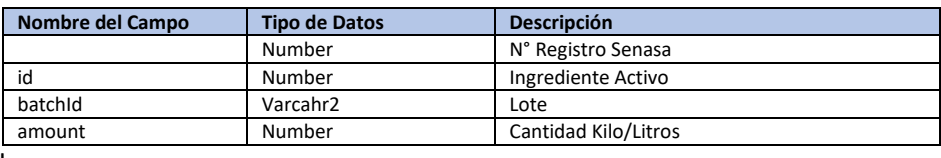

#### File

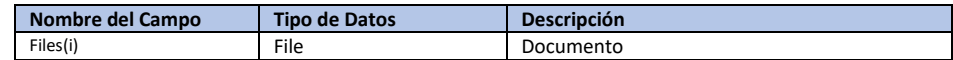

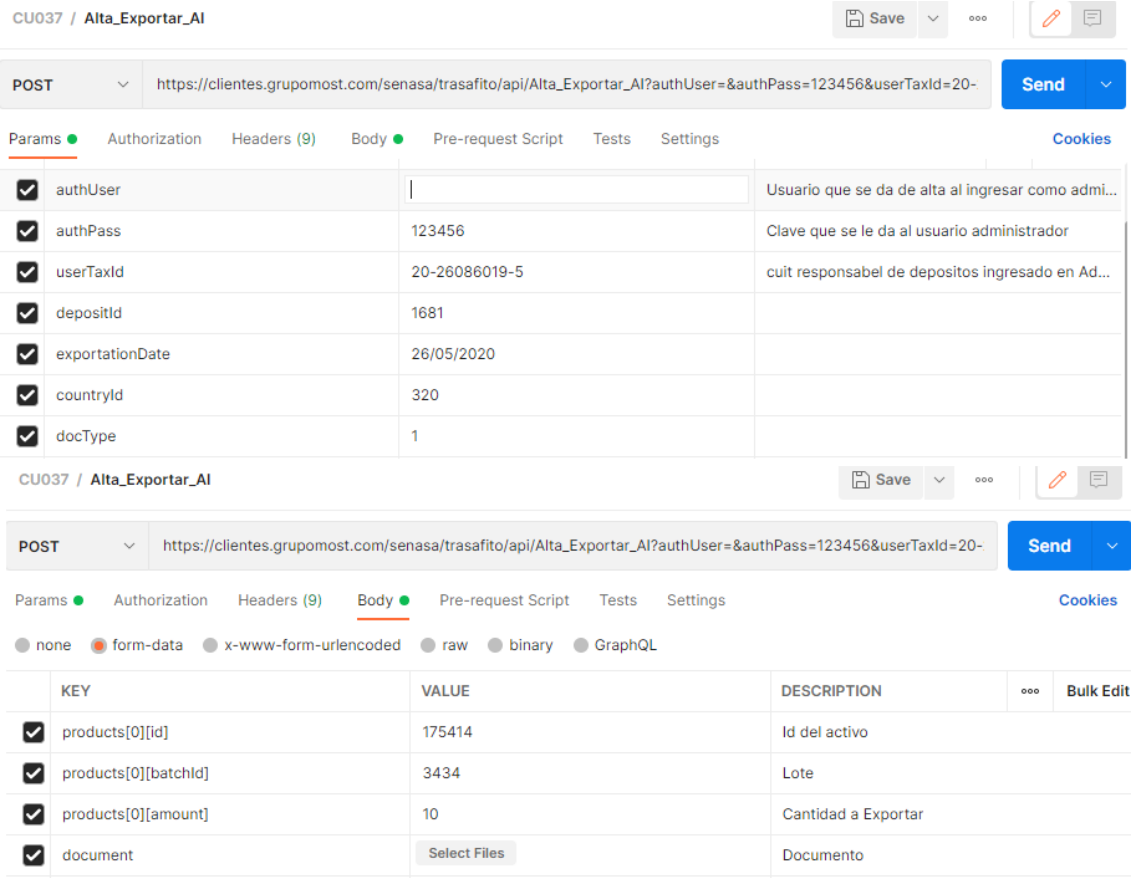

#### Tipo de datos:

Tener en cuenta que el archivo "Autorización de Exportación" corresponde a un documento pdf.

Y el archivo "Documento" puede ser una imagen png, jpg, gif.

En caso de excepción. Se debe retornar la misma en la variable error y el Estado debe ser 'Error'

Para el caso en que el alta haya sido exitosa se debe retornar el id de Exportación.

Y el estado debe ser 'OK'.

#### Los datos que el sistema TrazaAgro devolverá son:

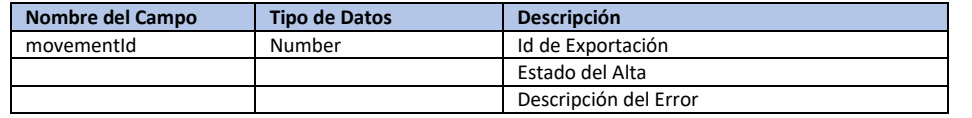

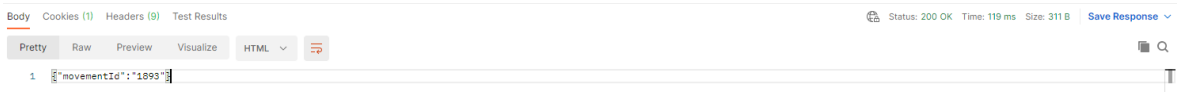

### <span id="page-25-0"></span>MÉTODO: ELIMINAR\_ EXPORTARCION\_AI

Si se requiere realizar la baja de una Exportación por medio del método.

#### **Url de test**:

[https://test.senasa.gov.ar/agrotraza/src/api/E](https://test.senasa.gov.ar/agrotraza/api/Alta_Formular_FP)liminar\_Exportar\_AI

#### **Url de Producción**:

https://aps2.senasa.gov.ar/agrotraza/src/api/Eliminar\_Exportar\_AI

#### **Tipo de Método:** Post

Los datos que el sistema TrazaAgro recibirá son:

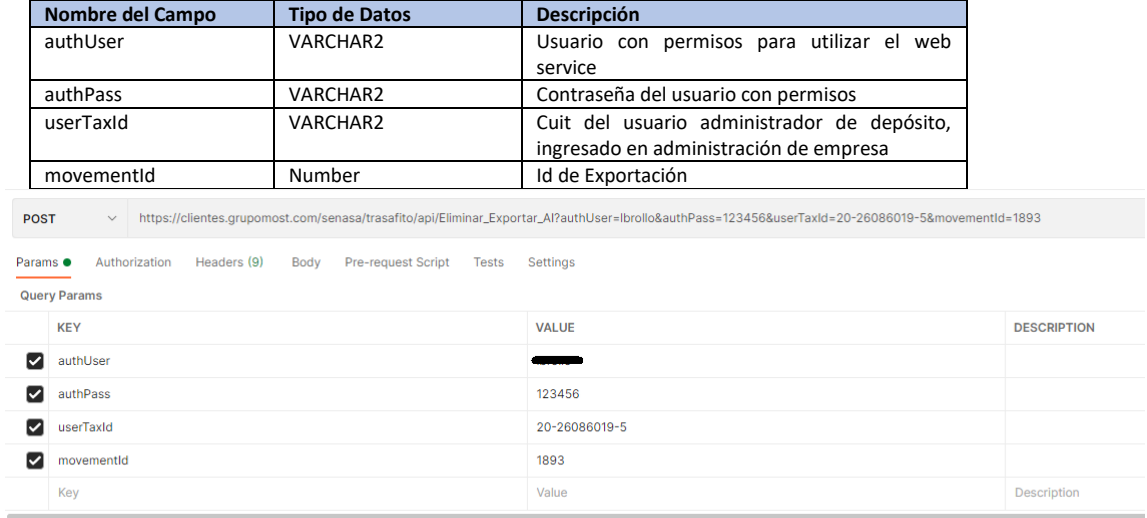

En el caso de éxito en la baja de Exportación, se retornara el estado de la baja con un 'OK'.

Para el caso en el que se de alguna excepción y la operación no pueda concretarse, se deberá retornar como estado 'Error' y el campo de Error debe contener el motivo o descripción del error.

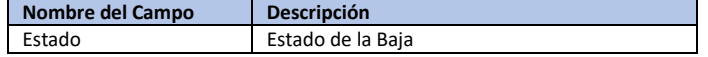

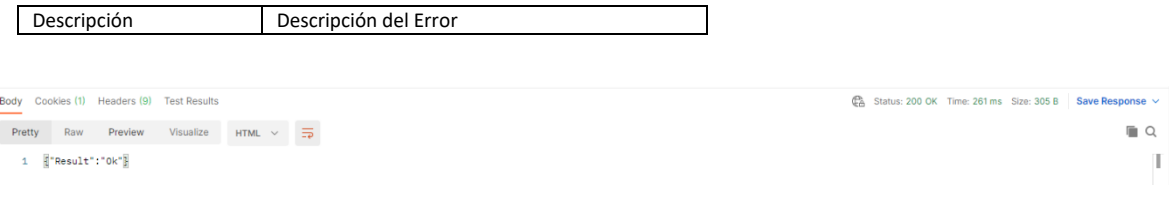

# <span id="page-26-0"></span>MÉTODO: CONSULTA\_EXPORTAR\_AI

Si se requiere realizar la consulta de una Exportación de Activos por medio del método.

**Url de test**:

[https://test.senasa.gov.ar/agrotraza/src/api/C](https://test.senasa.gov.ar/agrotraza/api/Alta_Formular_FP)onsulta\_Exportar\_AI

**Url de Producción**:

https://aps2.senasa.gov.ar/agrotraza/src/api/Consulta\_Exportar\_AI

#### **Tipo de Método:** Get

#### Los datos que el sistema TrazaAgro recibirá son:

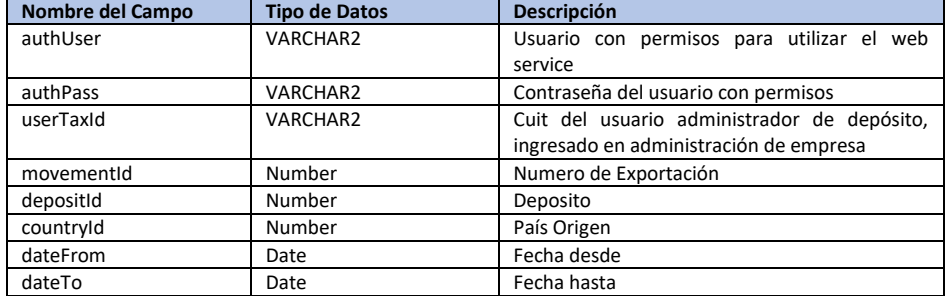

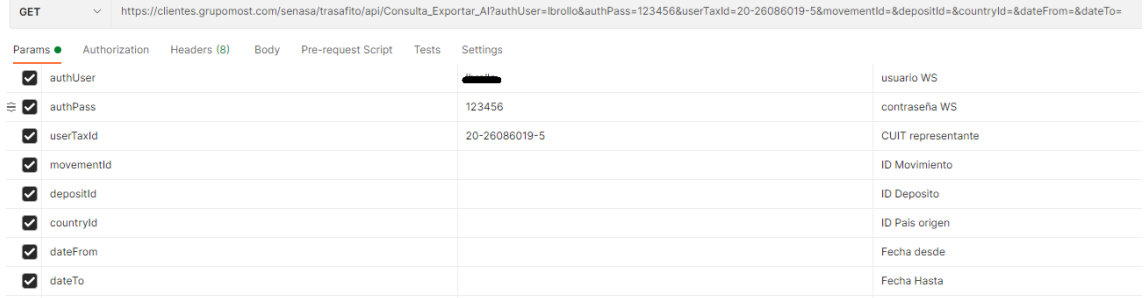

Los datos que el sistema TrazaAgro devolverá son:

#### Cabecera:

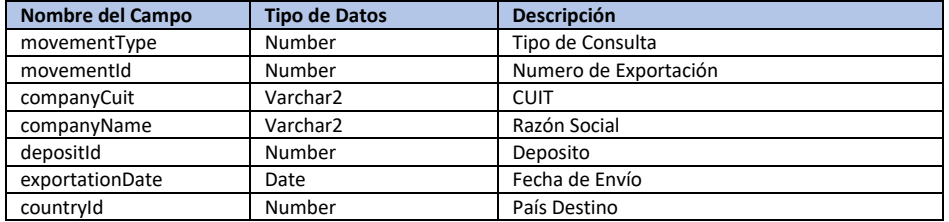

Los datos que el sistema TrazaAgro devolverá son: (Pueden ser varios Registros)

Activos Exportados:

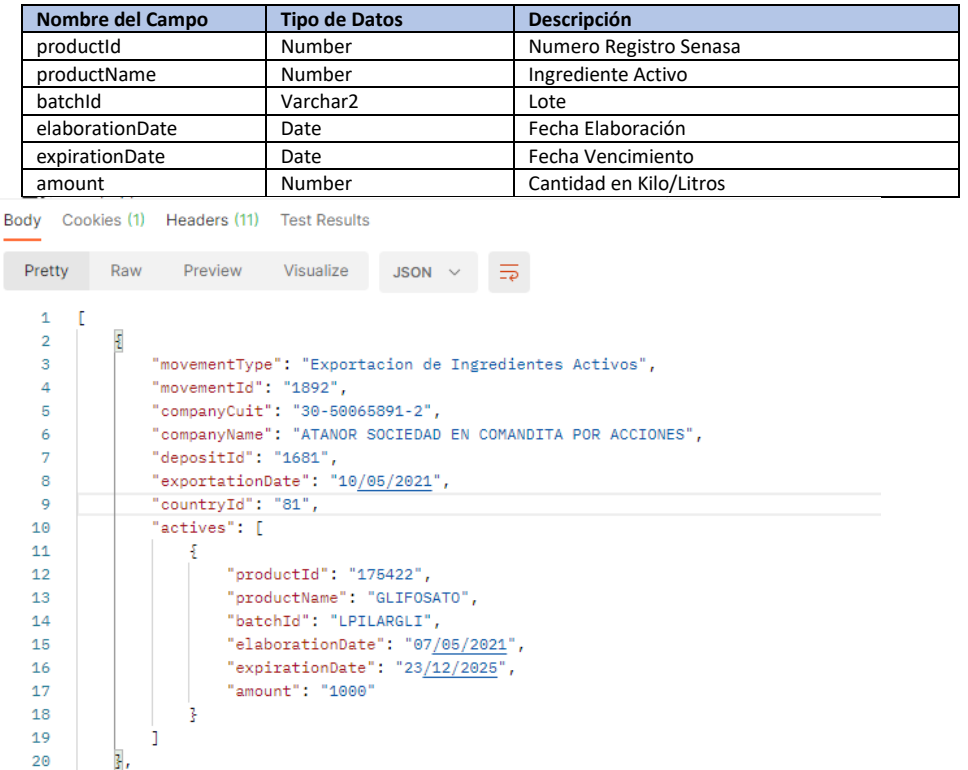

### <span id="page-27-0"></span>MÉTODO: ALTA\_IMPORTAR\_AI

Por medio de este método las empresas actualizan la información de una importación de activos en TrazaAgro, además se debe verificar que el usuario tiene empresa registrada y tiene el perfil para importar.

#### **Url de test**:

[https://test.senasa.gov.ar/agrotraza/src/api/A](https://test.senasa.gov.ar/agrotraza/api/Alta_Formular_FP)lta\_Importar\_AI

**Url de Producción**:

https://aps2.senasa.gov.ar/agrotraza/src/api/Alta\_Importar\_AI

**Tipo de Método:** Post

**Parámetros**

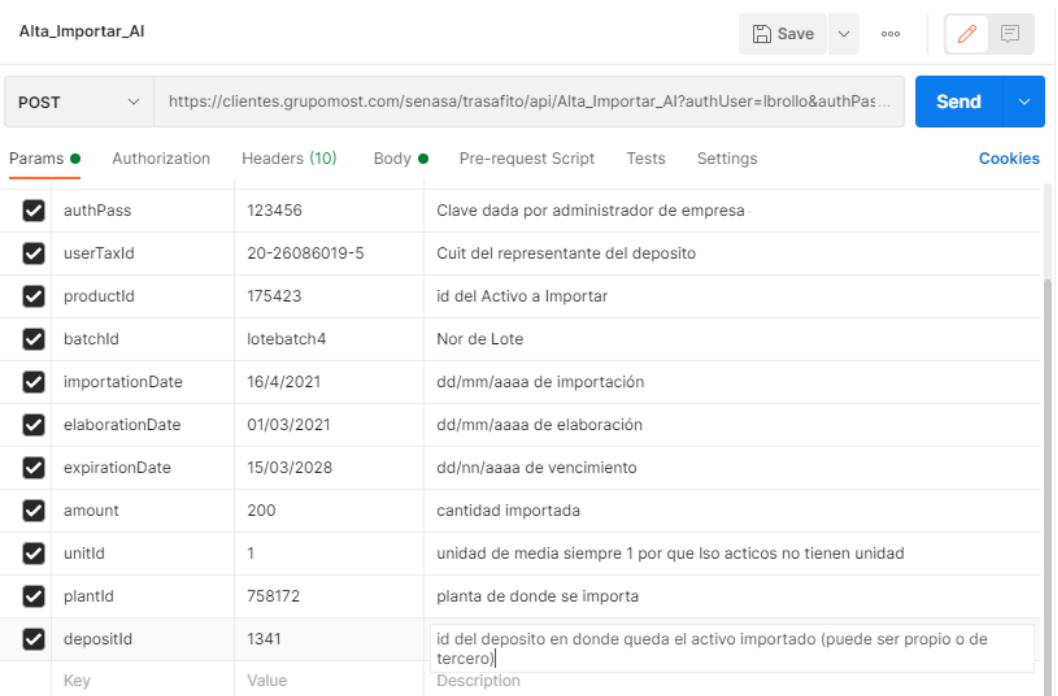

En el campo depositoId se debe ingresar el id del depósito en donde queda al importación, pude ser propio o de tercero.

#### **Json Response**

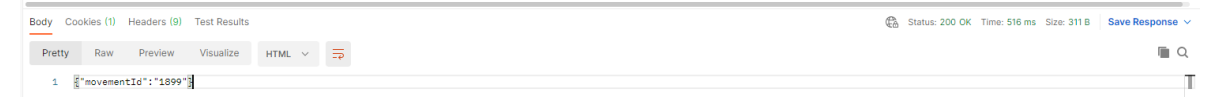

En caso de excepción. Se debe retornar la misma en la variable error y el Estado debe ser 'Error'

Para el caso en que el alta haya sido exitosa se debe retornar el id de Importación.

Y el estado debe ser 'OK'.

### <span id="page-28-0"></span>MÉTODO: ELIMINAR\_IMPORTAR\_AI

Si se requiere realizar la baja de una Importación por medio del método.

**Url de test**:

[https://test.senasa.gov.ar/agrotraza/src/api/E](https://test.senasa.gov.ar/agrotraza/api/Alta_Formular_FP)liminar\_Importar\_AI

**Url de Producción**:

https://aps2.senasa.gov.ar/agrotraza/src/api/Eliminar\_Importar\_AI

#### **Tipo de Método:** Post

Los datos que el sistema TrazaAgro recibirá son:

Página 28 de 68

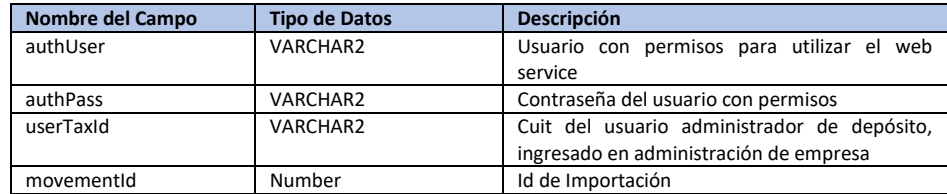

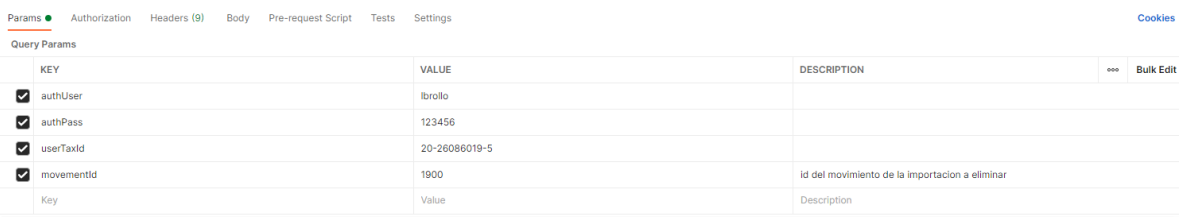

En el caso de éxito en la baja de Importación, se retornara el estado de la baja con un 'OK'.

Para el caso en el que se de alguna excepción y la operación no pueda concretarse, se deberá retornar como estado 'Error' y el campo de Error debe contener el motivo o descripción del error.

Los datos que el sistema TrazaAgro devolverá son:

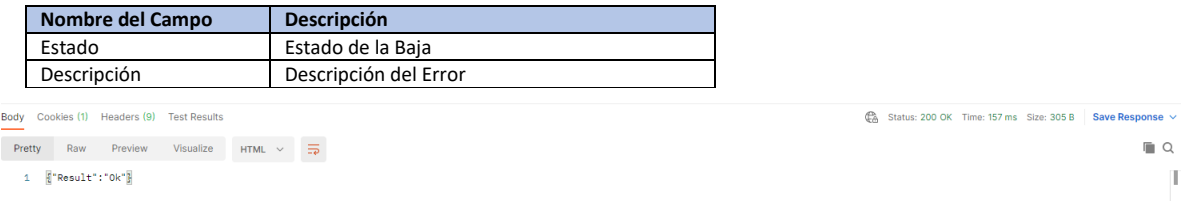

## <span id="page-29-0"></span>MÉTODO: CONSULTA\_IMPORTAR\_AI

Si se requiere realizar la consulta de una Exportación de Activos por medio del método.

**Url de test**:

[https://test.senasa.gov.ar/agrotraza/src/api/C](https://test.senasa.gov.ar/agrotraza/api/Alta_Formular_FP)onsulta\_Importar\_AI

**Url de Producción**:

https://aps2.senasa.gov.ar/agrotraza/src/api/Consulta\_Importar\_AI

#### **Tipo de Método:** Get

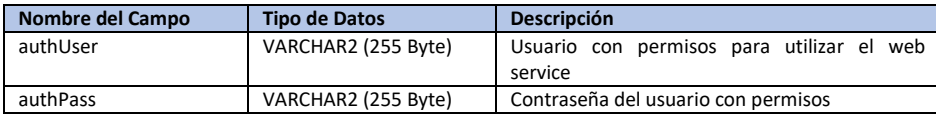

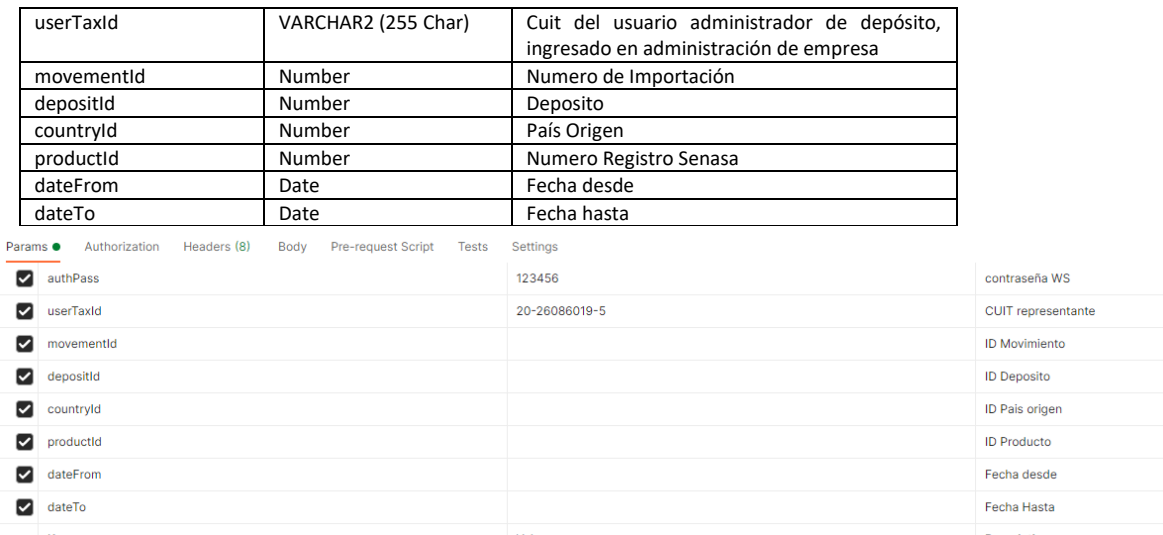

#### Los datos que el sistema TrazaAgro devolverá son:

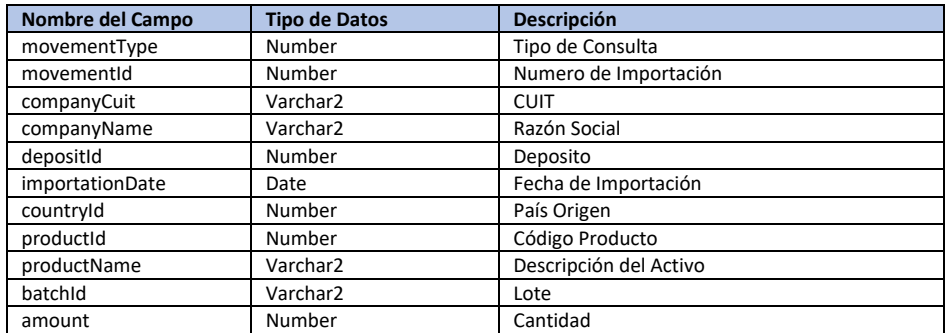

```
\mathbf 1\mathbf{r}:<br>"movementType": "Importacion de Ingrediente Activo",<br>"movementId": "1899",
  \overline{2}\overline{\mathbf{3}}\overline{4}"movementId": "1899",<br>"companyCuit": "30-50065891-2",<br>"companyName": "ATANOR SOCIEDAD EN COMANDITA POR ACCIONES",<br>"depositId": "1341",<br>"mportationDate": "16/04/2021",<br>"countryId": "25",<br>"productId": "175414",<br>"productName"
                               "movementId": "1899",
  \overline{5}\ddot{\phantom{a}}\overline{\mathbf{7}}\overline{\mathbf{8}}\ddot{q}10\,{\bf 11}"batchId": "lote052052021",<br>"batchId": "lote052052021",
1213
                   \mathbb{R}14\,15
           Ĵ.
```
## <span id="page-30-0"></span>MÉTODO: ALTA\_ IMPORTACION\_FP

Por medio de este método las empresas actualizan la información de una importación de activos en TrazaAgro.

#### **Url de test**:

[https://test.senasa.gov.ar/agrotraza/src/api/A](https://test.senasa.gov.ar/agrotraza/api/Alta_Formular_FP)lta\_Importar\_FP

#### **Url de Producción**:

https://aps2.senasa.gov.ar/agrotraza/src/api/Alta\_Importar\_FP

#### **Tipo de Método:** POST

#### Los datos que el sistema TrazaAgro recibirá son:

#### Encabezado

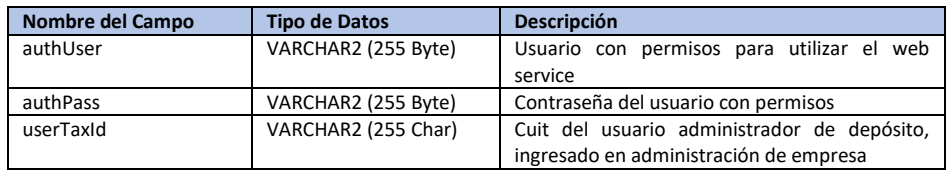

#### Formulado Importado

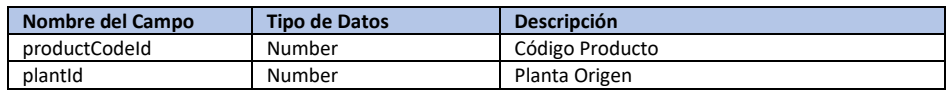

#### Datos de Importación

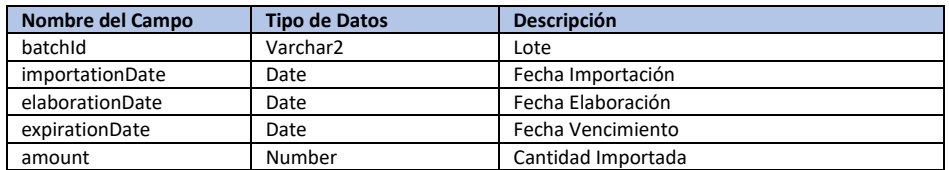

#### Deposito Propio

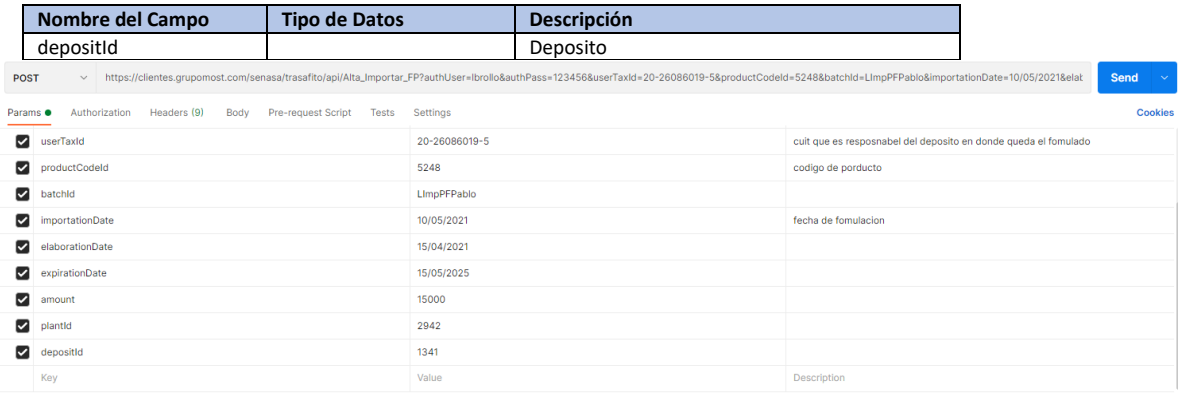

Considerar todas las validaciones establecidas en el caso de uso cu0012 para corresponder el alta.

En caso de excepción. Se debe retornar la misma en la variable error y el Estado debe ser 'Error'

Para el caso en que el alta haya sido exitosa se debe retornar el id de Importación.

Y el estado debe ser 'OK'.

Los datos que el sistema TrazaAgro devolverá son:

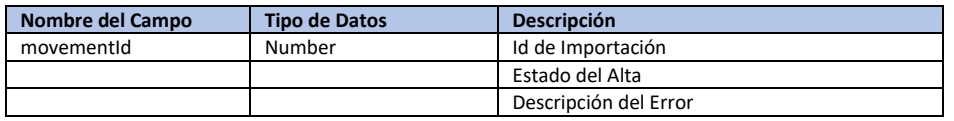

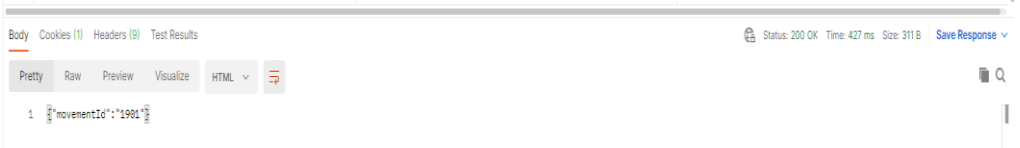

### <span id="page-32-0"></span>MÉTODO: ELIMINAR\_ IMPORTAR\_FP

Si se requiere realizar la baja de una Importación por medio del método.

#### **Url de test**:

[https://test.senasa.gov.ar/agrotraza/src/api/E](https://test.senasa.gov.ar/agrotraza/api/Alta_Formular_FP)liminar\_Importar\_FP

#### **Url de Producción**:

https://aps2.senasa.gov.ar/agrotraza/src/api/Eliminar\_Importar\_FP

#### **Tipo de Método:** POST

Los datos que el sistema TrazaAgro recibirá son:

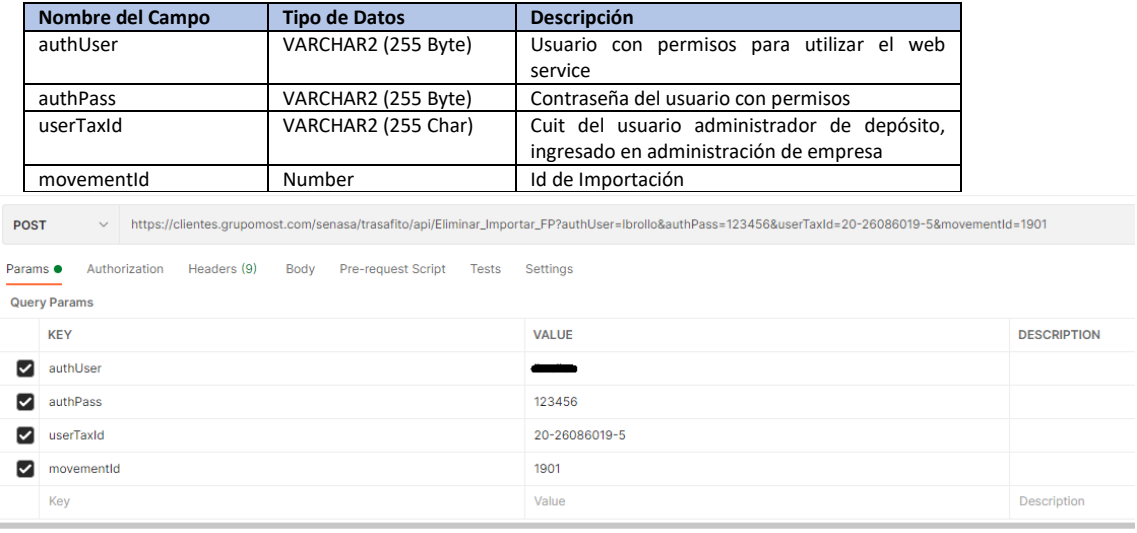

En el caso de éxito en la baja de Importación, se retornara el estado de la baja con un 'OK'.

Para el caso en el que se de alguna excepción y la operación no pueda concretarse, se deberá retornar como estado 'Error' y el campo de Error debe contener el motivo o descripción del error.

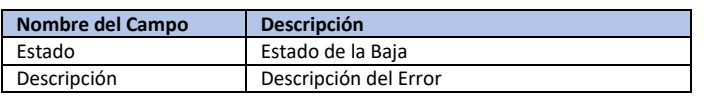

#### $\blacksquare$

# <span id="page-33-0"></span>MÉTODO: CONSULTA\_IMPORTAR\_FP

Si se requiere realizar la consulta de una Exportación de Activos por medio del método.

**Url de test**:

[https://test.senasa.gov.ar/agrotraza/src/api/C](https://test.senasa.gov.ar/agrotraza/api/Alta_Formular_FP)onsulta\_Importar\_FP

**Url de Producción**:

https://aps2.senasa.gov.ar/agrotraza/src/api/Consulta\_Importar\_FP

#### **Tipo de Método:** Get

#### Los datos que el sistema TrazaAgro recibirá son:

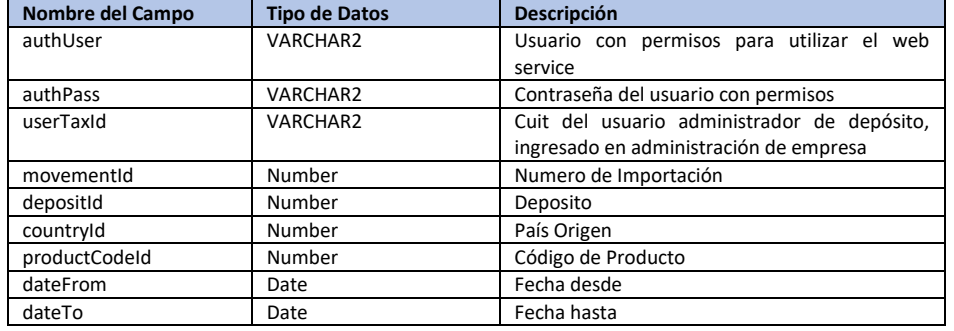

oET v https://clientes.grupomost.com/senasa/trasaftlo/api/Consulta\_importar\_FP?authUser=Ibrolio&authPass=123456&userTaxId=20-26086019-5&movementId=&depositId=&countryId=&productCodeId=&dateFrom=&dateT Params . Authorization Headers (8) Body Pre-request Script Tests Settings **Query Params** KEY VALUE **DESCRIPTION** authUser  $\sim$ usuario WS  $\triangleright$  authPass 123456 contraseña WS  $\triangledown$  userTaxId 20-26086019-5 CUIT representante  $\triangleright$  movement ld ID Movimiento  $\blacksquare$  depositid **ID Deposito**  $\sim$  countryld ID Pais origen productCodeld Codigo de Producto  $\Box$  dateFrom Fecha desde  $\Box$  dateTo Fecha Hasta

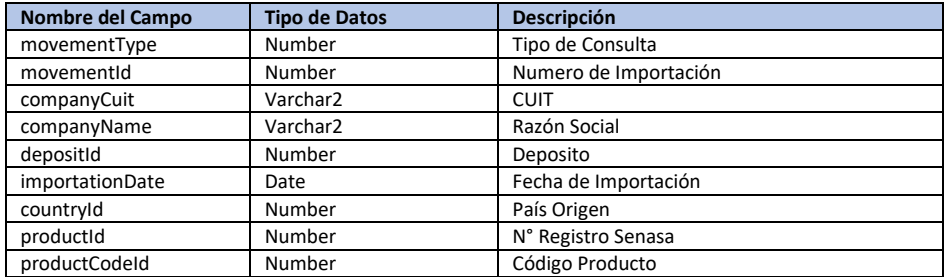

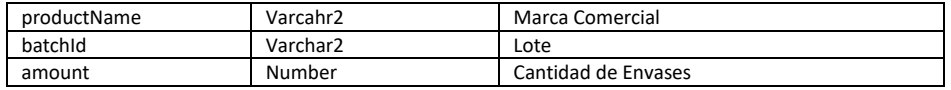

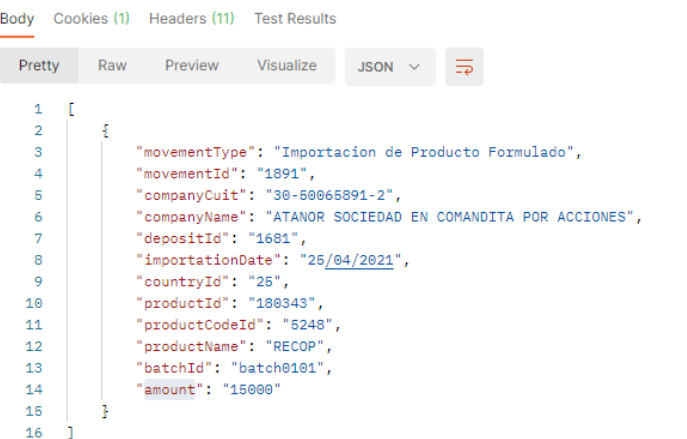

# <span id="page-34-0"></span>MÉTODO: CONSULTA\_STOCK\_INGREDIENTE\_ACTIVO

Si se requiere realizar la consulta de una Exportación de Activos por medio del método.

#### **Url de test**:

[https://test.senasa.gov.ar/agrotraza/src/api/C](https://test.senasa.gov.ar/agrotraza/api/Alta_Formular_FP)onsulta\_Stock\_Ingrediente\_Activo

**Url de Producción**:

https://aps2.senasa.gov.ar/agrotraza/src/api/Consulta\_Stock\_Ingrediente\_Activo

#### **Tipo de Método:** Get

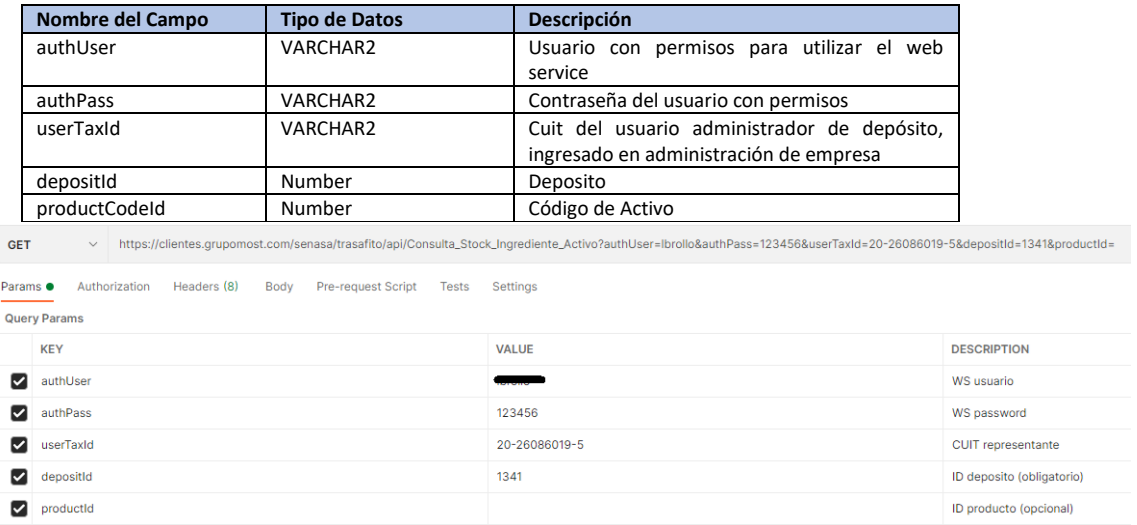

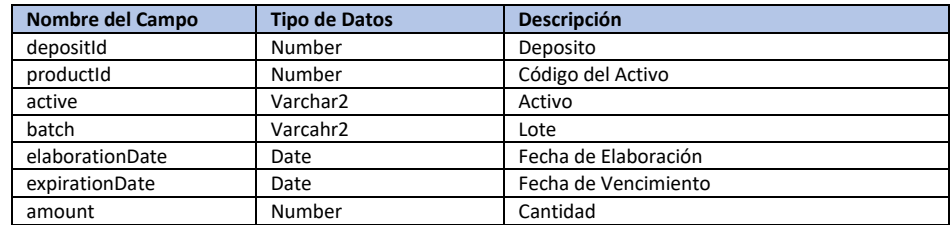

Los datos que el sistema TrazaAgro devolverá son:

Body Cookies (1) Headers (11) Test Results

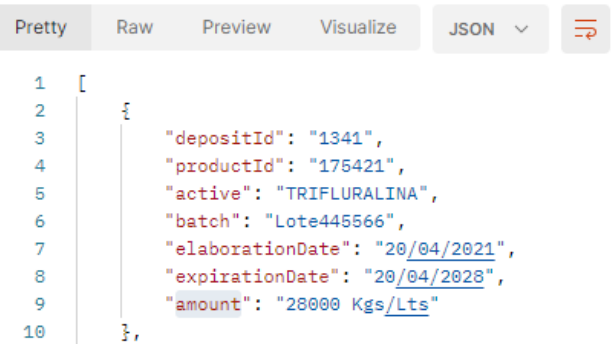

# <span id="page-35-0"></span>MÉTODO: CONSULTA\_STOCK\_PRODUCTO\_FORMULADO

Si se requiere realizar la consulta de una Exportación de Activos por medio del método. **Url de test**:

[https://test.senasa.gov.ar/agrotraza/src/api/C](https://test.senasa.gov.ar/agrotraza/api/Alta_Formular_FP)onsulta\_Stock\_Producto\_Formulado

**Url de Producción**:

https://aps2.senasa.gov.ar/agrotraza/src/api/Consulta\_Stock\_Producto\_Formulado

### **Tipo de Método:** Get

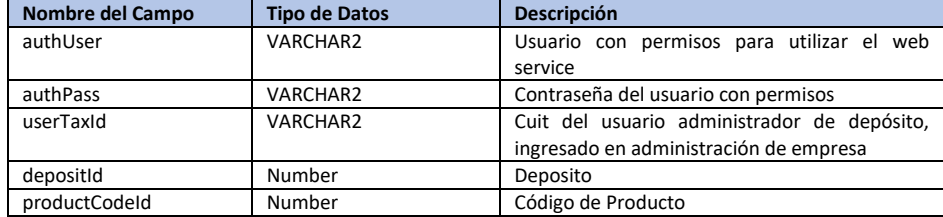

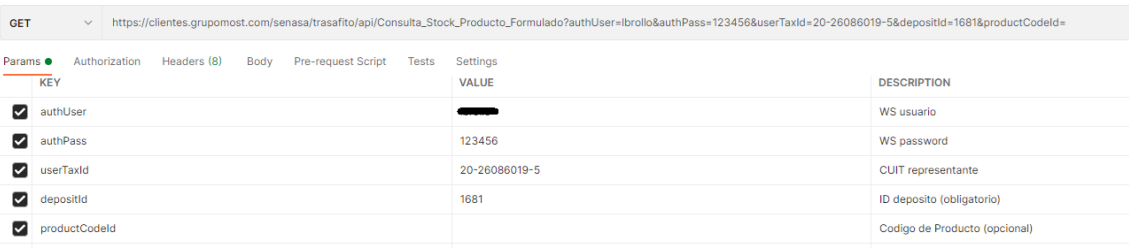

#### Los datos que el sistema TrazaAgro devolverá son:

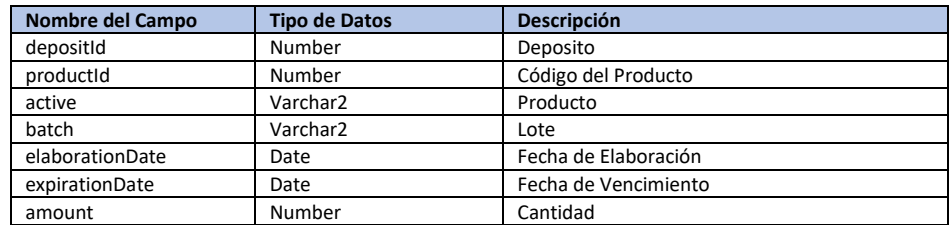

Body Cookies (1) Headers (11) Test Results

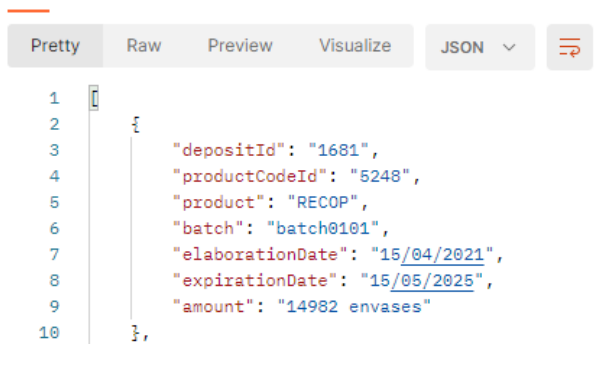

# <span id="page-36-0"></span>MÉTODO: ALTA\_CONTINGENCIA

Por medio de este método las empresas actualizan la información de contingencia en la trazabilidad de un envío en TrazaAgro.

#### **Url de test**:

[https://test.senasa.gov.ar/agrotraza/src/api/A](https://test.senasa.gov.ar/agrotraza/api/Alta_Formular_FP)lta\_Contingencia

#### **Url de Producción**:

https://aps2.senasa.gov.ar/agrotraza/src/api/Alta\_Contingencia

#### **Tipo de Método:** post

Los datos que el sistema TrazaAgro recibirá son:

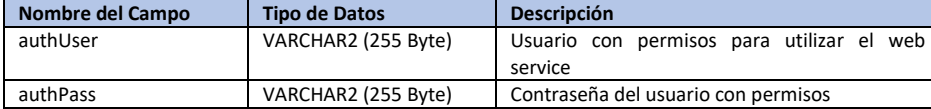

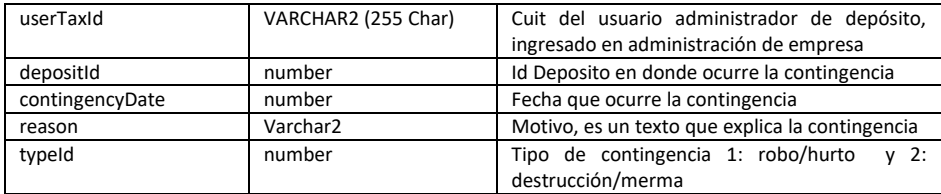

### Ingredientes Activos (Pueden ser varios registros)

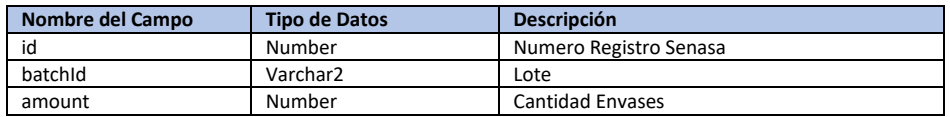

### Productos Formulados (Pueden ser varios registros)

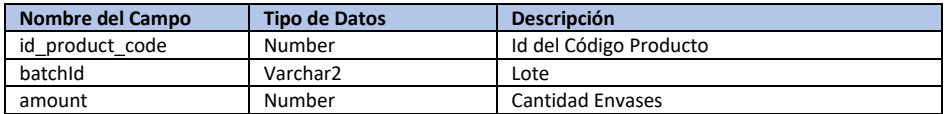

#### Archivos adjuntos Para robo/hurto

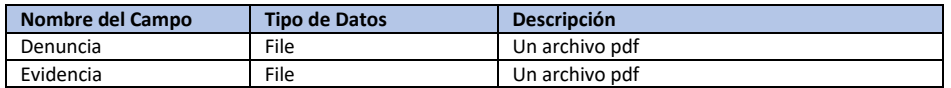

### Archivos adjuntos Para destrucción/merma

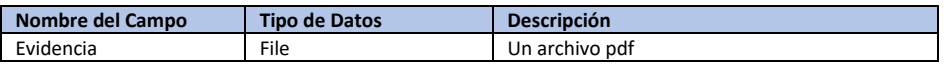

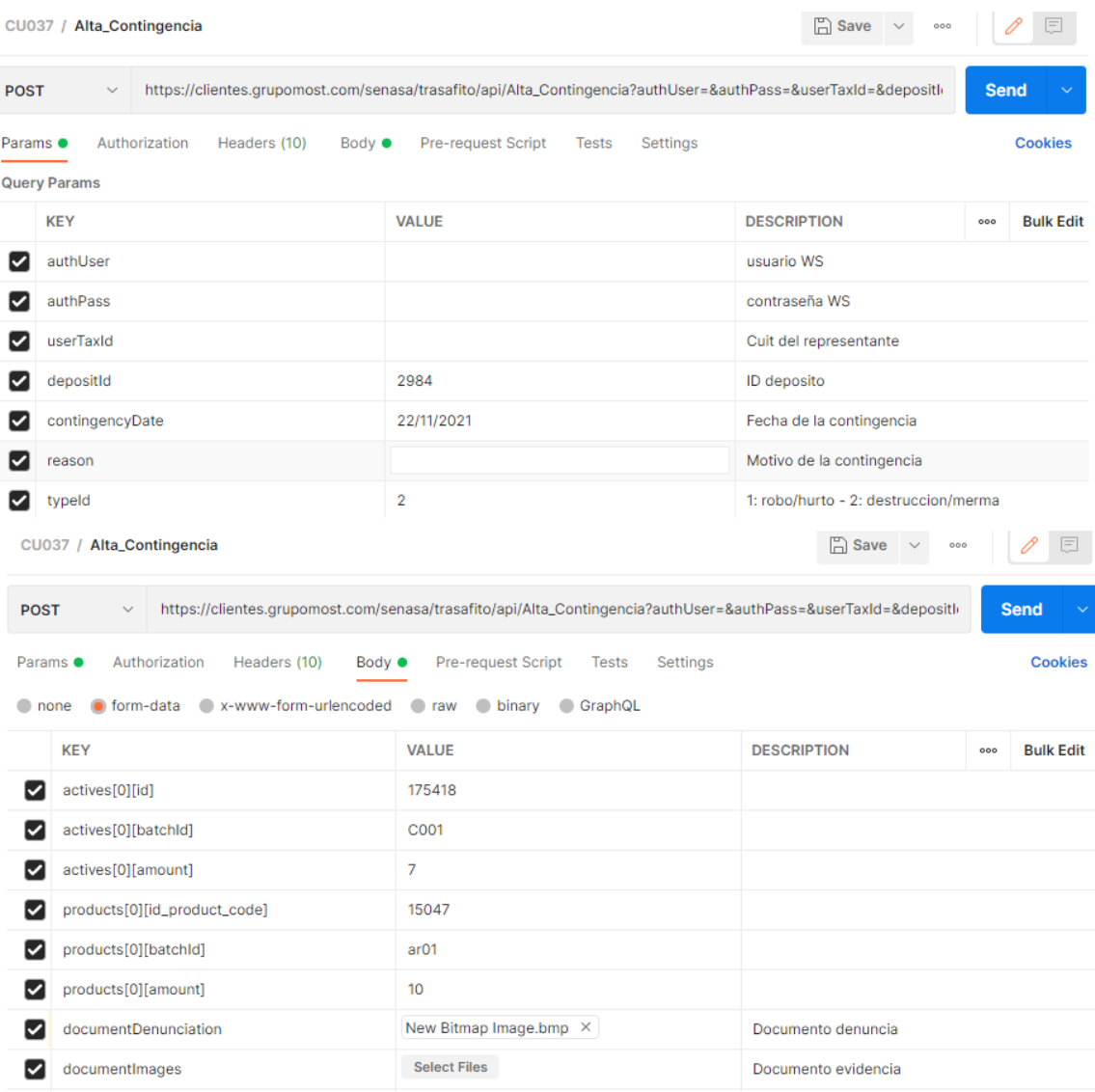

En caso de excepción. Se debe retornar la misma en la variable Error y el Estado debe ser 'Error'

Para el caso en que el alta haya sido exitosa se debe retornar el Número de Movimiento (Envío).

Y el estado debe ser 'Movimiento declarado Exitosamente'.

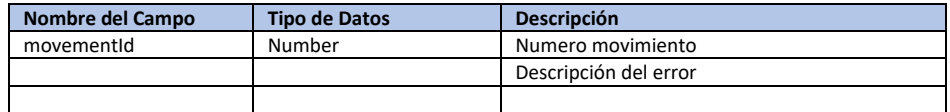

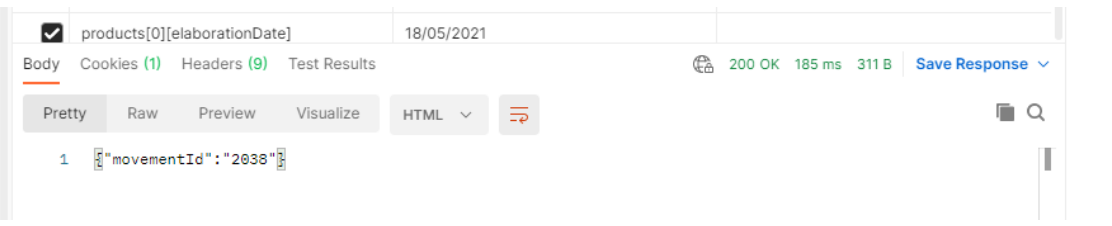

### <span id="page-39-0"></span>MÉTODO: ELIMINAR\_CONTINGENCIA

Por medio de este método las empresas actualizan la información de dar de baja una contingencia en la trazabilidad de un envío en TrazaAgro.

#### **Url de test**:

[https://test.senasa.gov.ar/agrotraza/src/api/E](https://test.senasa.gov.ar/agrotraza/api/Alta_Formular_FP)liminar\_Contingencia **Url de Producción**: https://aps2.senasa.gov.ar/agrotraza/src/api/Eliminar\_Contingencia

#### **Tipo de Método:** post

#### Los datos que el sistema TrazaAgro recibirá son:

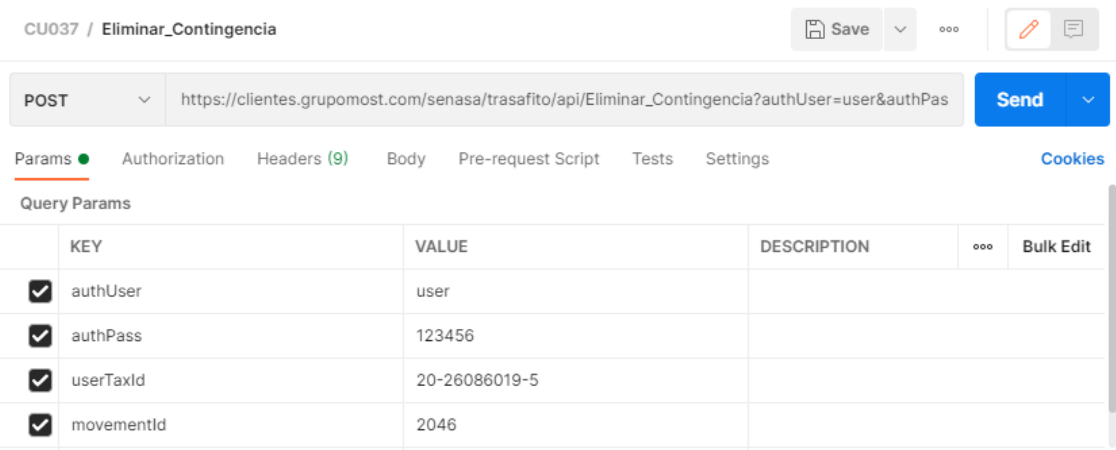

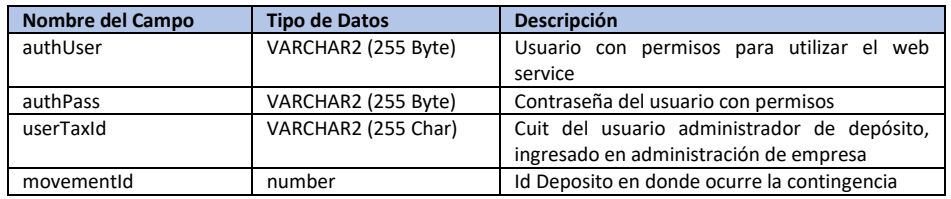

En caso de excepción. Se debe retornar la misma en la variable Error y el Estado debe ser 'Error'

Y el estado debe ser 'OK'.

Los datos que el sistema TrazaAgro devolverá son:

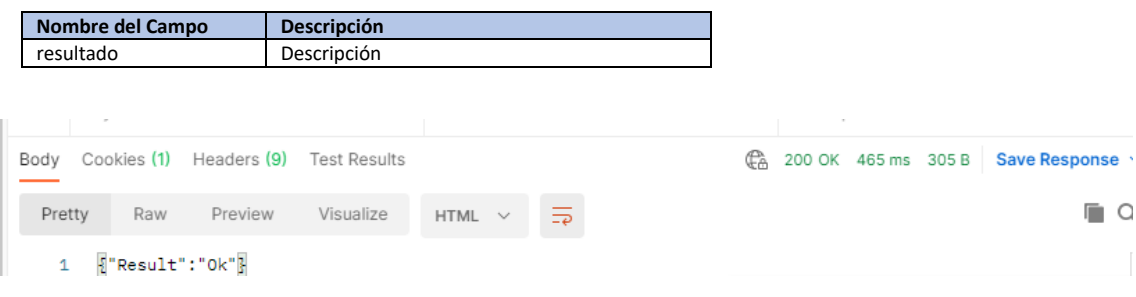

# <span id="page-40-0"></span>MÉTODO: ALTA\_AUTOCONSUMO\_FP

Por medio de este método las empresas actualizan la información de recepción en la trazabilidad al realizar autoconsumo en TrazaAgro.

Debe retornar la actualización ok o mensaje de error

#### **Url de test**:

[https://test.senasa.gov.ar/agrotraza/src/api/A](https://test.senasa.gov.ar/agrotraza/api/Alta_Formular_FP)lta\_Autoconsumo\_FP

**Url de Producción**:

https://aps2.senasa.gov.ar/agrotraza/src/api/Alta\_Autoconsumo\_FP

#### **Tipo de Método:** Post

Los datos que el sistema TrazaAgro recibirá son:

#### Datos del Movimiento

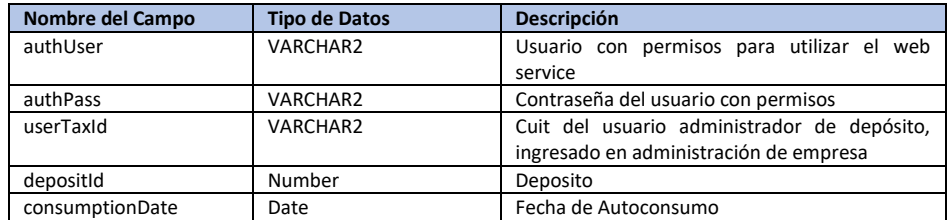

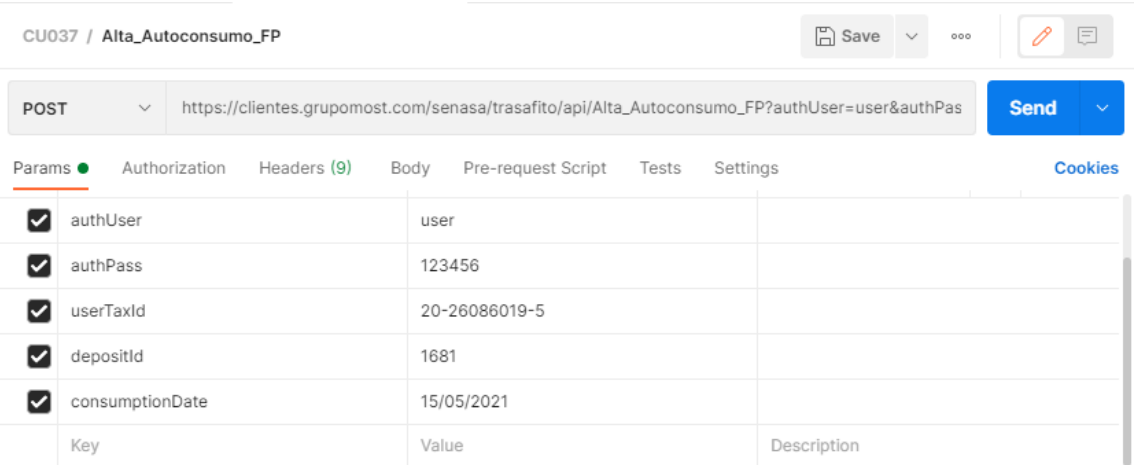

#### Productos Auto consumidos (Pueden ser más de un Registro)

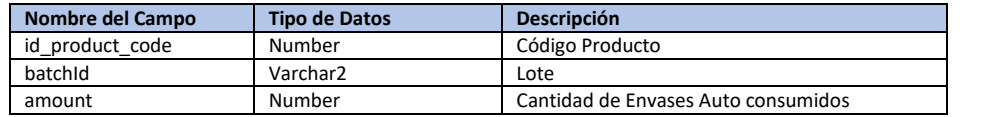

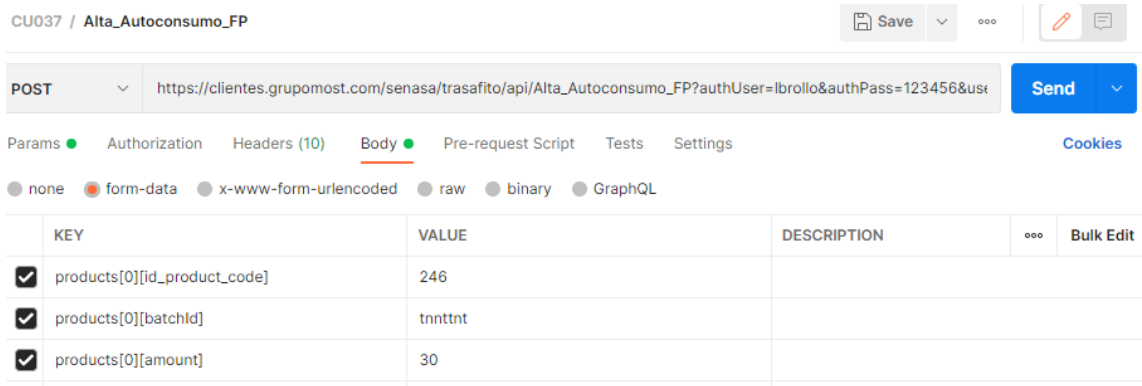

En caso de excepción. Se debe retornar la misma en la variable Error y el Estado debe ser 'Error'

Para el caso en que el cambio de tarea haya sido exitoso se debe retornar un mensaje de confirmación.

Y el estado debe ser 'Autoconsumo Declarado con Éxito'.

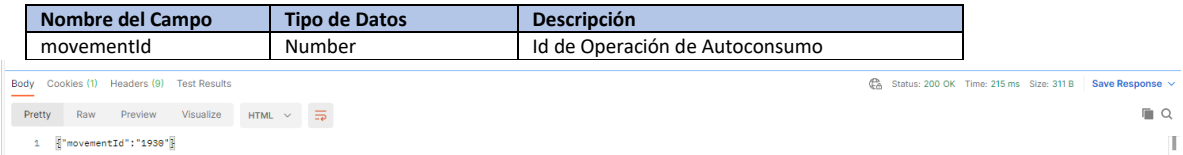

# <span id="page-42-0"></span>MÉTODO: ELIMINAR\_AUTOCONSUMO\_FP

Si se requiere realizar la baja de una Importación por medio del método.

#### **Url de test**:

[https://test.senasa.gov.ar/agrotraza/src/api/E](https://test.senasa.gov.ar/agrotraza/api/Alta_Formular_FP)liminar\_Autoconsumo\_FP

#### **Url de Producción**:

https://aps2.senasa.gov.ar/agrotraza/src/api/Eliminar\_Autoconsumo\_FP

#### **Tipo de Método:** POST

Los datos que el sistema TrazaAgro recibirá son:

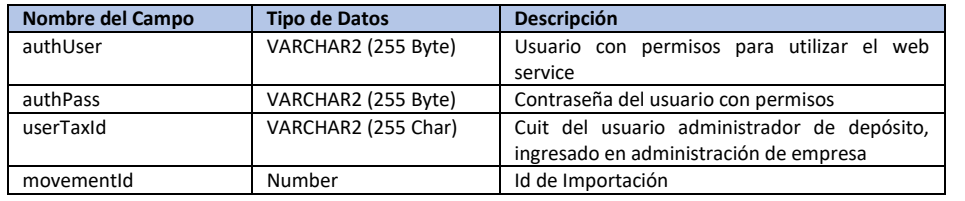

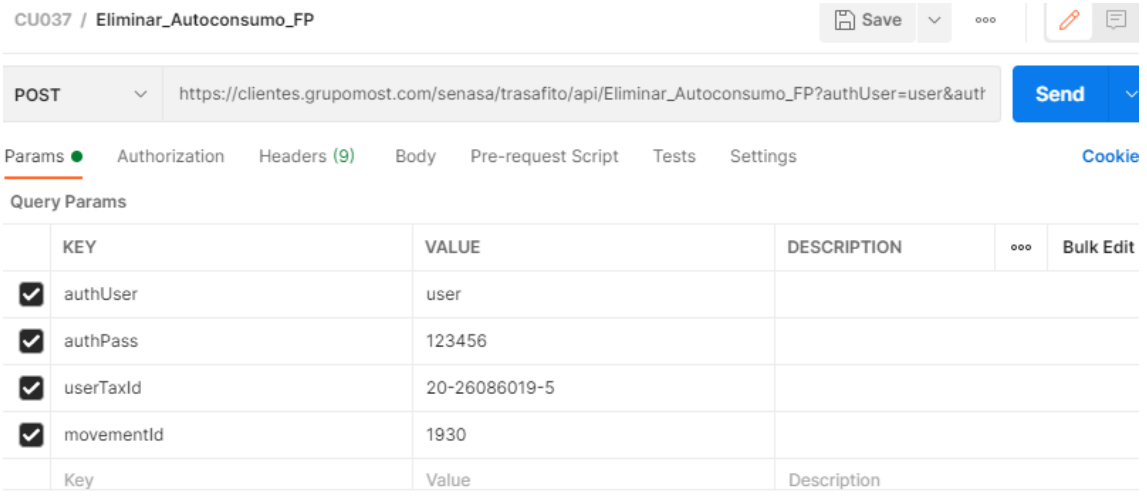

En el caso de éxito en la baja de Importación, se retornara el estado de la baja con un 'OK'.

Para el caso en el que se de alguna excepción y la operación no pueda concretarse, se deberá retornar como estado 'Error' y el campo de Error debe contener el motivo o descripción del error.

Los datos que el sistema TrazaAgro devolverá son:

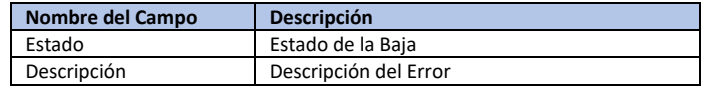

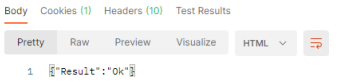

 $\mathbb{C}^k_0$  Status: 200 OK Time: 257 ms Size: 369 B Save Response  $\sim$  $\begin{array}{c} \square \end{array}$ 

 $\mathbb I$ 

## <span id="page-43-0"></span>METODOS DE ENVIOS

#### <span id="page-43-1"></span>MÉTODO: ALTA\_ENVIO

Por medio de este método las Empresas actualizan la información de los ENVIOS en TrazaAgro.

#### **Url de test**:

[https://test.senasa.gov.ar/agrotraza/src/api/A](https://test.senasa.gov.ar/agrotraza/api/Alta_Formular_FP)lta\_Envio

#### **Url de Producción**:

https://aps2.senasa.gov.ar/agrotraza/src/api/Alta\_Envio

#### **Tipo de Método:** Post

#### Los datos que el sistema TrazaAgro recibirá son:

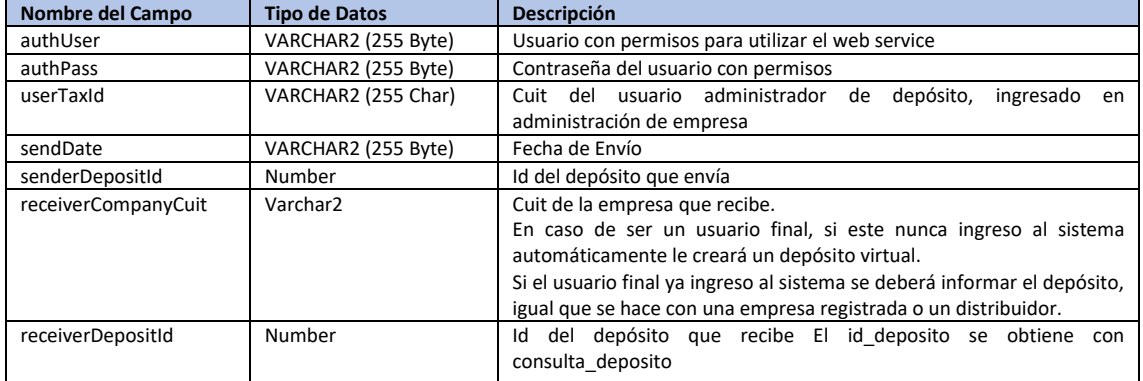

No se usa más el sendtype.

#### Ingredientes Activos (Pueden ser varios registros)

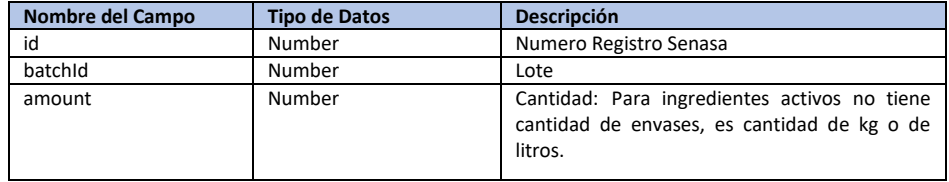

#### Productos Formulados (Pueden ser varios registros)

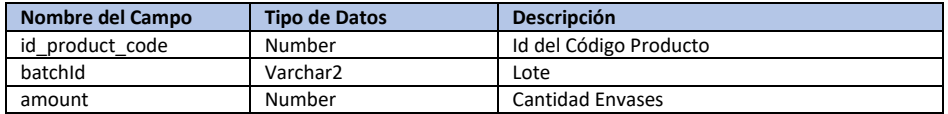

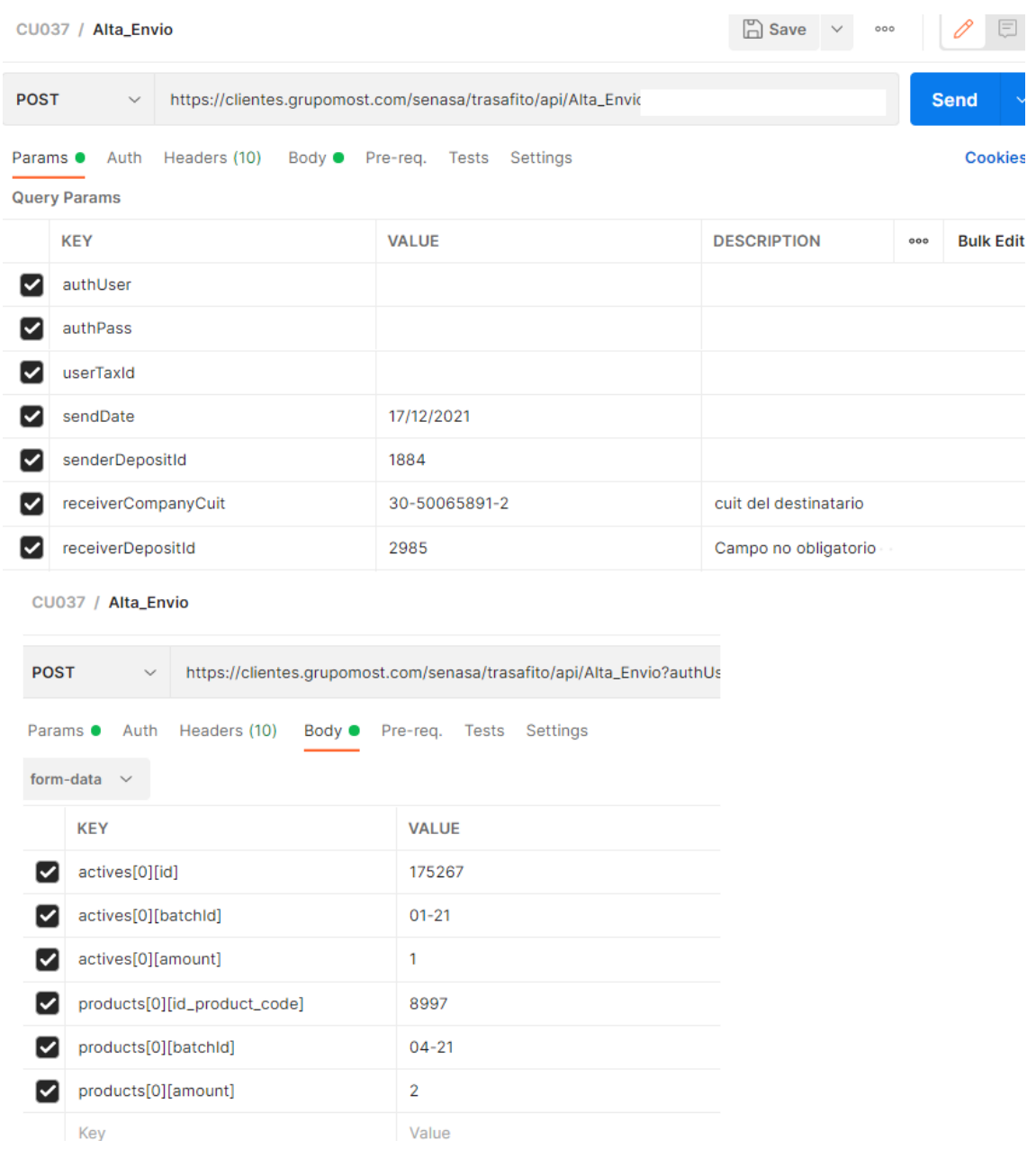

En caso de excepción. Se debe retornar la misma en la variable Error y el Estado debe ser 'Error'

Para el caso en que el alta haya sido exitosa se debe retornar el Número de Movimiento (Envío).

Y el estado debe ser 'Movimiento declarado Exitosamente'.

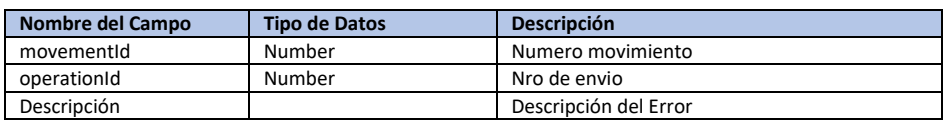

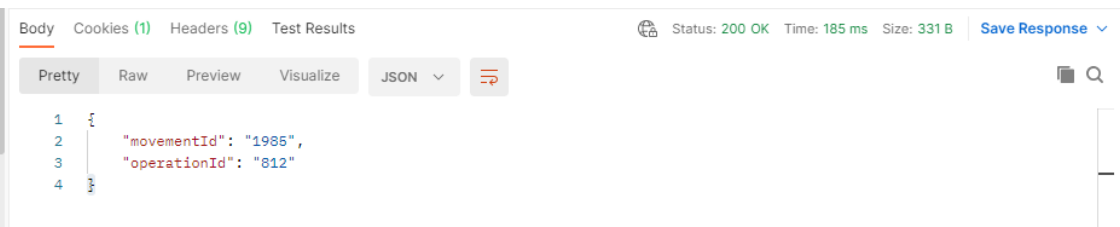

#### <span id="page-45-0"></span>MÉTODO: ACEPTAR\_ENVIO

Por medio de este método las Empresas actualizan la aceptación de los ENVIOS en TrazaAgro.

#### **Url de test**:

[https://test.senasa.gov.ar/agrotraza/src/api/A](https://test.senasa.gov.ar/agrotraza/api/Alta_Formular_FP)lta\_Envio

#### **Url de Producción**:

https://aps2.senasa.gov.ar/agrotraza/src/api/Alta\_Envio

#### **Tipo de Método:** Post

#### Los datos que el sistema TrazaAgro recibirá son:

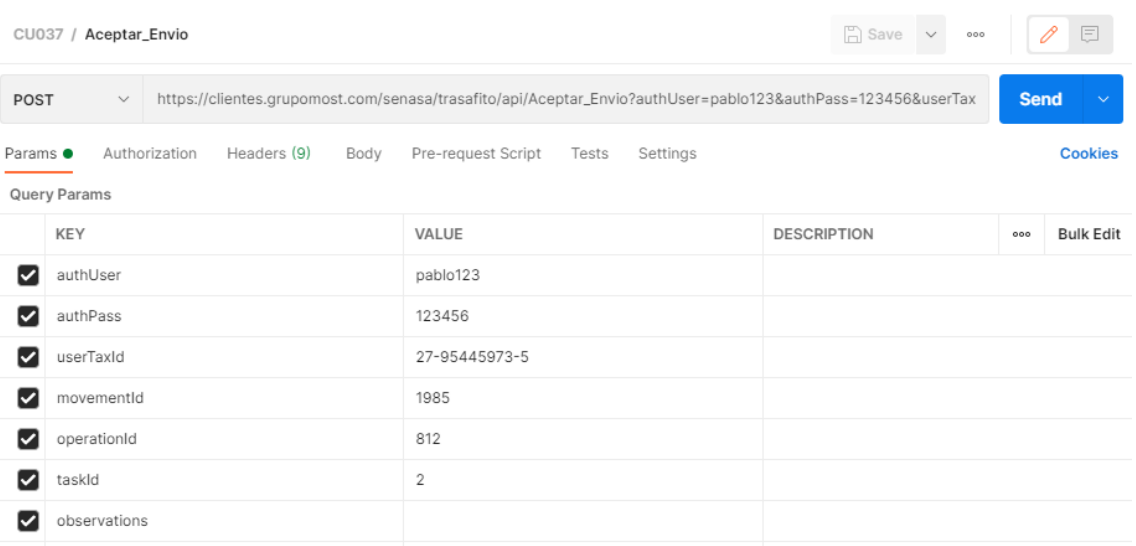

#### Parametros de entrada

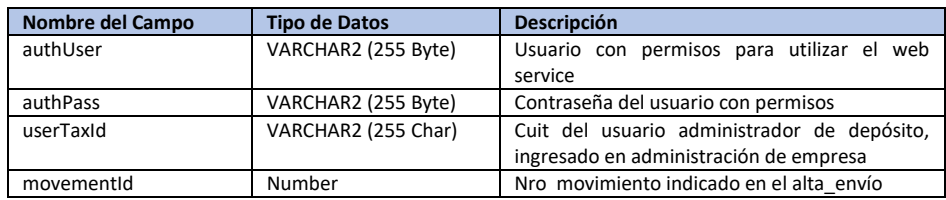

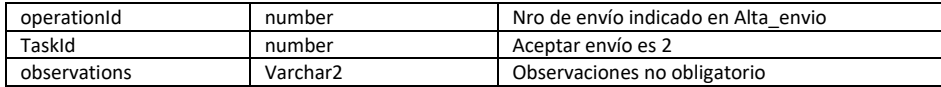

Tipo de Tarea (taskid)

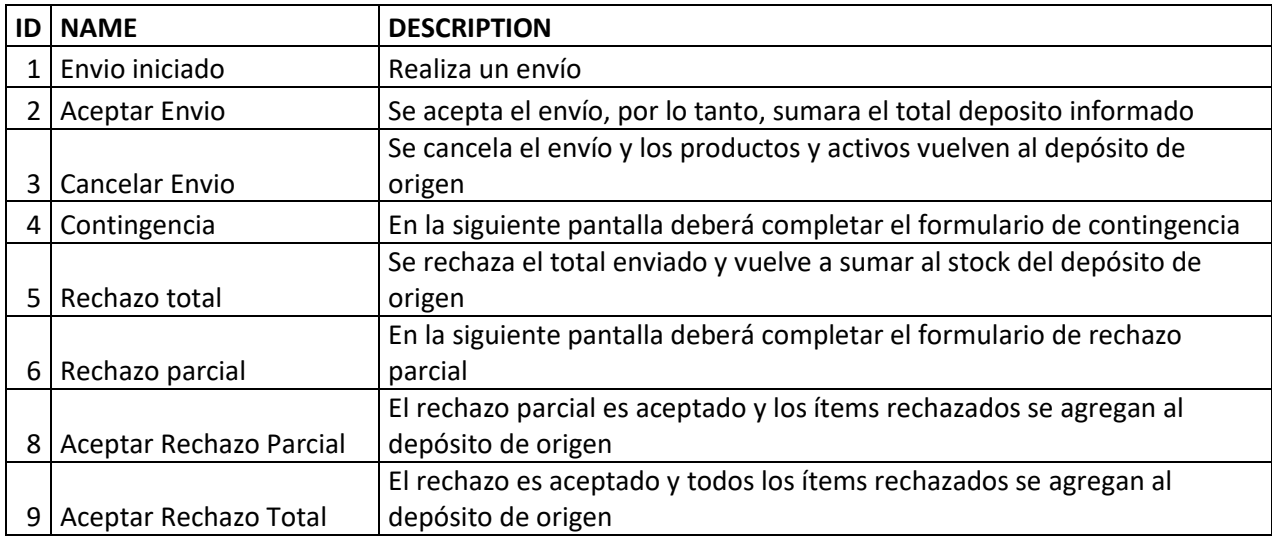

En caso de excepción. Se debe retornar la misma en la variable Error y el Estado debe ser 'Error'

Para el caso en que el alta haya sido exitosa se debe retornar el Número de Movimiento (Envío).

Y el estado debe ser 'Movimiento declarado Exitosamente'.

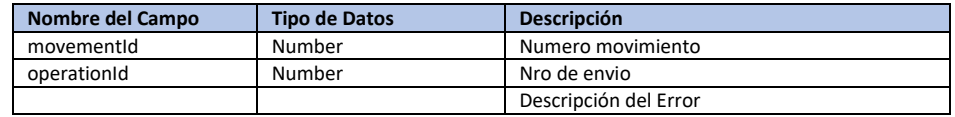

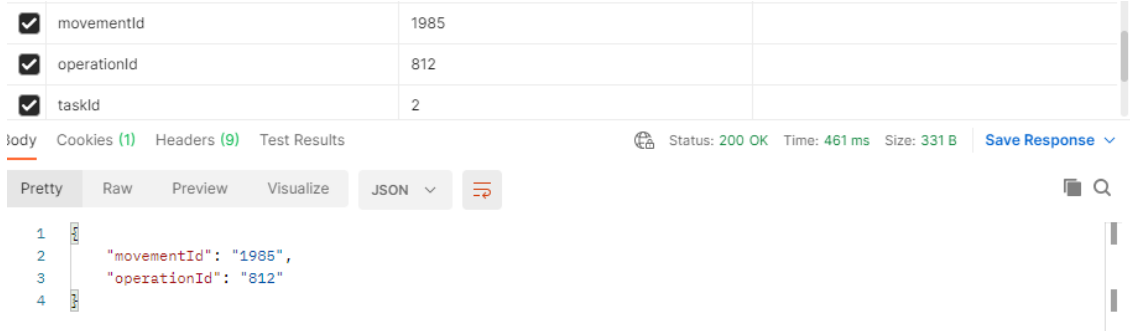

#### <span id="page-47-0"></span>MÉTODO: CANCELAR\_ENVIO

Por medio de este método las Empresas actualizan la cancelacion de los ENVIOS en TrazaAgro.

#### **Url de test**:

[https://test.senasa.gov.ar/agrotraza/src/api/C](https://test.senasa.gov.ar/agrotraza/api/Alta_Formular_FP)ancelar\_Envio

#### **Url de Producción**:

https://aps2.senasa.gov.ar/agrotraza/src/api/Cancelar\_Envio

#### **Tipo de Método:** Post

Los datos que el sistema TrazaAgro recibirá son:

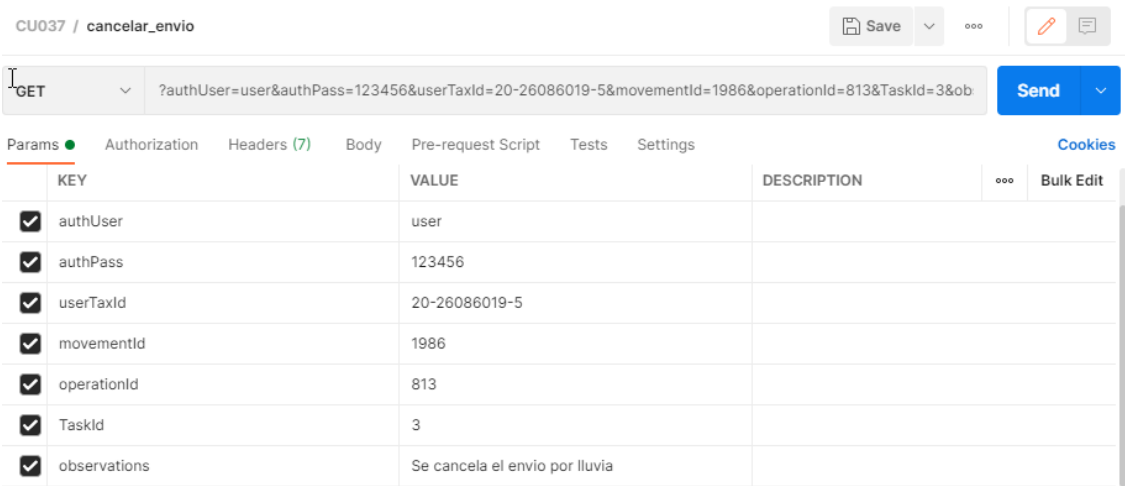

#### Parametros de entrada

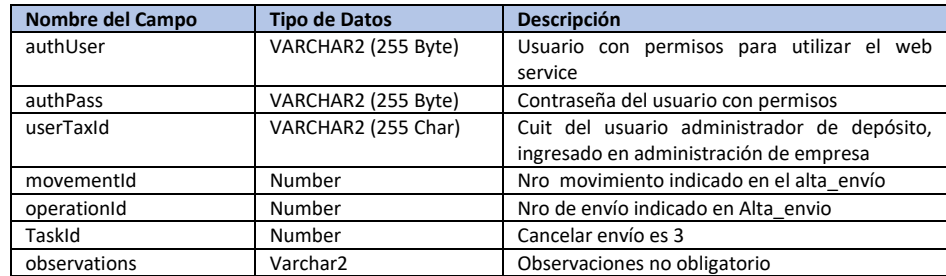

En caso de excepción. Se debe retornar la misma en la variable Error y el Estado debe ser 'Error'

Para el caso en que el alta haya sido exitosa se debe retornar el Número de Movimiento (Envío).

Y el estado debe ser 'Movimiento declarado Exitosamente'.

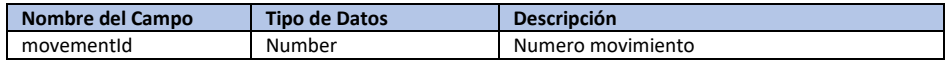

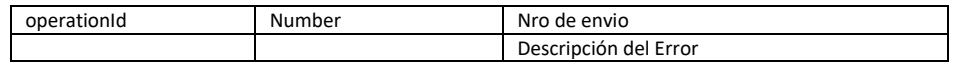

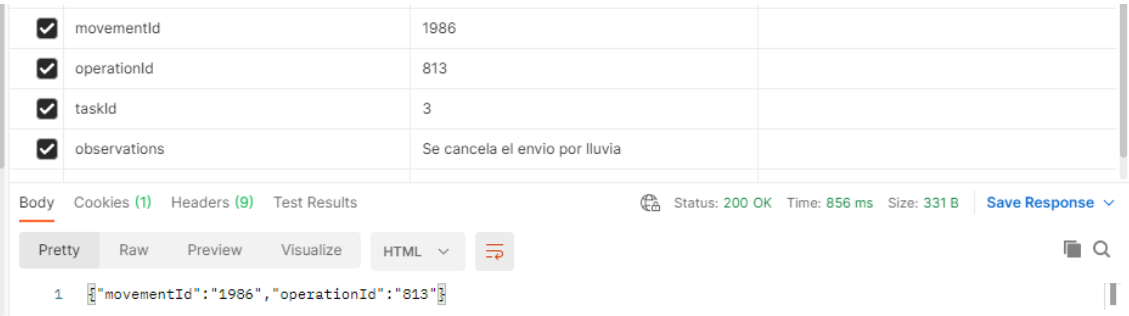

### <span id="page-48-0"></span>MÉTODO: RECHAZO\_TOTAL\_ENVIO

Por medio de este método las Empresas actualizan el rechazo total de los ENVIOS en TrazaAgro.

#### **Url de test**:

[https://test.senasa.gov.ar/agrotraza/src/api/R](https://test.senasa.gov.ar/agrotraza/api/Alta_Formular_FP)echazo\_Total\_Envio

#### **Url de Producción**:

https://aps2.senasa.gov.ar/agrotraza/src/api/Rechazo\_Total\_Envio

#### **Tipo de Método:** Post

#### Los datos que el sistema TrazaAgro recibirá son:

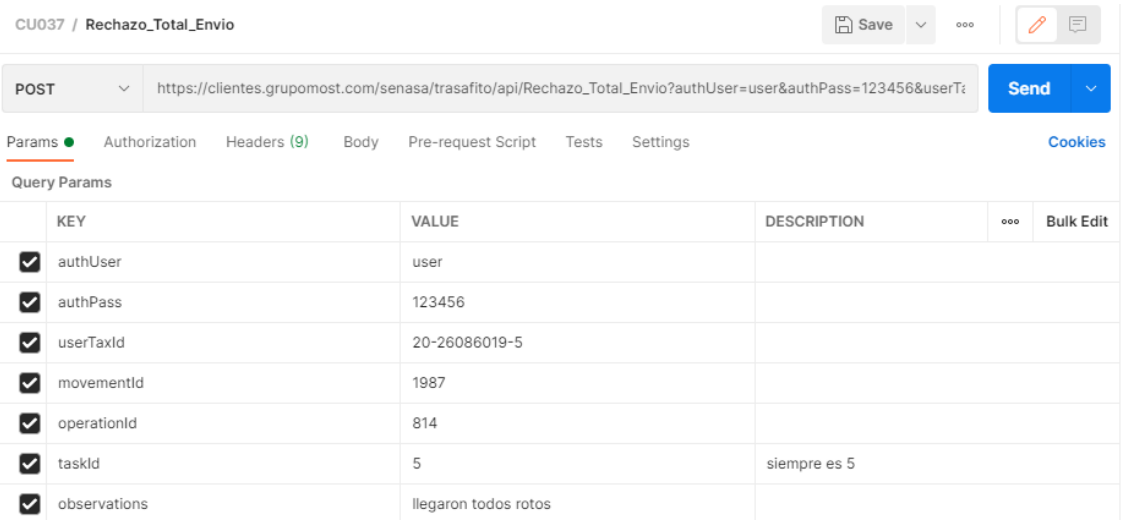

### Parametros de entrada

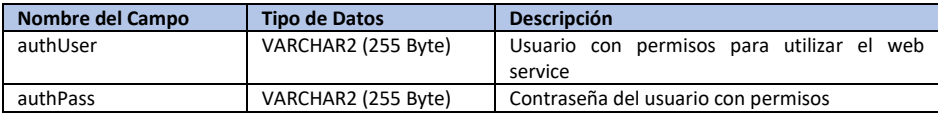

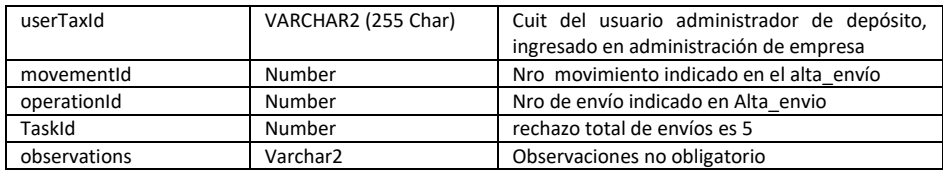

En caso de excepción. Se debe retornar la misma en la variable Error y el Estado debe ser 'Error'

Para el caso en que el alta haya sido exitosa se debe retornar el Número de Movimiento (Envío).

Y el estado debe ser 'Movimiento declarado Exitosamente'.

Los datos que el sistema TrazaAgro devolverá son:

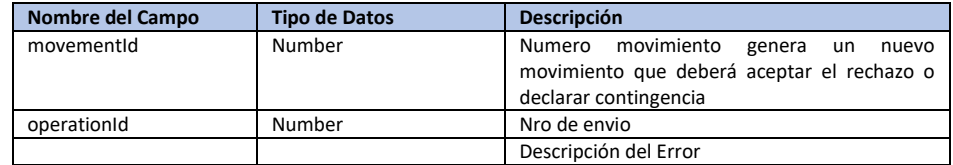

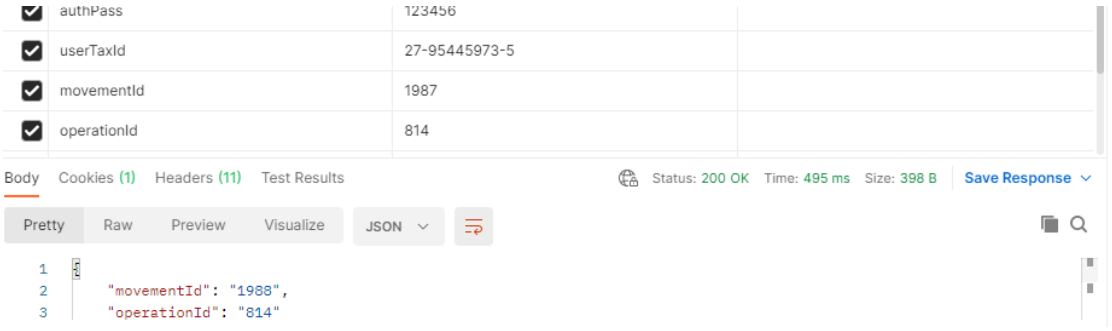

#### <span id="page-49-0"></span>MÉTODO: ACEPTAR\_RECHAZO\_TOTAL\_ENVIO

Por medio de este método las Empresas actualizan la aceptación del rechazo total de los ENVIOS en TrazaAgro.

#### **Url de test**:

[https://test.senasa.gov.ar/agrotraza/src/api/A](https://test.senasa.gov.ar/agrotraza/api/Alta_Formular_FP)ceptar\_Rechazo\_Total\_Envio

**Url de Producción**:

https://aps2.senasa.gov.ar/agrotraza/src/api/Aceptar\_Rechazo\_Total\_Envio

#### **Tipo de Método:** Post

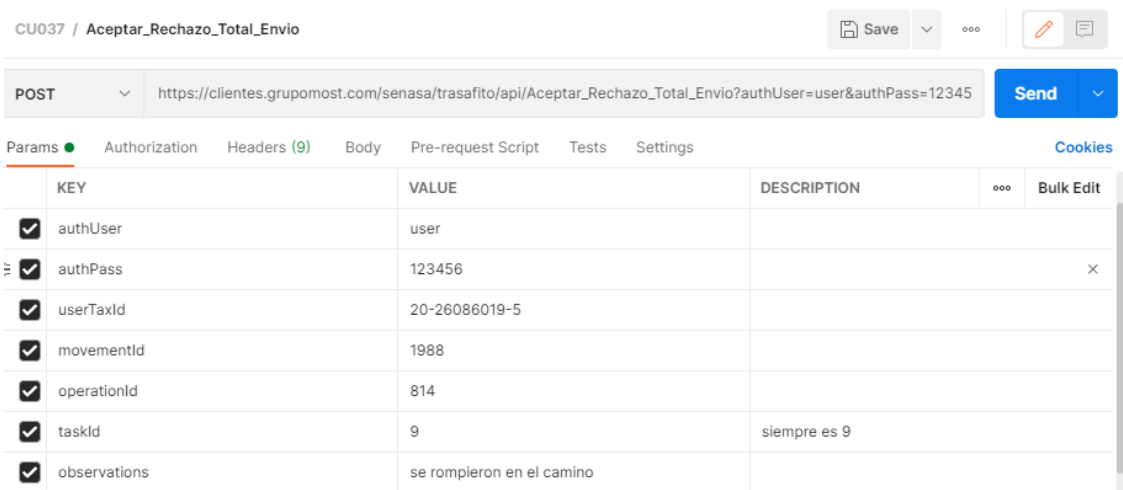

#### Parametros de entrada

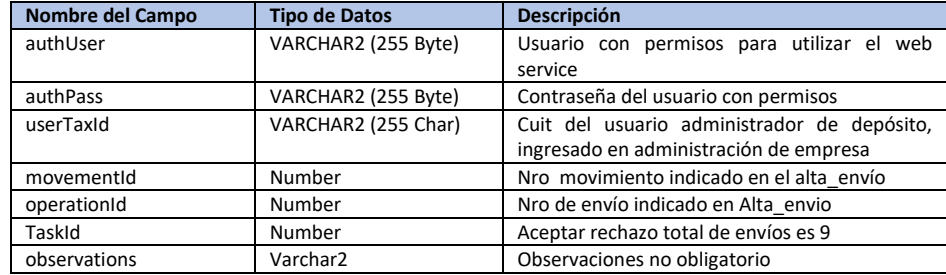

En caso de excepción. Se debe retornar la misma en la variable Error y el Estado debe ser 'Error'

Para el caso en que el alta haya sido exitosa se debe retornar el Número de Movimiento (Envío).

Y el estado debe ser 'Movimiento declarado Exitosamente'.

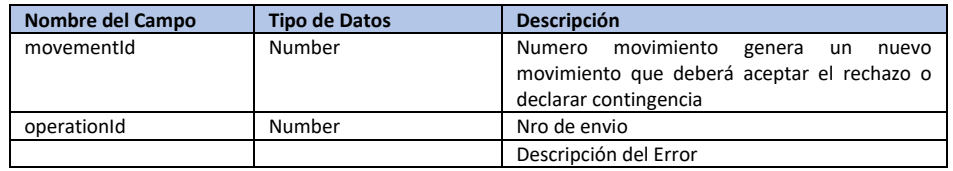

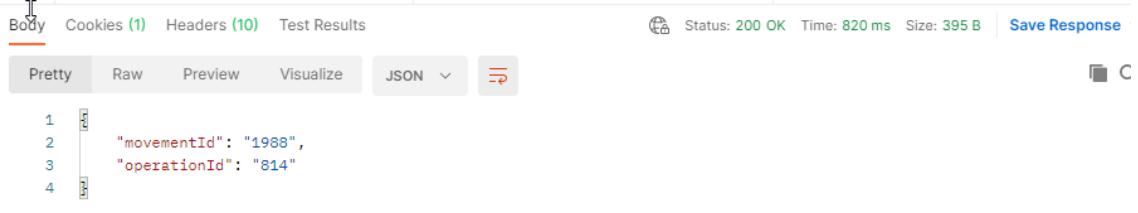

### <span id="page-51-0"></span>MÉTODO: RECHAZO\_PARCIAL\_ENVIO

Por medio de este método las Empresas actualizan la aceptación del rechazo parcial de los ENVIOS en TrazaAgro.

#### **Url de test**:

[https://test.senasa.gov.ar/agrotraza/src/api/R](https://test.senasa.gov.ar/agrotraza/api/Alta_Formular_FP)echazo\_Parcial\_Envio

#### **Url de Producción**:

https://aps2.senasa.gov.ar/agrotraza/src/api/Rechazo\_Parcial\_Envio

#### **Tipo de Método:** Post

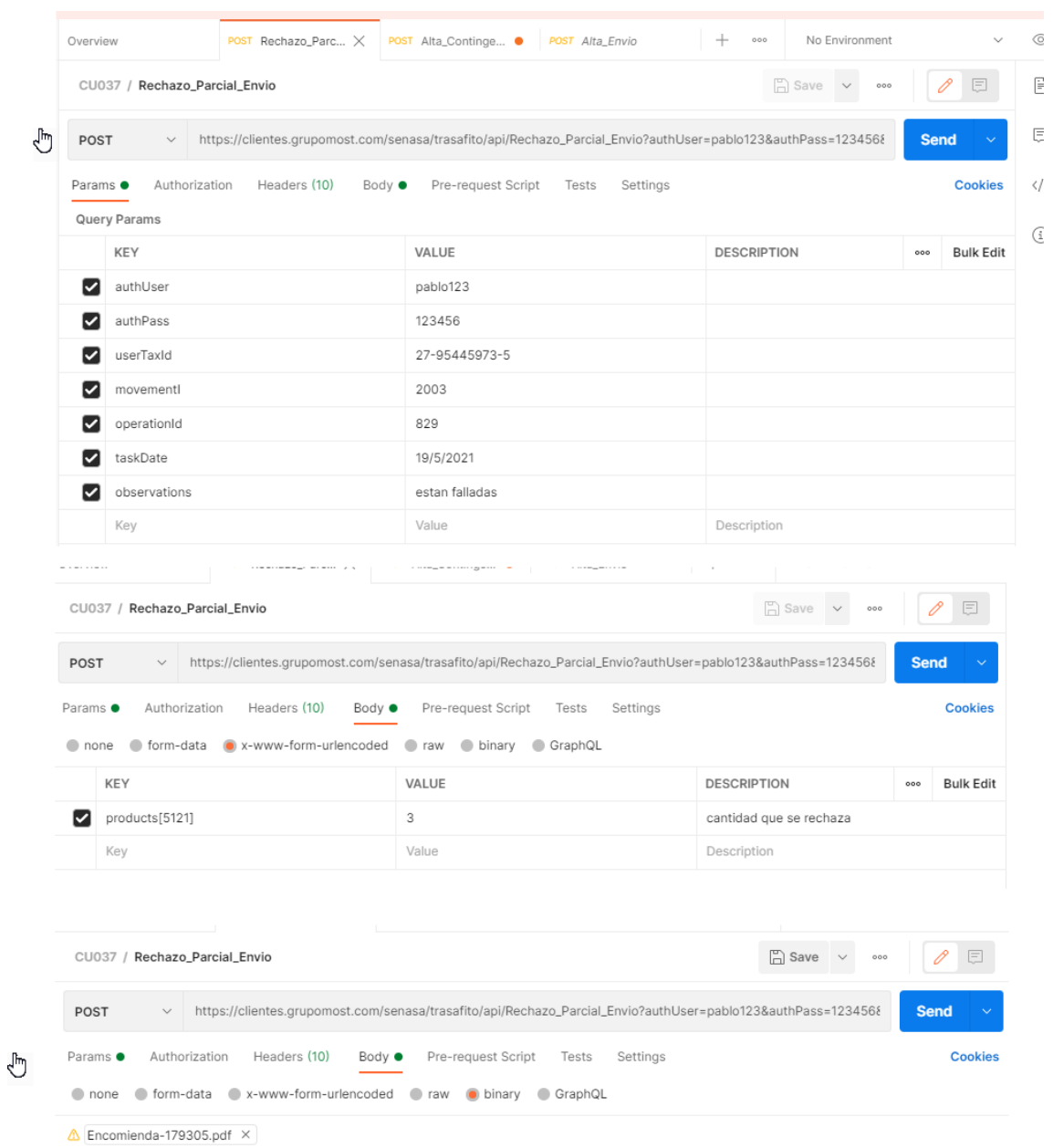

#### Parametros de entrada

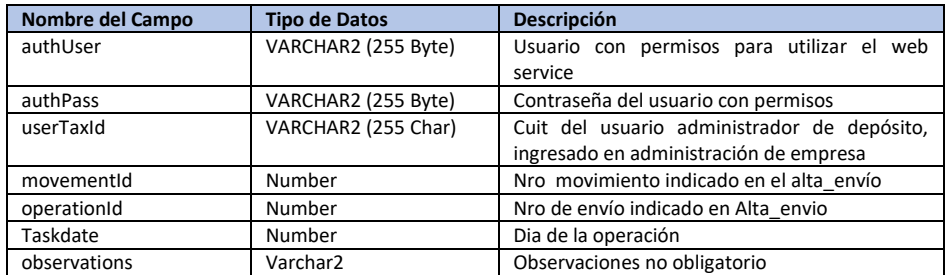

#### Productos Formulados (Pueden ser varios registros)

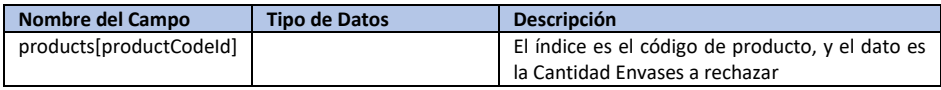

#### Ingredientes Activos (Pueden ser varios registros)

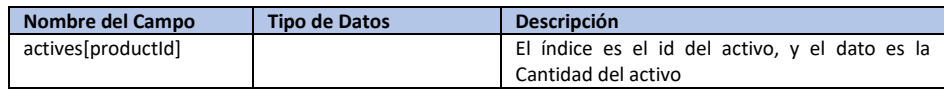

En caso de excepción. Se debe retornar la misma en la variable Error y el Estado debe ser 'Error'

Para el caso en que el alta haya sido exitosa se debe retornar el Número de Movimiento (Envío).

Y el estado debe ser 'Movimiento declarado Exitosamente'.

#### Los datos que el sistema TrazaAgro devolverá son:

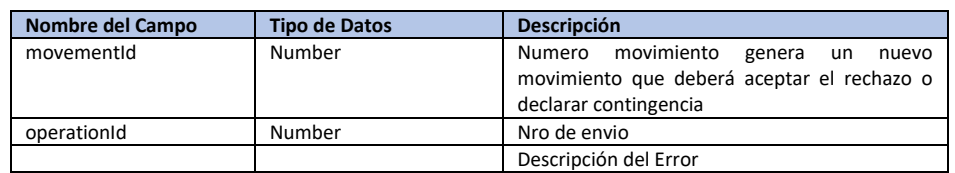

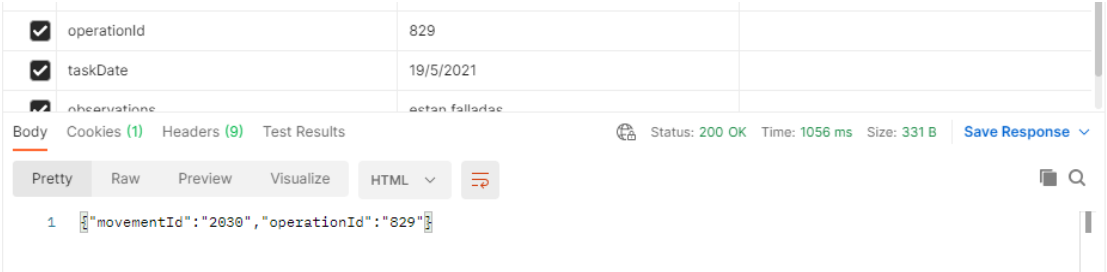

#### <span id="page-53-0"></span>MÉTODO: ACEPTAR\_RECHAZO\_PARCIAL\_ENVIO

Por medio de este método las Empresas actualizan la aceptación del rechazo parcial de los ENVIOS en TrazaAgro.

#### **Url de test**:

[https://test.senasa.gov.ar/agrotraza/src/api/A](https://test.senasa.gov.ar/agrotraza/api/Alta_Formular_FP)ceptar\_Rechazo\_Parcial\_Envio

#### **Url de Producción**:

https://aps2.senasa.gov.ar/agrotraza/src/api/Aceptar\_Rechazo\_Parcial\_Envio

#### **Tipo de Método:** Post

#### Los datos que el sistema TrazaAgro recibirá son:

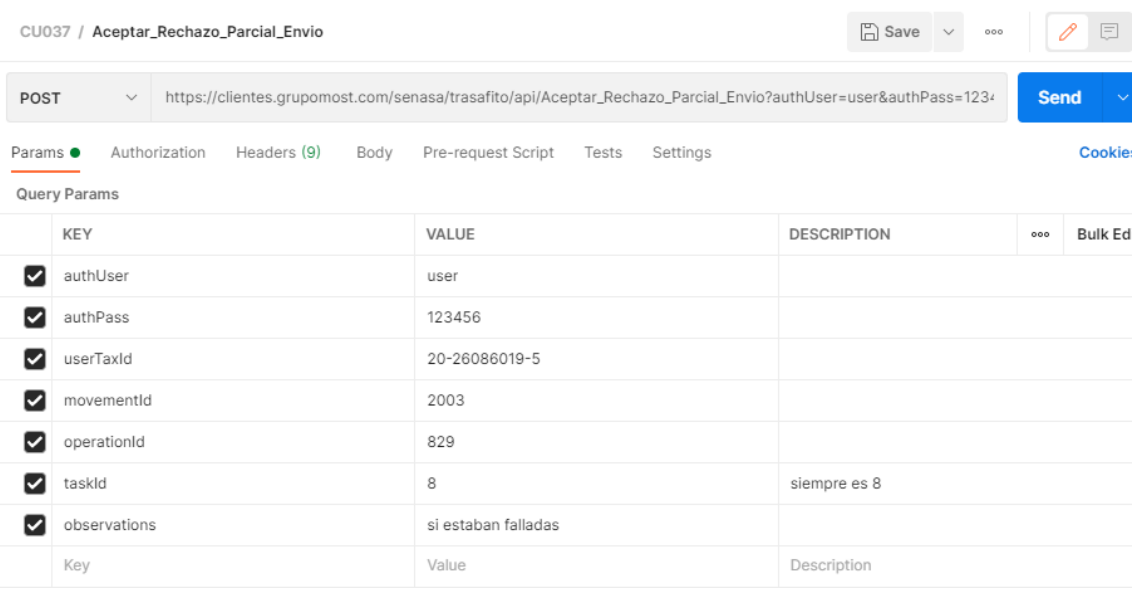

#### Parametros de entrada

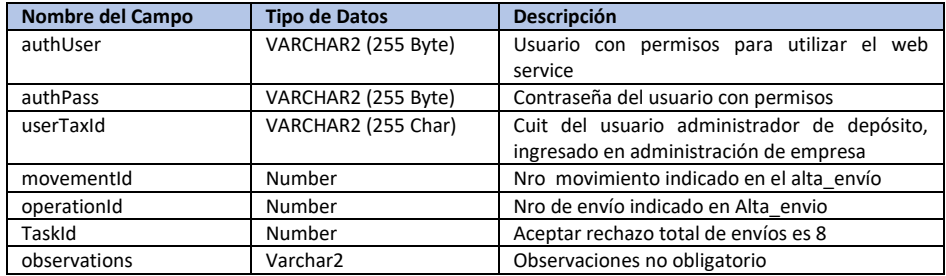

En caso de excepción. Se debe retornar la misma en la variable Error y el Estado debe ser 'Error'

Para el caso en que el alta haya sido exitosa se debe retornar el Número de Movimiento (Envío).

Y el estado debe ser 'Movimiento declarado Exitosamente'.

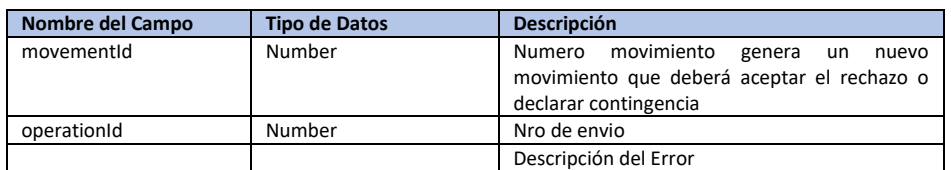

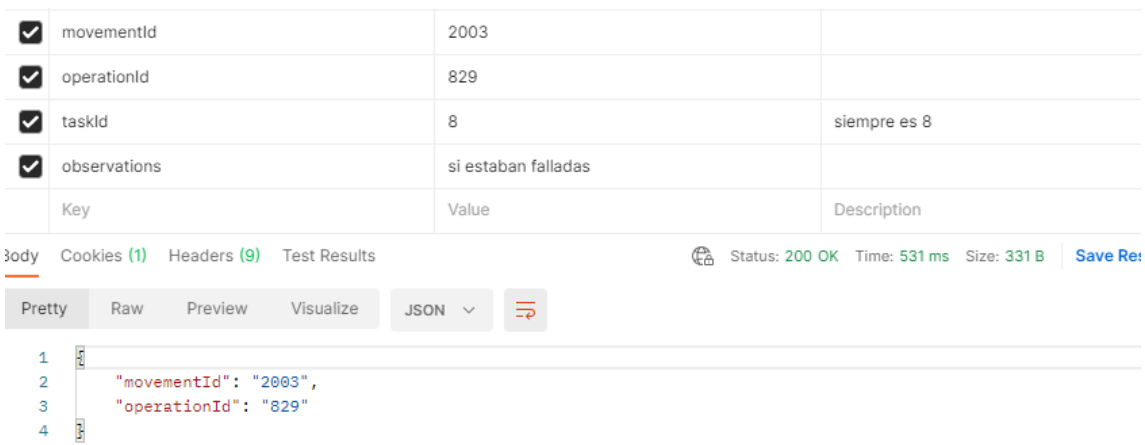

#### <span id="page-55-0"></span>MÉTODO: CONTINGENCIA\_ENVIO

Por medio de este método las Empresas actualizan la contingencia en un envío en TrazaAgro.

#### **Url de test**:

[https://test.senasa.gov.ar/agrotraza/src/api/C](https://test.senasa.gov.ar/agrotraza/api/Alta_Formular_FP)ontingencia\_Envio **Url de Producción**: https://aps2.senasa.gov.ar/agrotraza/src/api/Contingencia\_Envio

### **Tipo de Método:** Post

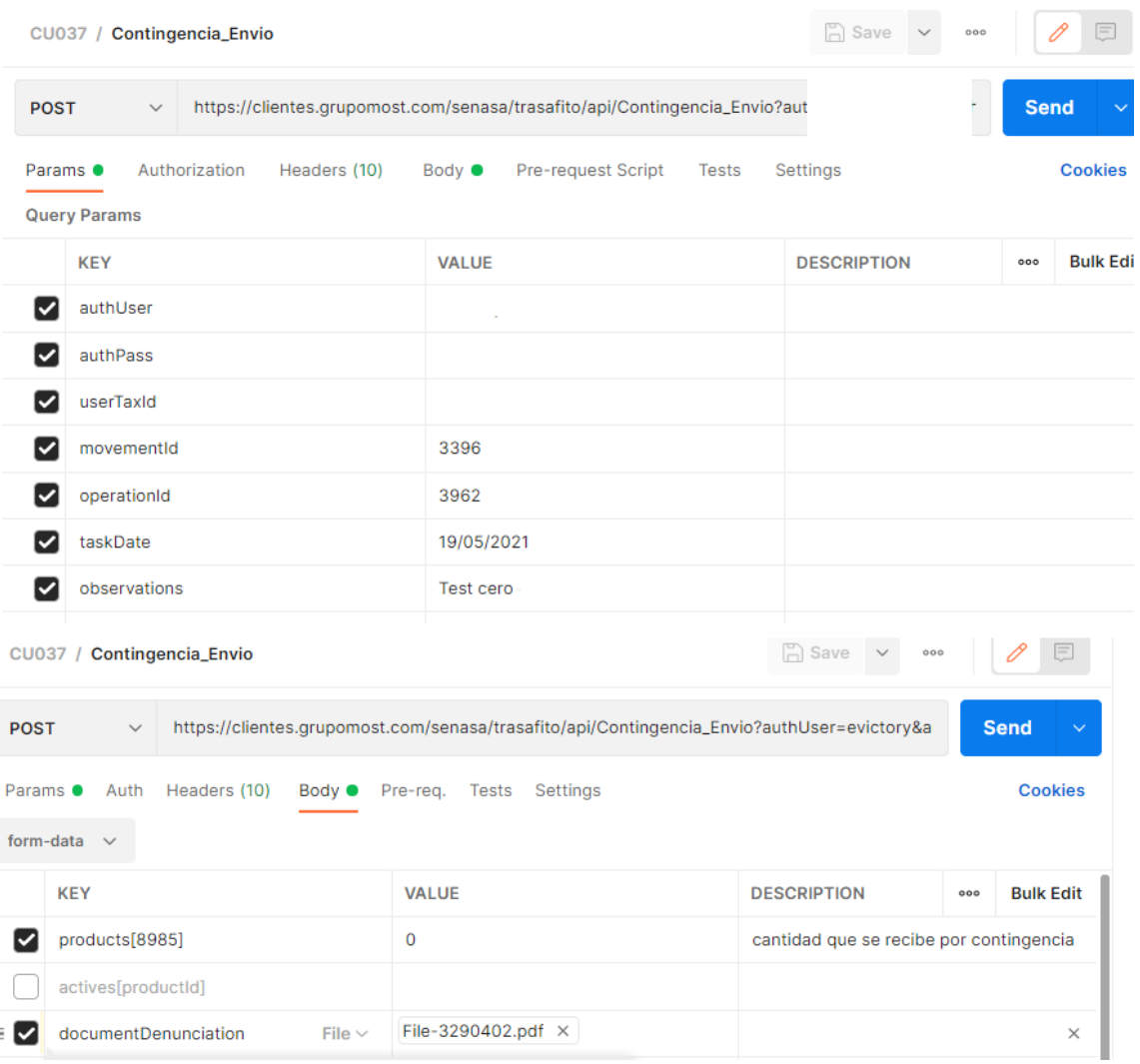

### Parametros de entrada

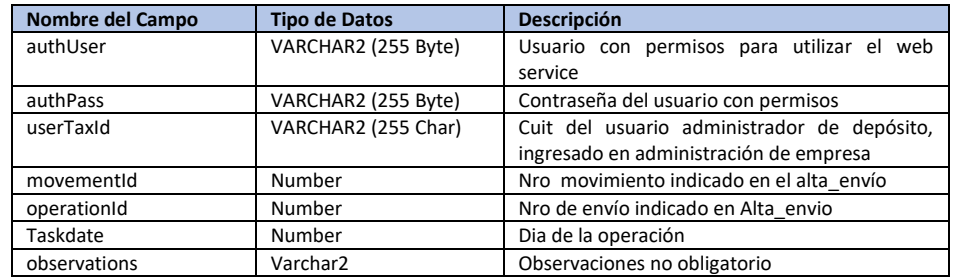

### Productos Formulados (Pueden ser varios registros)

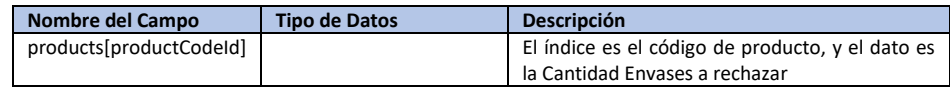

Ingredientes Activos (Pueden ser varios registros)

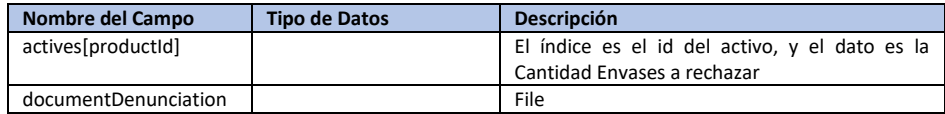

En caso de excepción. Se debe retornar la misma en la variable Error y el Estado debe ser 'Error'

Para el caso en que el alta haya sido exitosa se debe retornar el Número de Movimiento (Envío).

Y el estado debe ser 'Movimiento declarado Exitosamente'.

Los datos que el sistema TrazaAgro devolverá son:

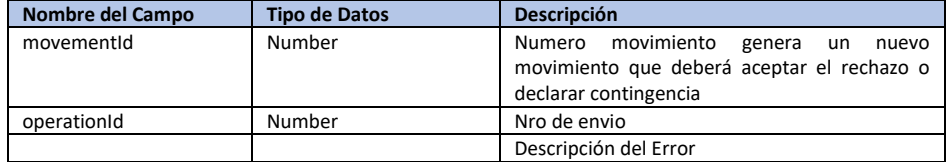

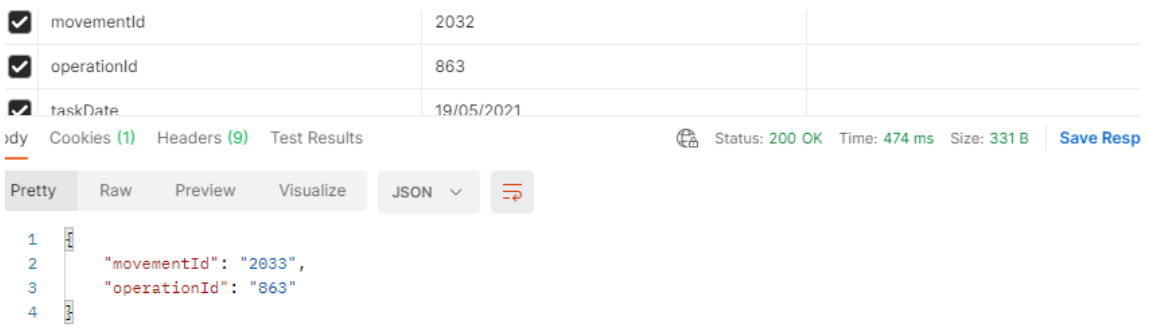

#### <span id="page-57-0"></span>MÉTODO: CONSULTA\_ENVIO

Por medio de este método las empresas podrán Consultar la trazabilidad de un envío

La consulta es sobre las tareas que hay ejecutadas no sobre las que vendrán.

En una consulta de envíos, es eso, solo una consulta de envíos.

Se agrego el tipo (Envío o devolución), deposito origen y deposito destino tanto en los filtros como en la salida

Se consultan las devoluciones por web service solo por si en la aplicación un usuario final hizo la devolución y la empresa desea consultar por ws

**Url de test**:

[https://test.senasa.gov.ar/agrotraza/src/api/C](https://test.senasa.gov.ar/agrotraza/api/Alta_Formular_FP)onsulta\_Envio

**Url de Producción**:

https://aps2.senasa.gov.ar/agrotraza/src/api/Consulta\_Envio

### **Tipo de Método:** GET

Los datos que el sistema TrazaAgro recibirá son:

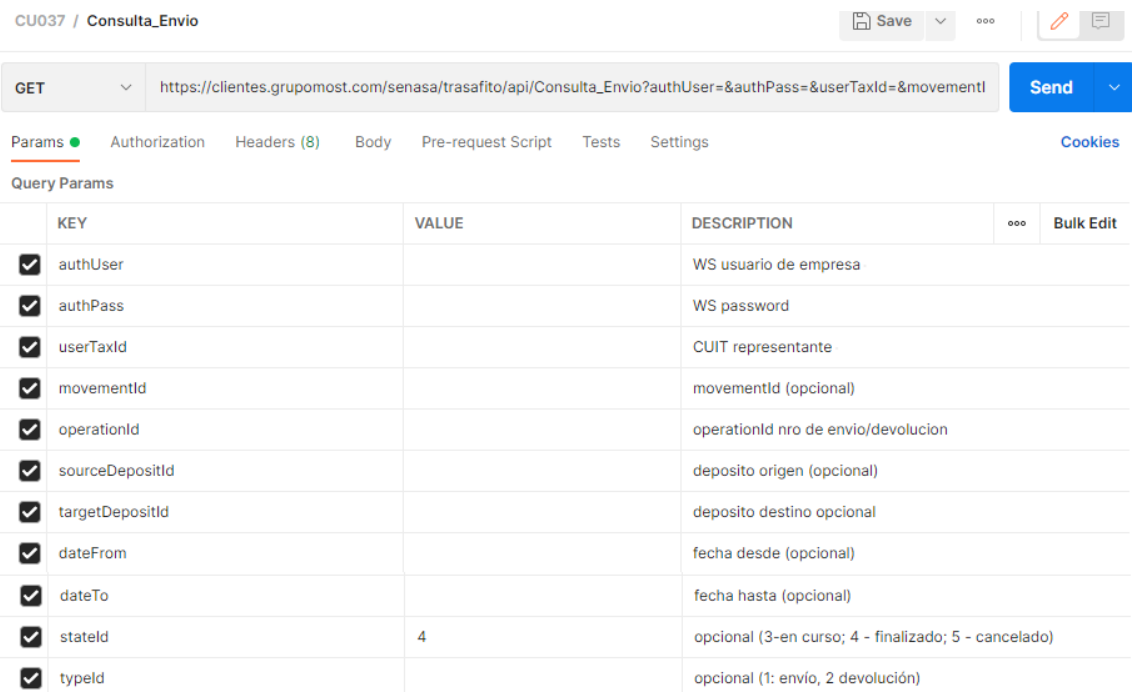

Los datos que el sistema TrazaAgro devolverá son:

Datos de Operación (una operación tiene varios movimientos, cada movimiento tiene varios productos y/o varios activos) Datos del envío/movimiento

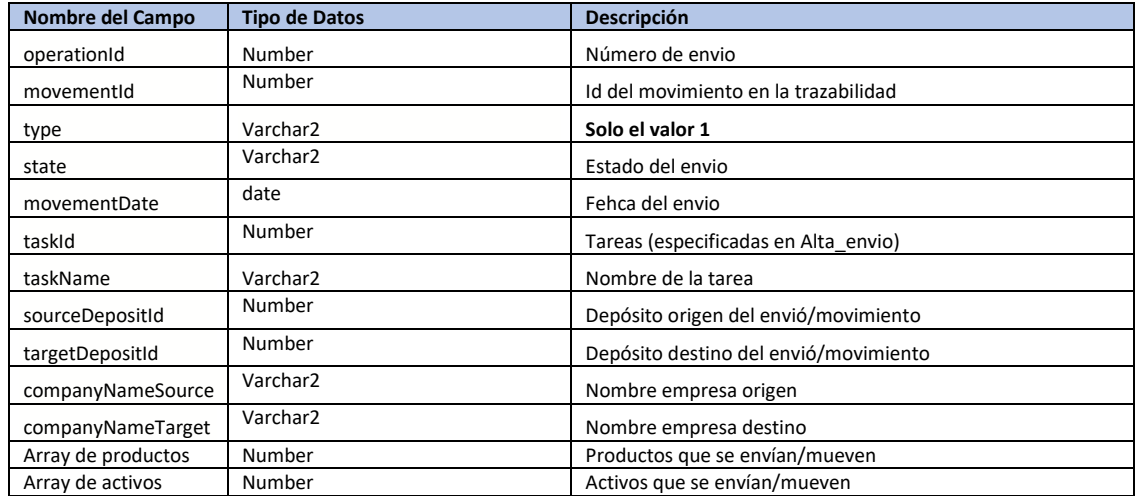

#### Array de Productos

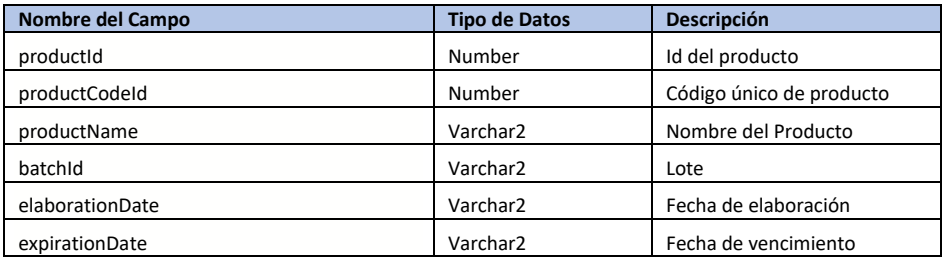

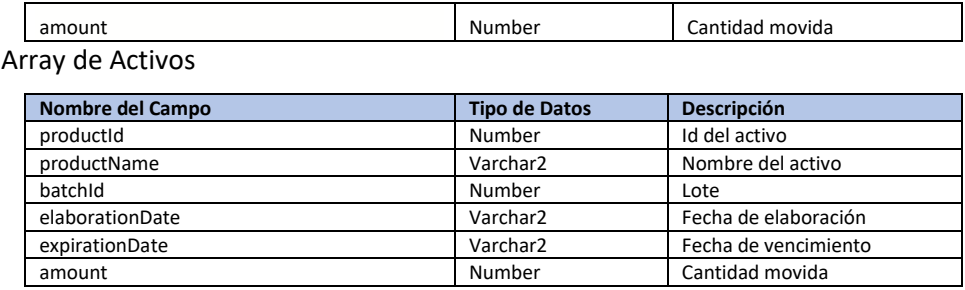

### **Response**

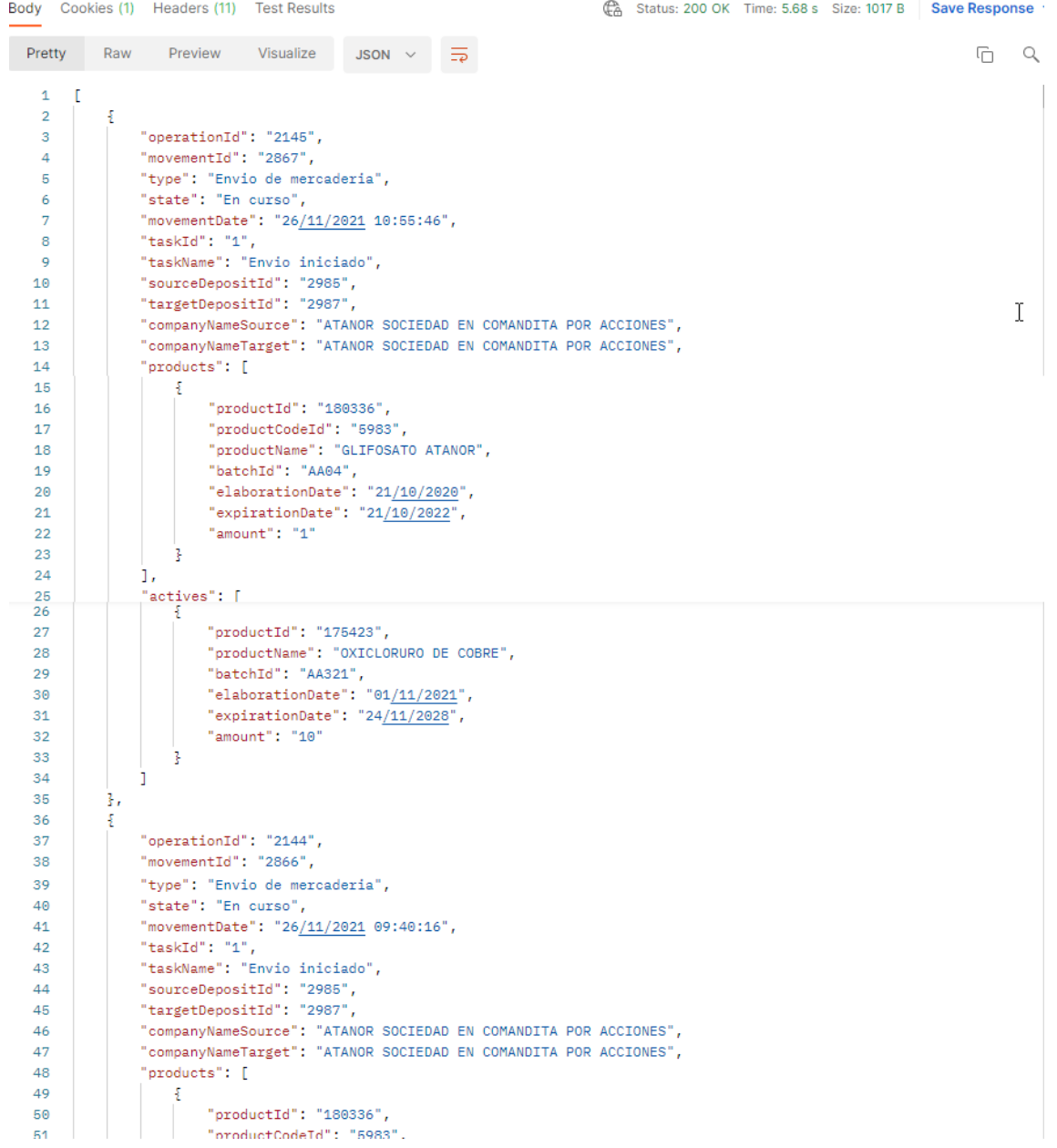

<span id="page-59-0"></span>MÉTODO: BANDEJA

Este servicio indica cuales son las tareas que puede ejecutar el depósito origen y cuales el depósito destino.

Mediante el nro de id de tarea a sabrá que método utilizar

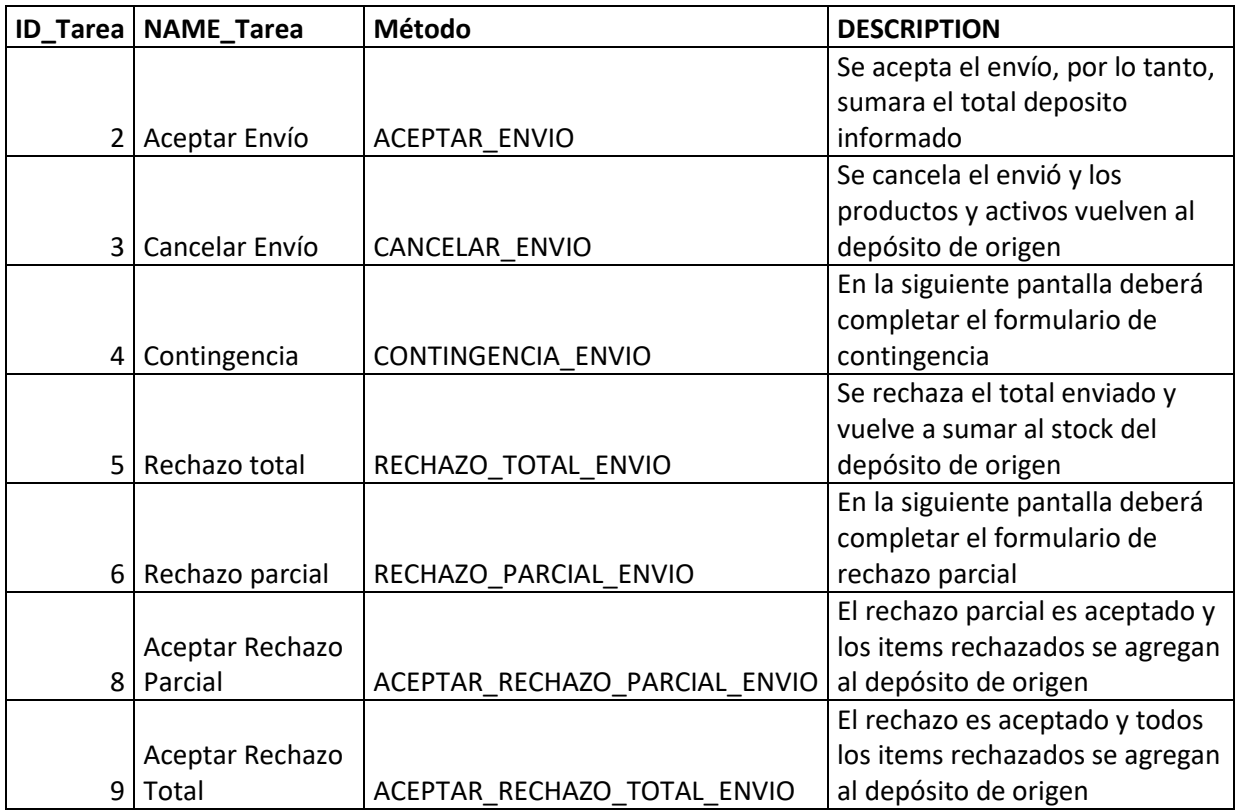

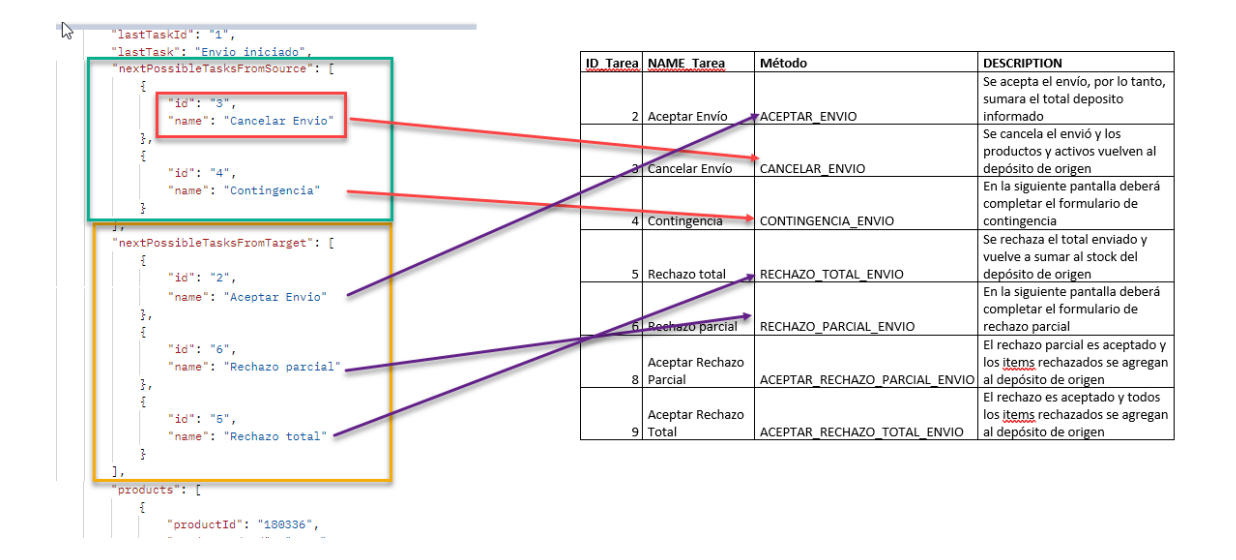

#### **Url de test**:

[https://test.senasa.gov.ar/agrotraza/src/api/B](https://test.senasa.gov.ar/agrotraza/api/Alta_Formular_FP)andeja

#### **Url de Producción**:

https://aps2.senasa.gov.ar/agrotraza/src/api/Bandeja

### En la aplicación, son las marcadas en rojo

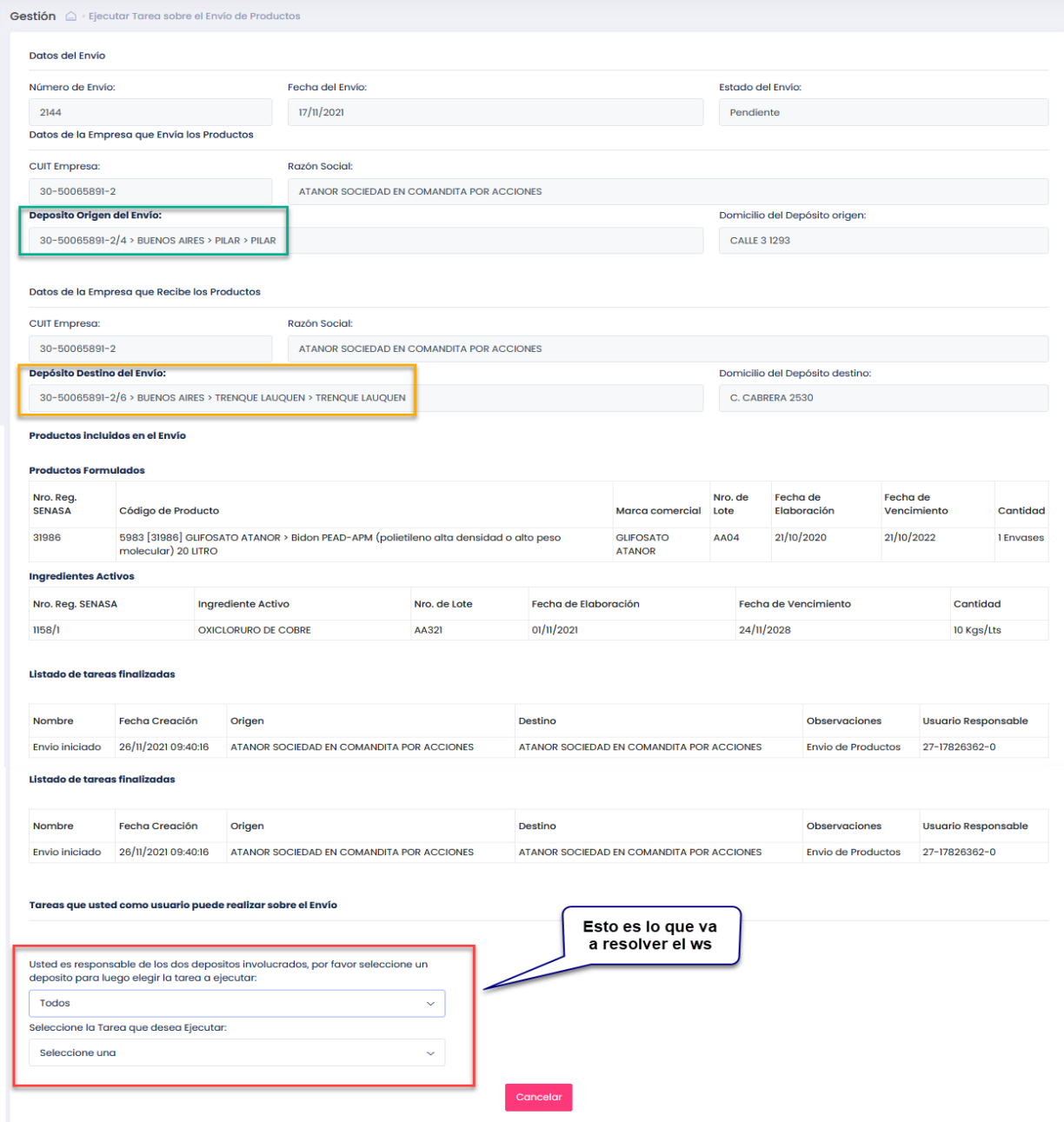

### **Tipo de Método:** GET

Request:

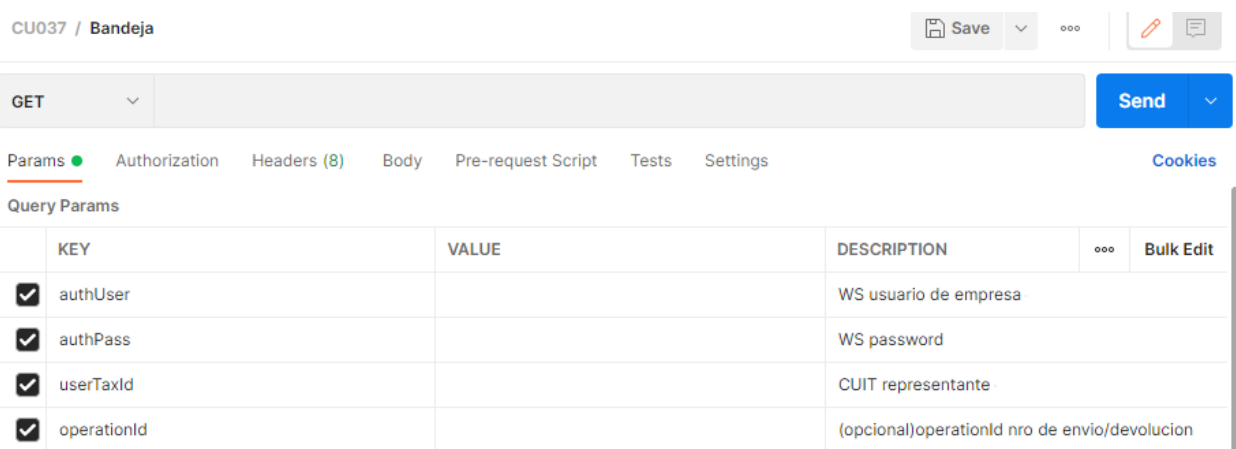

### Datos del request

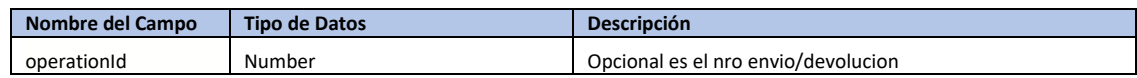

### **Datos del Json**

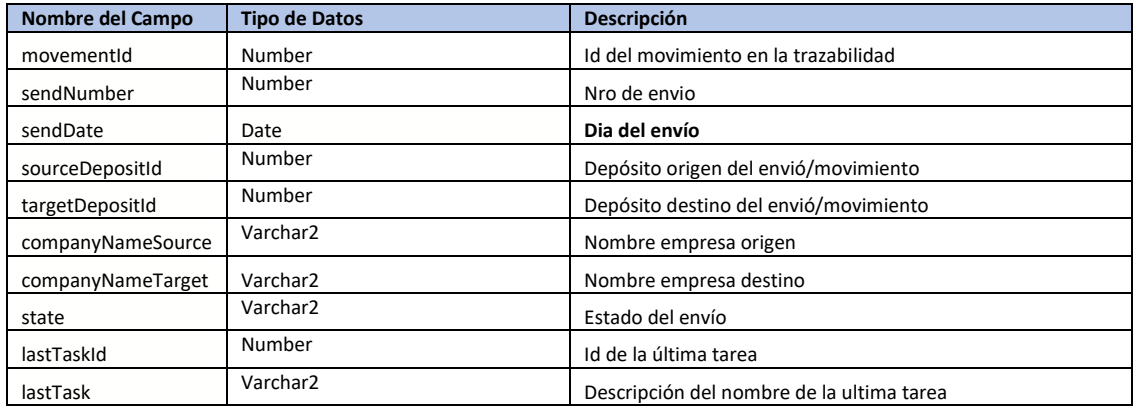

### Array de Tareas del depósito Origen

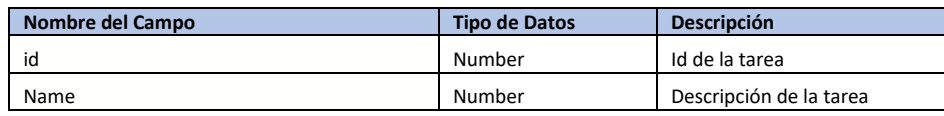

#### Array de Tareas del depósito Destino

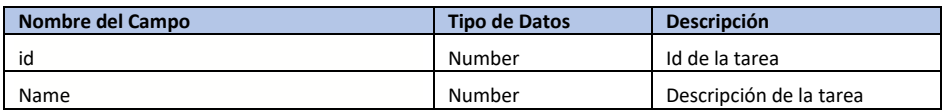

### Array de Productos

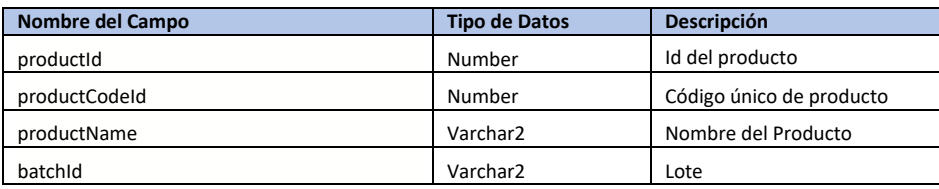

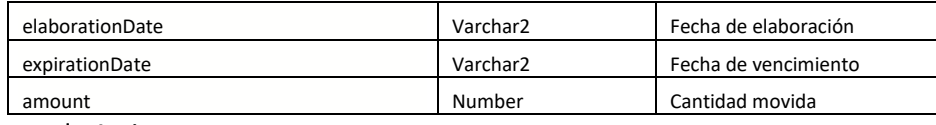

Array de Activos

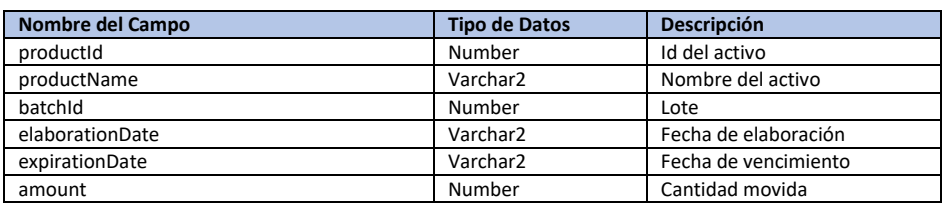

#### **Ejemplo en la aplicación**

Abajo se muestra cuáles son las tareas para cada destino, en el caso particular el responsable de ambos depósitos es el miso cuit, por eso en la aplicación se selecciona con que deposito trabaja.

#### **Tareas del depósito origen**

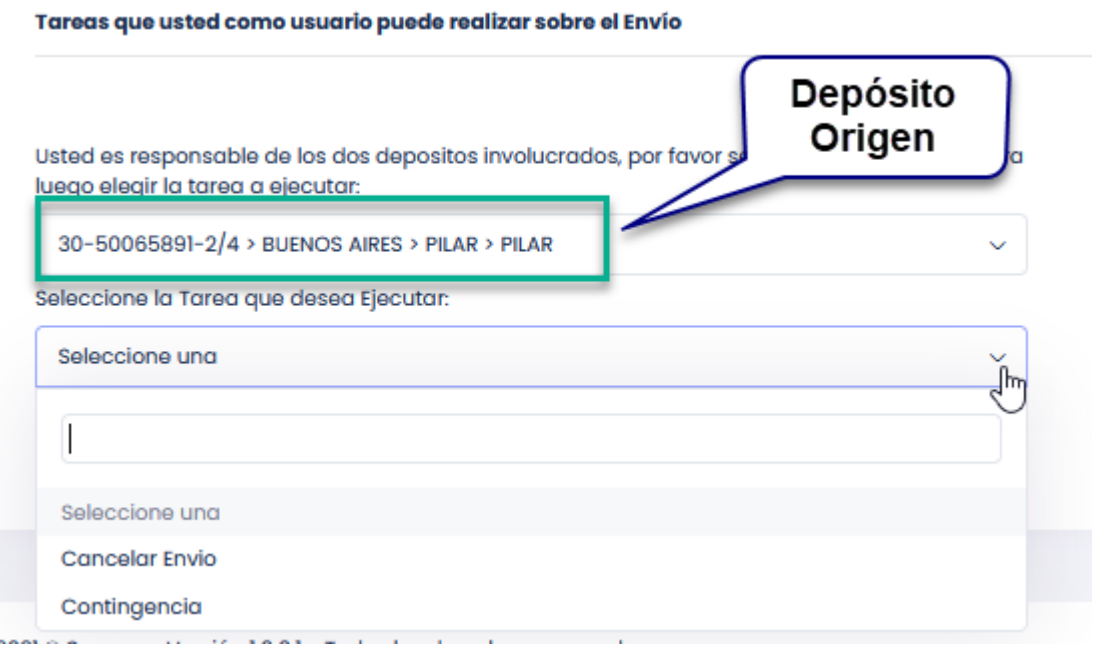

#### **Tareas del depósito destino**

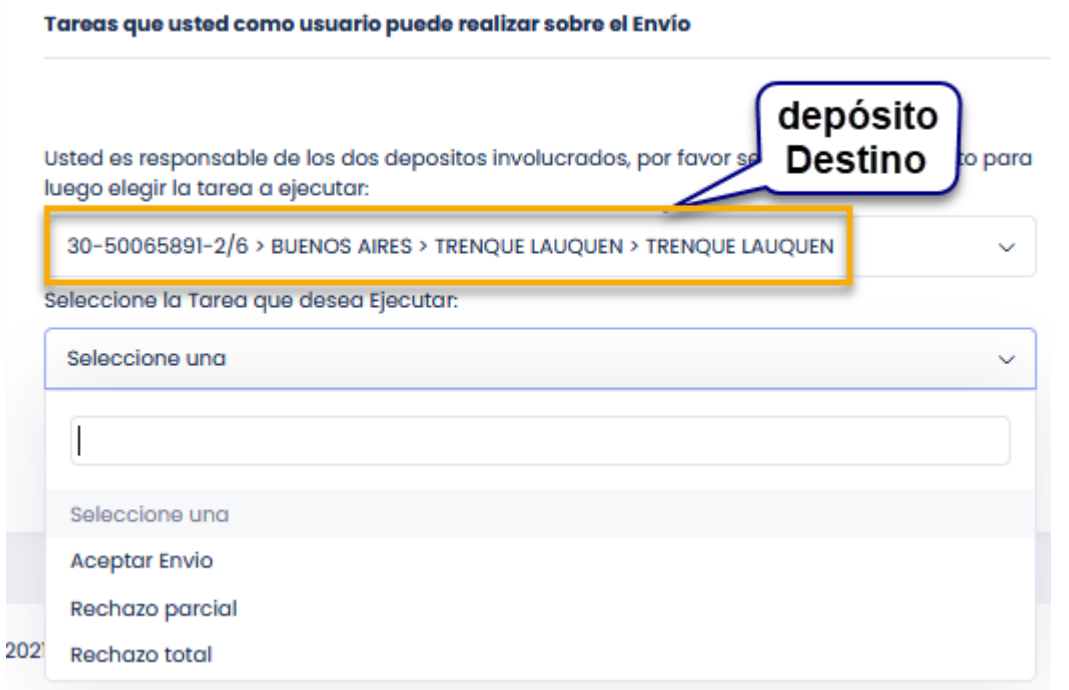

### **Ejemplo request**

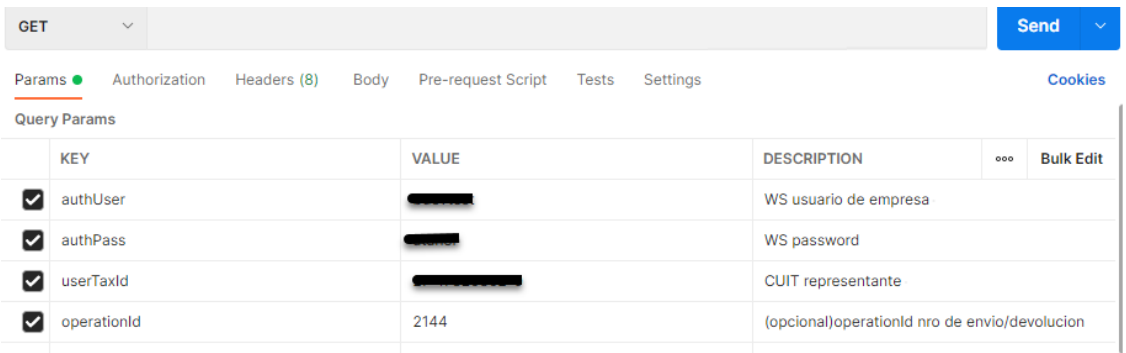

### **Ejemplo Response**

Abajo se marca en cada color lo que le corresponde a cada depósito

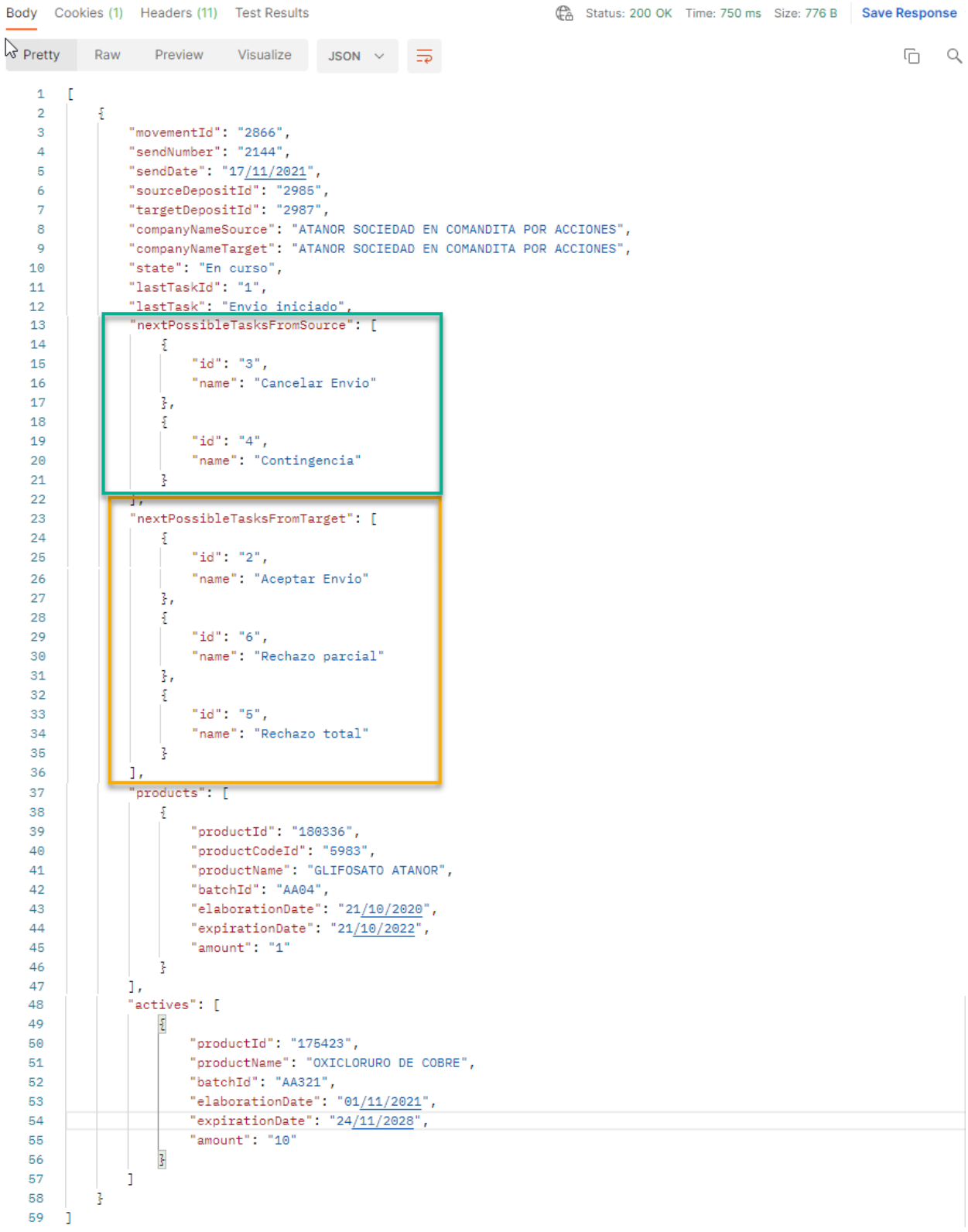

**Otro ejemplo: Atanor envía a Agrofina**

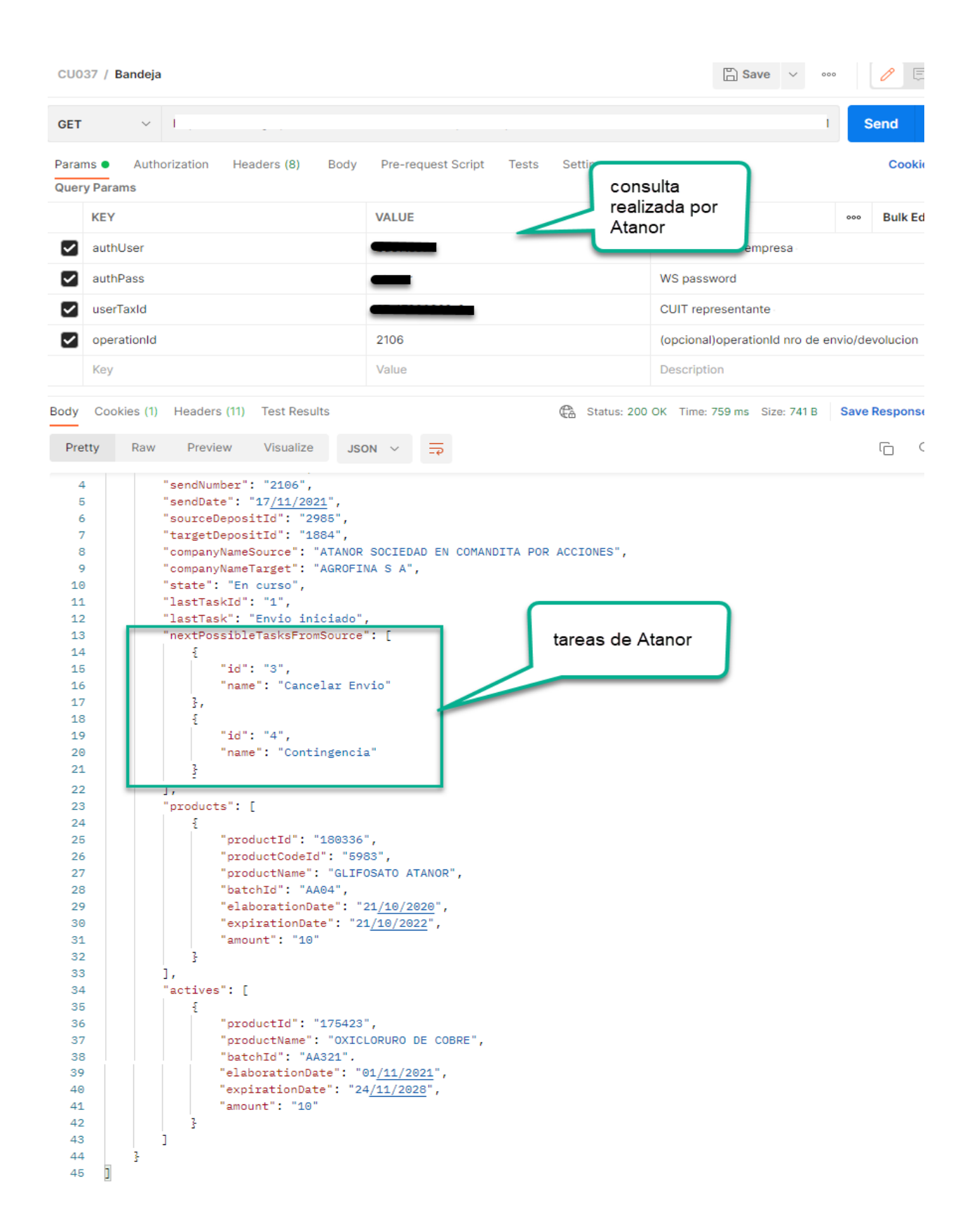

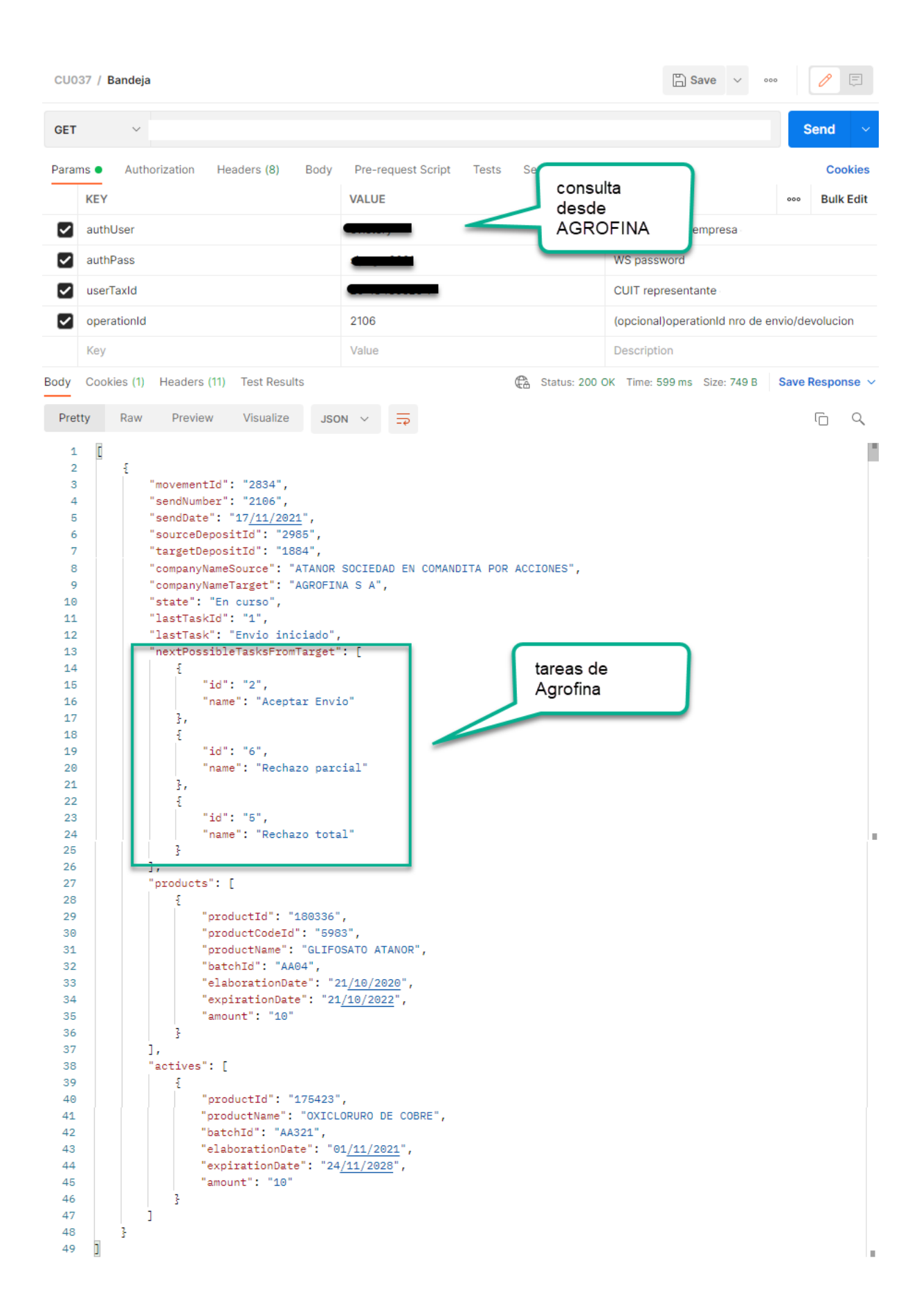

# <span id="page-68-0"></span>CÓDIGOS DE ESTADO DE RESPUESTA HTTP

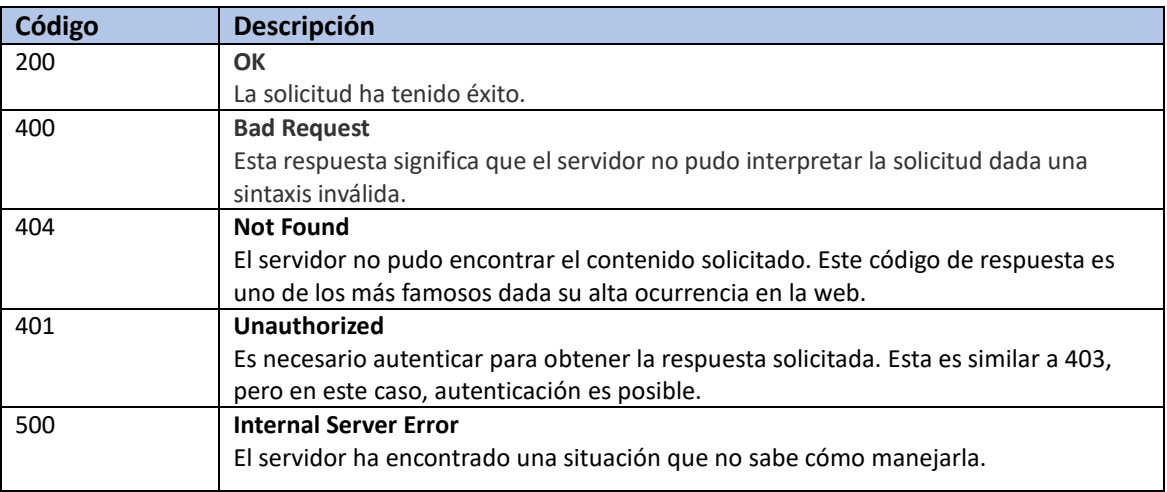

Nota:

En el cuadro anterior se detallan algunos códigos de respuestas del servidor. Se recomienda utilizar los códigos HTTP que se encuentran estandarizados.